# 目录

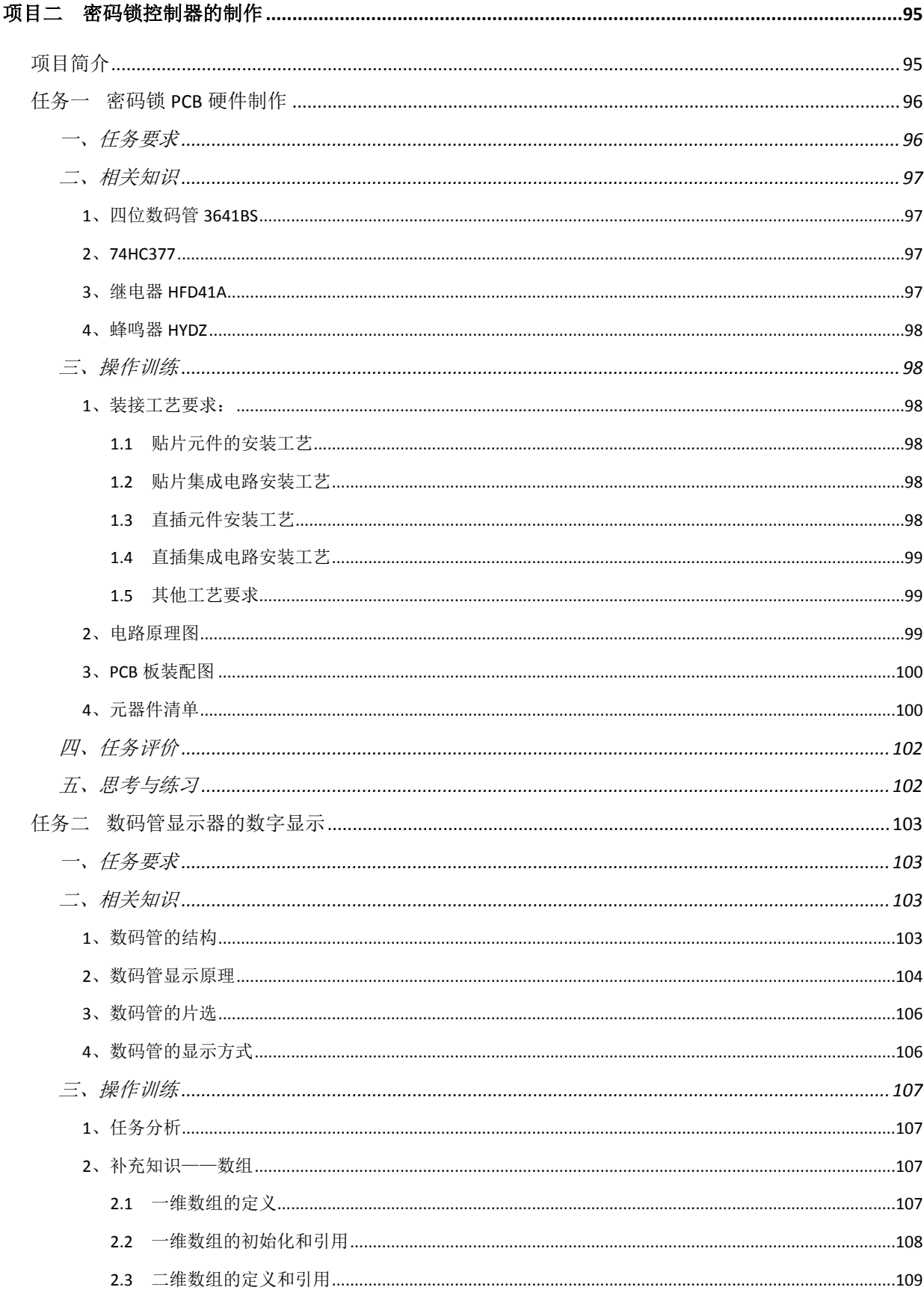

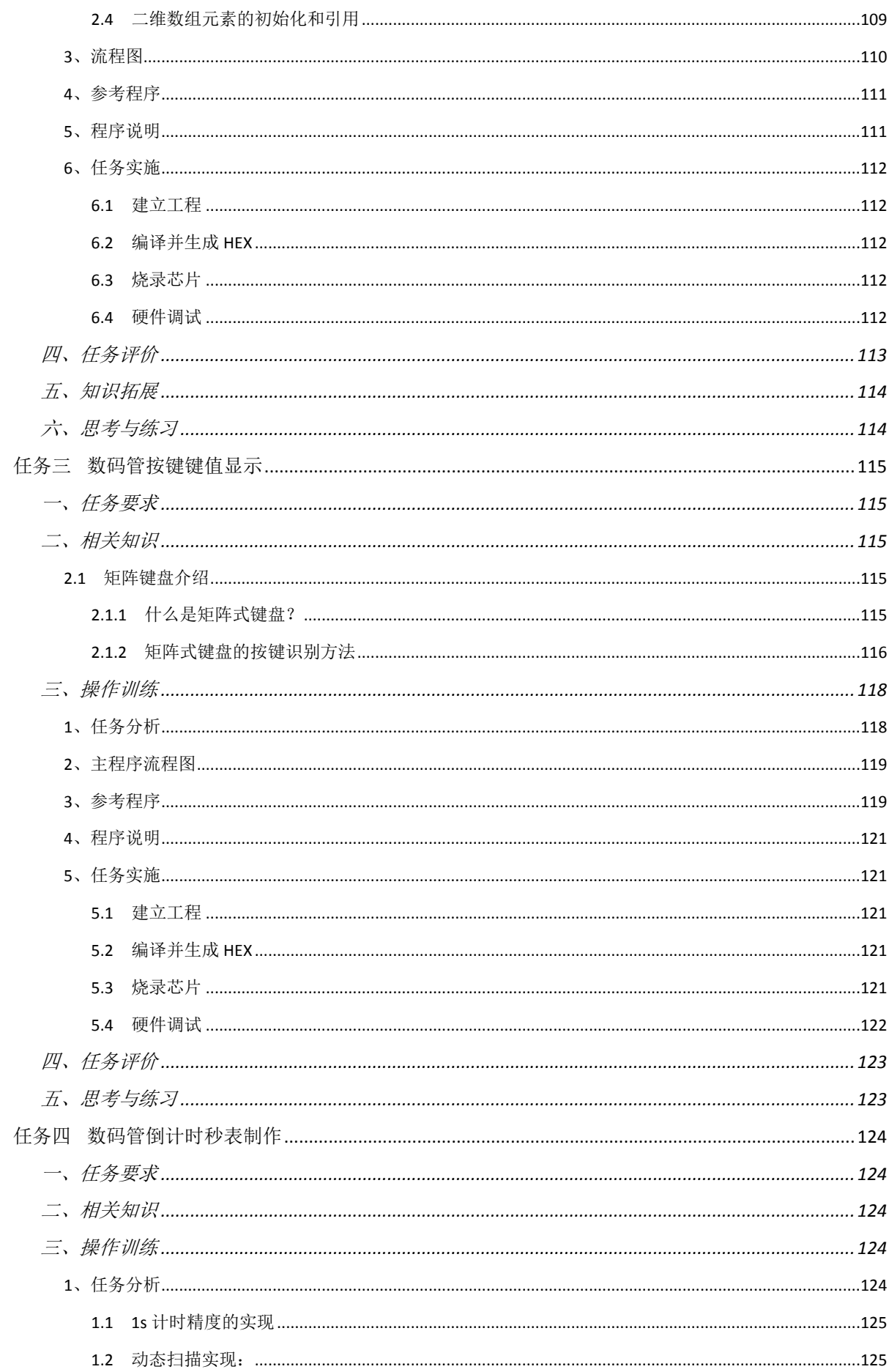

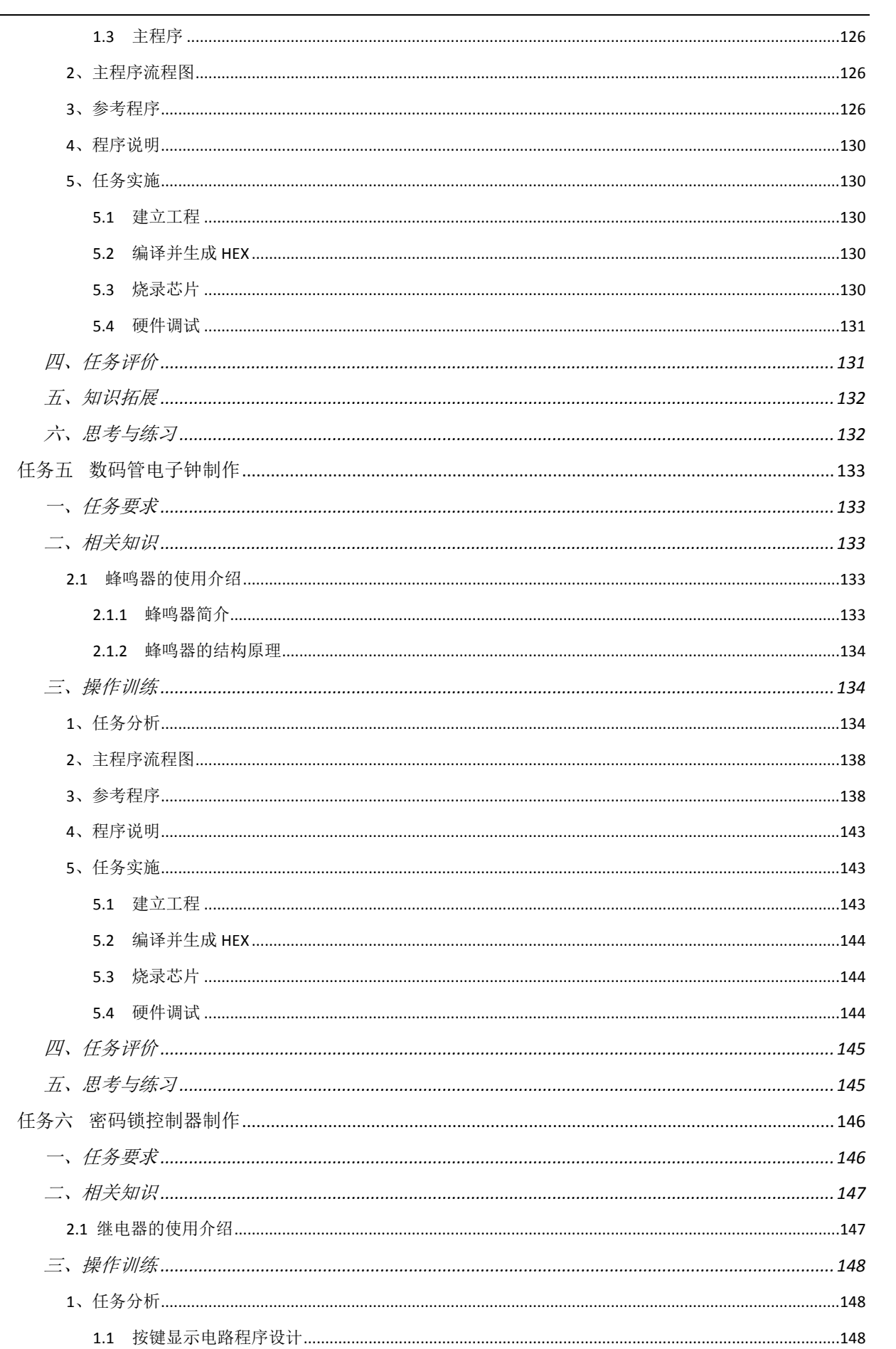

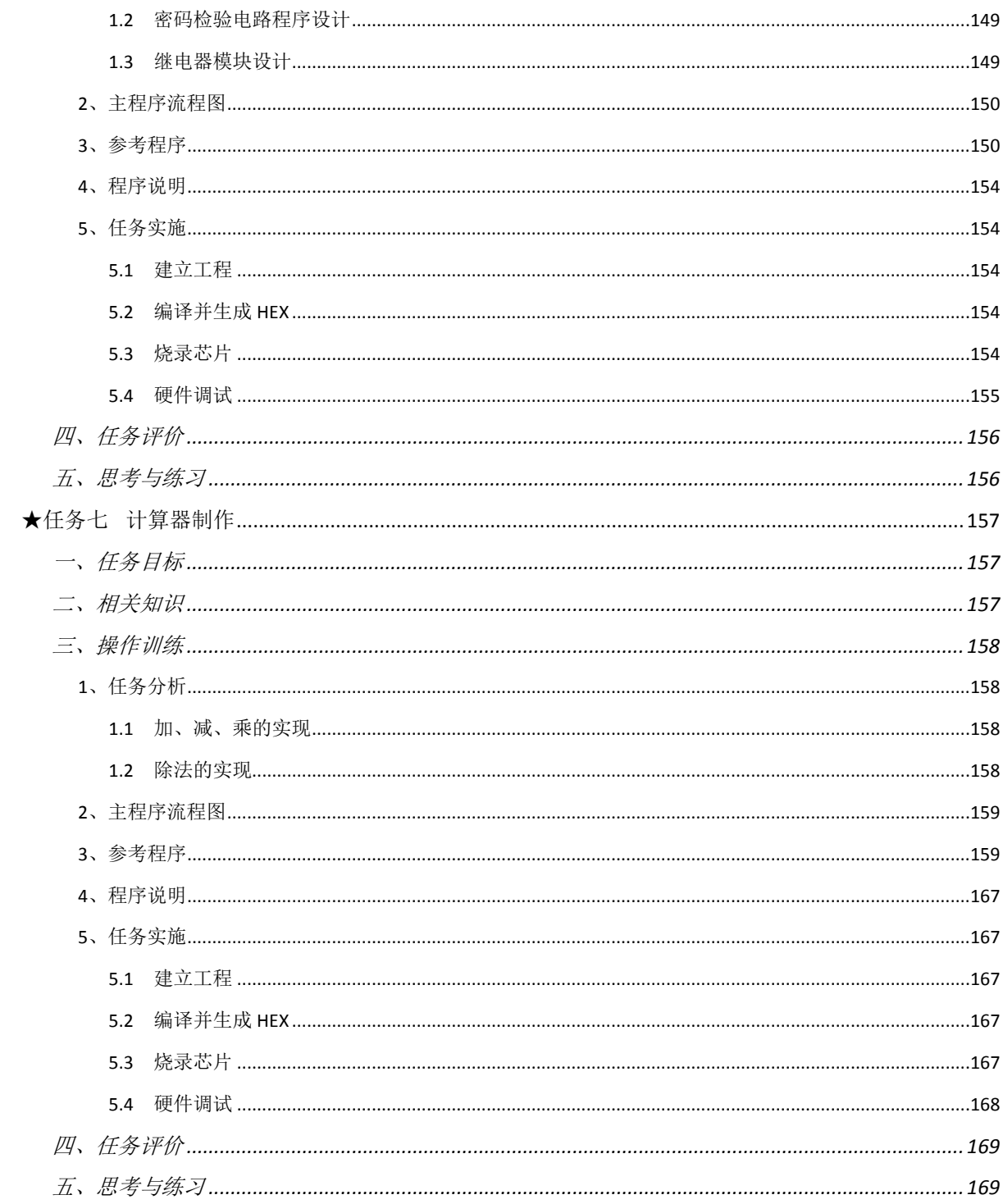

# 项目二 密码锁控制器的制作

<span id="page-4-1"></span><span id="page-4-0"></span>项目简介

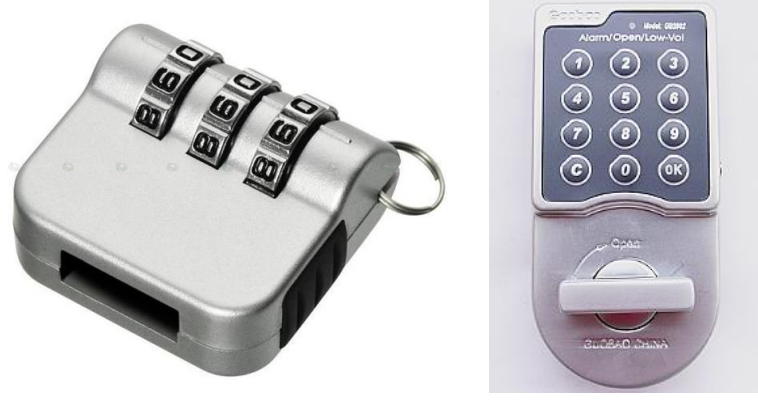

图 2- 1 密码锁实图

<span id="page-4-2"></span>在日常生活和工作中,住宅与部门的安全防范、单位的文件档案、财务报表 以及一些个人资料的保存多以加锁的办法来解决([如图](#page-4-2) 2- 1)。目前门锁主要用 弹子锁,其钥匙容易丢失;保险箱主要用机械密码锁,其结构较为复杂,制造精 度要求高,成本高,且易出现故障,人们常需携带多把钥匙,使用极不方便,且 钥匙丢失后安全性即大打折扣。针对这些锁具给人们带来的不便是因为使用机 械式钥匙开锁,为满足人们对锁的使用要求,增加其安全性,用密码代替钥匙的 密码锁应运而生。它的出现为人们的生活带来了很大的方便,有很广阔的市场前 景。

电子密码锁是一种通过密码输入来控制电路或是芯片工作,从而控制机械 开关的闭合,完成开锁、闭锁任务的电子产品。它的种类很多,有简易的电路产 品,也有基于芯片的性价比较高的产品。现在应用较广的电子密码锁是以芯片为 核心,通过编程来实现,其性能和安全性已大大超过了机械锁。密码锁的特点如 下:

1) 保密性好, 编码量多, 远远大于弹子锁。随机开锁成功率几乎为零。

2)密码可变,用户可以随时更改密码,防止密码被盗,同时也可以避免因 人员的更替而使锁的密级下降。

3)误码输入保护,当输入密码多次错误时,报警系统自动启动。

4) 无活动零件, 不会磨损, 寿命长。

5)使用灵活性好,不像机械锁必须佩带钥匙才能开锁。

6)电子密码锁操作简单易行,一学即会。

根据项目简介,可以把本项目分为以下几部分:数码管显示、按键识别、计 时功能、密码锁功能等。所以在下面的章节将这些模块作为子任务介绍。

## <span id="page-5-0"></span>任务一 密码锁 **PCB** 硬件制作

## <span id="page-5-1"></span>一、任务要求

搭建密码锁模块, 首先得有硬件作为基础。在随书附送的 PCB 中, 取出密 码锁模块。其正面与背面效果[如图](#page-5-2) 2- 2 所示:

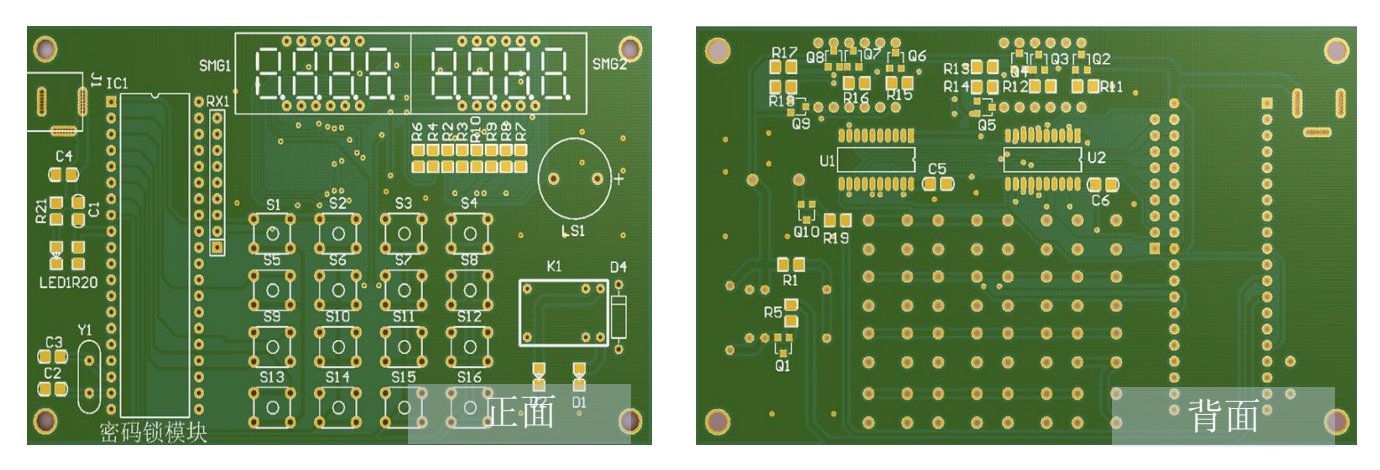

图 2- 2 PCB 正面与背面 PCB 图

<span id="page-5-2"></span>本次任务要求为把密码锁模块电路板焊接完成。需要注意的是:由于我们使 用最小系统板进行程序编写与调试,所以 PCB 正面左侧的单片机最小系统可以 不焊,只需在 IC1 位置焊上底座就可以了[如图](#page-5-3) 2- 3 所示。若不使用最小系统板, 这些元器件需要焊接。

<span id="page-5-3"></span>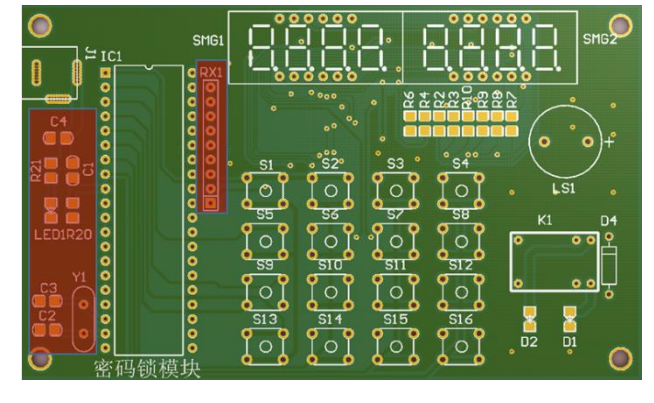

图 2-3 使用最小系统板不需装配部分 图 2-4 密码锁模块实物演示图

<span id="page-5-4"></span>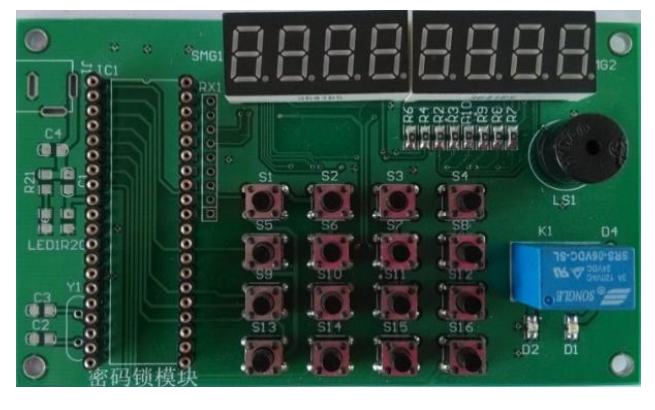

[图](#page-5-4) 2- 4 为密码锁模块实物演示图,此图仅仅作为参考,以实际电路板为准。 本任务需要同学们根据电路原理图及装配图装配要求完成实物 PCB的焊接。

## <span id="page-6-0"></span>二、相关知识

下面就本次任务需要用到的元器件做一个简单介绍。

#### <span id="page-6-1"></span>**1**、四位数码管 **3641BS**

数码管采用四位一体 3641BS 共阳极连接。其实物图与元器件管脚如下:

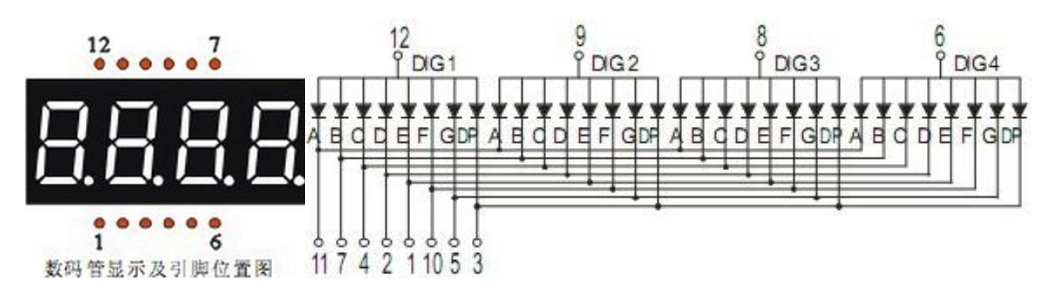

图 2- 5 数码管 3641BS 实物图与管脚图

<span id="page-6-2"></span>**2**、**74HC377**

74HC377 是 8D 触发器, 实现了数据锁存功能。

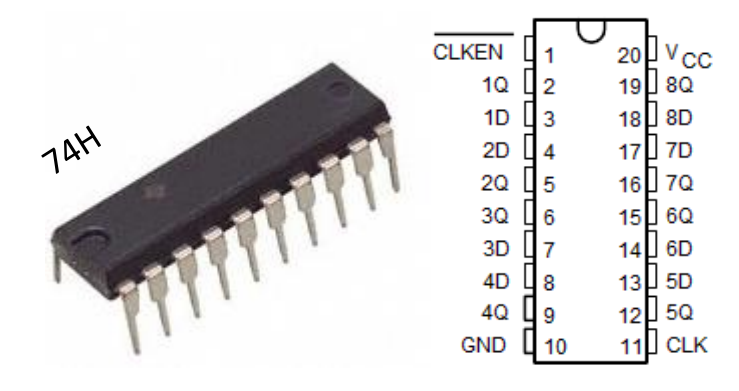

图 2- 6 74HC377 集成电路实物图与管脚图

#### <span id="page-6-3"></span>**3**、继电器 **HFD41A**

继电器 HFD41A 具有以下特性:5A 触电切换能力、具有一组转换触点形式、 印制板式引出端、具有塑封型与防焊剂型两种封装形式、F 级绝缘等级、符合 RoHS 环保产品。其六个管脚分别为线圈、公共端、常开、常闭,实物图和管脚 图[如图](#page-7-6) 2- 7 所示。

接线图(底视图)

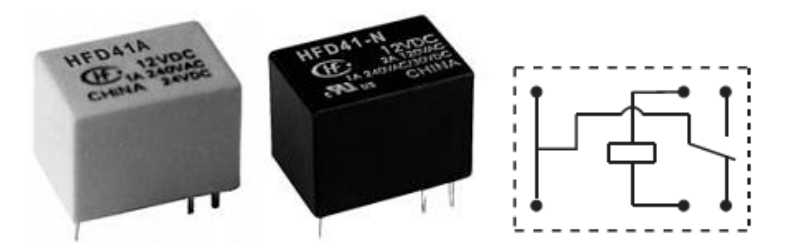

图 2- 7 继电器 HFD41A 实物图与管脚图

#### <span id="page-7-6"></span><span id="page-7-0"></span>**4**、蜂鸣器 **HYDZ**

蜂鸣器分有源与无源两种,本项目中使用的蜂鸣器为有源蜂鸣器,也称直流 蜂鸣器。有源蜂鸣器实物图与管脚图[如图](#page-7-7) 2- 8 所示。

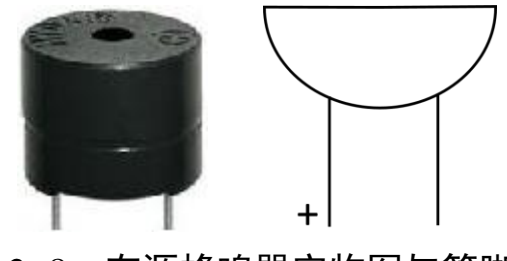

图 2- 8 有源蜂鸣器实物图与管脚图

## <span id="page-7-7"></span><span id="page-7-1"></span>三、操作训练

请按照电路原理图与 PCB 装配图焊接 PCB 板。其 PCB 板装接工艺要求如下:

#### <span id="page-7-2"></span>**1**、装接工艺要求:

#### <span id="page-7-3"></span>1.1 贴片元件的安装工艺

贴片电阻、贴片电容、贴片三极管水平安装,贴紧印制板。电阻标号方向应 一致。

#### <span id="page-7-4"></span>1.2 贴片集成电路安装工艺

贴片集成电路水平安装,贴紧印制板,安装时请注意集成电路方向,避免装 反。

#### <span id="page-7-5"></span>1.3 直插元件安装工艺

蜂鸣器、晶振、插针等直插式元件请直立安装,插到底。

#### <span id="page-8-0"></span>1.4 直插集成电路安装工艺

直插式集成电路安装,请先安装好底座,再将集成电路插入。安装时请注意 集成电路底座方向与装配图一致,避免装反。

#### <span id="page-8-1"></span>1.5 其他工艺要求

所有插入焊盘孔的元件引脚及导线均采用直脚焊,剪脚留头在焊面以上 0.5mm~1mm 未述之处均按常规工艺。

#### <span id="page-8-2"></span>**2**、电路原理图

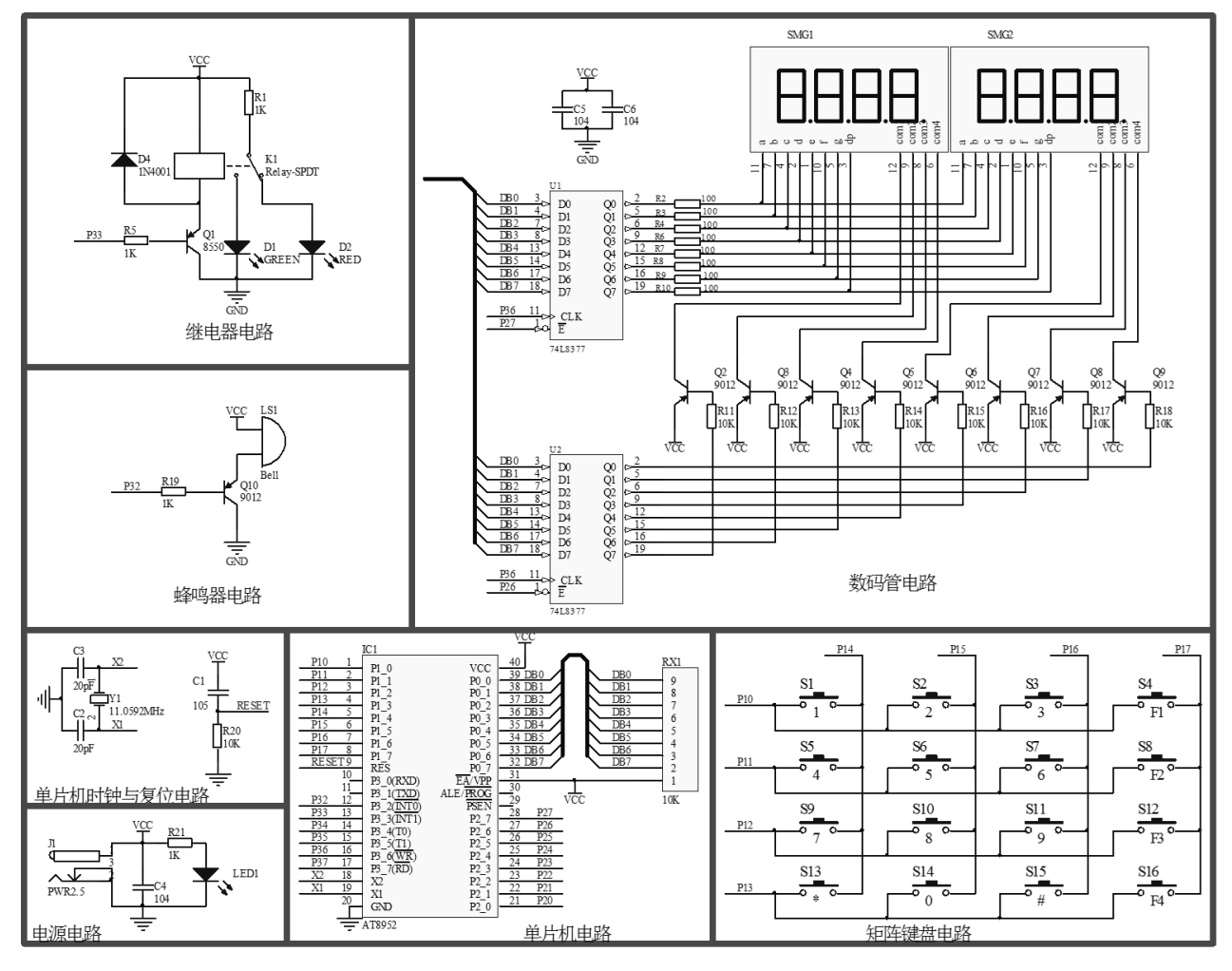

图 2- 9 密码锁原理图

## <span id="page-9-0"></span>**3**、**PCB** 板装配图

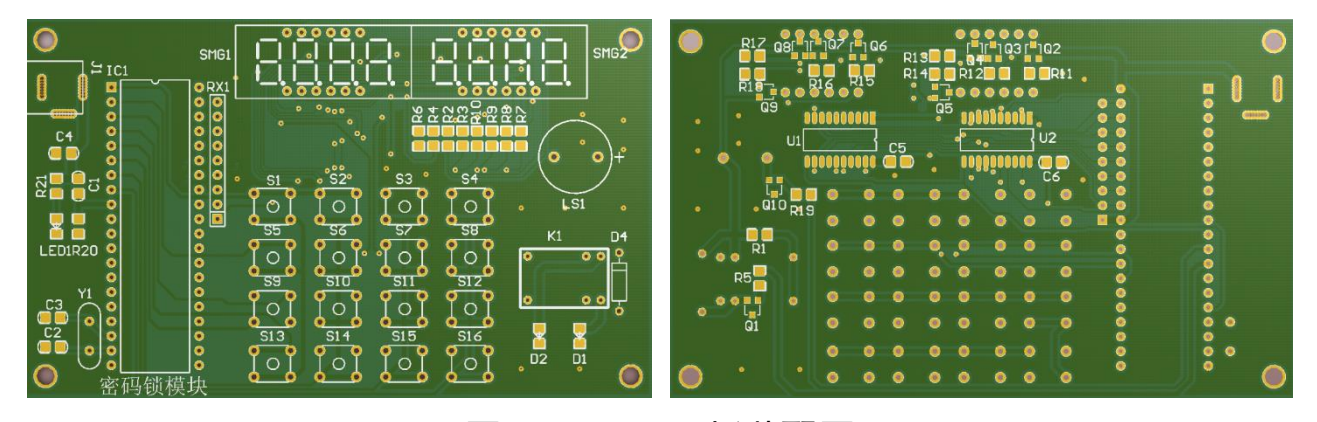

图 2- 10 PCB 板装配图

## <span id="page-9-1"></span>**4**、元器件清单

元器件清单如下表所示:

| 序号             | 元件名   | 参数            | 标号                  | 封装            | 数量             | 备注 |
|----------------|-------|---------------|---------------------|---------------|----------------|----|
| $\mathbf{1}$   | 电容    | 104           | C5, C6              | 0805C         | $\overline{2}$ |    |
| $\overline{2}$ | 发光二级管 | <b>GREEN</b>  | D <sub>1</sub>      | LED-SM        | 1              |    |
| 3              | 发光二级管 | <b>RED</b>    | D <sub>2</sub>      | LED-SM        | 1              |    |
| $\overline{4}$ | 二极管   | 1N4001        | D <sub>4</sub>      | diode-0.4     | 1              |    |
| 5              | 单排座   |               | IC <sub>1</sub>     | 40针           | $\mathbf{1}$   |    |
| 6              | 电源接口  | <b>PWR2.5</b> | J <sub>1</sub>      | POWER 接口1     | 1              |    |
| $\overline{7}$ | 继电器   | Relay-SPDT    | K <sub>1</sub>      | 继电器6脚         | $\mathbf{1}$   |    |
| 8              | 无源蜂鸣器 | Bell          | LS <sub>1</sub>     | <b>BELL</b>   | 1              |    |
| 9              | 三极管   | 8550          | Q <sub>1</sub>      | <b>SOT-23</b> | $\mathbf{1}$   |    |
| 10             | 三极管   | 9012          | Q2,Q3,Q4,Q5,Q6,     | <b>SOT-23</b> | 9              |    |
|                |       |               | Q7, Q8, Q9, Q10     |               |                |    |
| 11             | 电阻    | 1K            | R1, R5, R19         | 0805R         | 3              |    |
| 12             | 电阻    | 100           | R2, R3, R4, R6, R7, | 0805R         | 8              |    |
|                |       |               | R8, R9, R10         |               |                |    |
|                | 电阻    | <b>10K</b>    | R11, R12, R13, 14   | 0805R         | 8              |    |
| 13             |       |               | R15, R16, R17, R18  |               |                |    |
| 14             | 按键    |               | $S1 - S16$          | AN66          | 16             |    |
| 15             | 数码管   | <b>SMG</b>    | SMG1, SMG2          | 数码管 X4-0.36   | $\overline{2}$ |    |
| 16             | 集成电路  | 74LS377       | U1, U2              | SOP20 窄体      | $\overline{2}$ |    |

表 2- 1 密码锁需装配元器件清单

若使用单片机最小系统进行调试,下表中器件不需安装。若直接安装单片机

在 PCB 板上,则下表中元件必须安装。

| 序号 | 元件名   | 参数             | 标号                              | 封装             | 数量             | 备注 |
|----|-------|----------------|---------------------------------|----------------|----------------|----|
| 17 | 电容    | 105            | C <sub>1</sub>                  | 0805C          | 1              | 不焊 |
| 18 | 电容    | 20pF           | C <sub>2</sub> , C <sub>3</sub> | 0805C          | $\overline{2}$ | 不焊 |
| 19 | 电容    | 104            | C <sub>4</sub>                  | 0805C          | 1              | 不焊 |
| 20 | 发光二级管 | 红色             | LED <sub>1</sub>                | LED-SM         | 1              | 不焊 |
| 21 | 电阻    | 1 <sup>K</sup> | R <sub>21</sub>                 | 0805R          | 1              | 不焊 |
| 22 | 电阻    | 10K            | R <sub>20</sub>                 | 0805R          | 1              | 不焊 |
| 23 | 排阻    | 10K            | RX1                             | rx             | 1              | 不焊 |
| 24 | 晶振    | 11.0592MHz     | Y <sub>1</sub>                  | X <sub>1</sub> |                | 不焊 |

表 2- 2 密码锁非必须装配元器件

# <span id="page-11-0"></span>四、任务评价

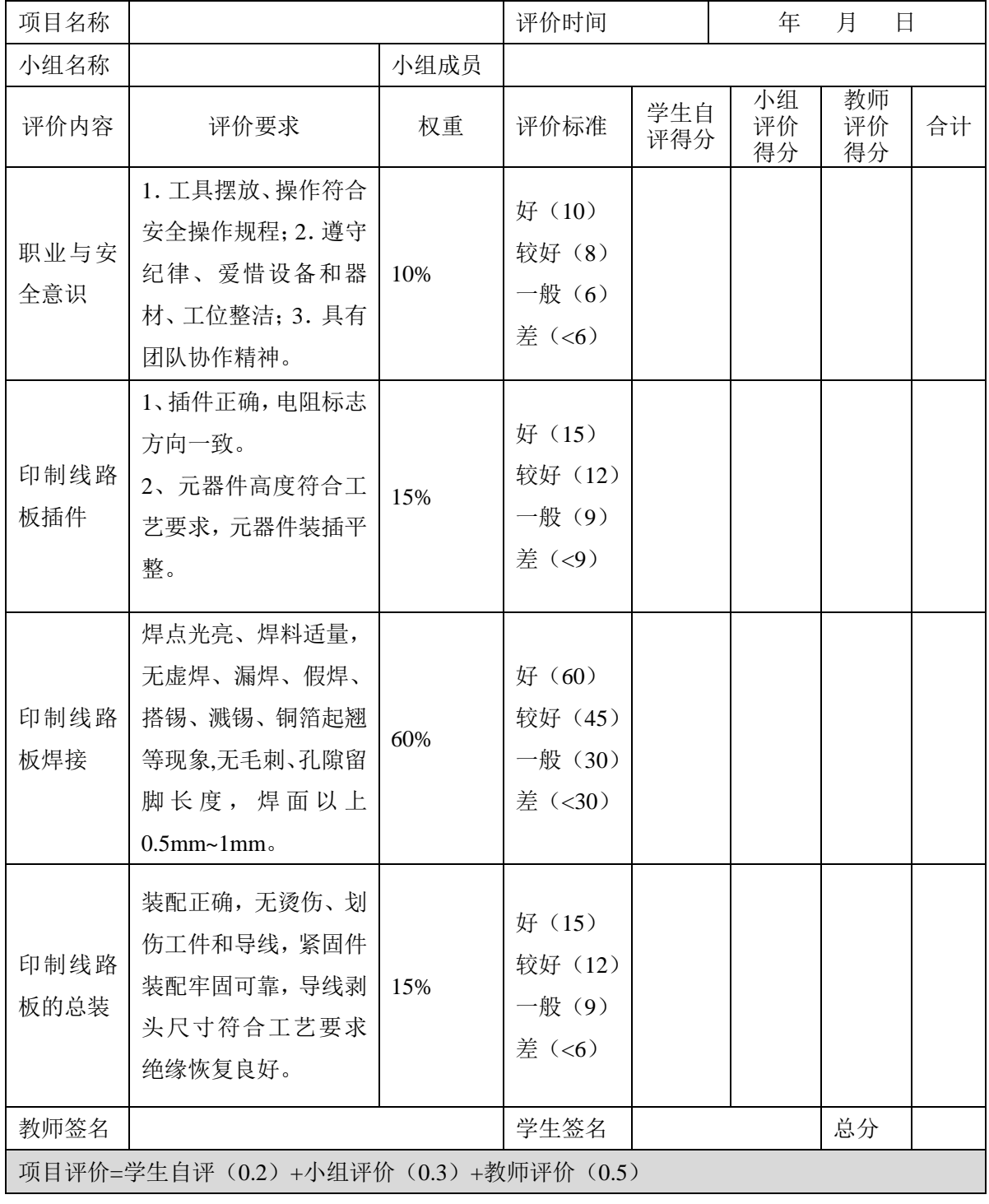

## 表 2- 3 任务一完成情况汇总表

## <span id="page-11-1"></span>五、思考与练习

请写一份装配报告,注明安装中遇到的问题与思考。

## <span id="page-12-0"></span>任务二 数码管显示器的数字显示

### <span id="page-12-1"></span>一、任务要求

在任务一中制作完成的板子上实现本任务,找到数码管,并且编程实现在数 码管上左起显示出自己的八位学号(不足位补零)。要求整个显示过程无闪烁无 抖动, 亮度足够。

## <span id="page-12-2"></span>二、相关知识

在单片机应用系统中,数码管系发光器件的一种,其内部由七个条形发光二 极管和一个小圆点发光二极管组成,根据各管的亮暗组合成字符。

#### <span id="page-12-3"></span>**1**、数码管的结构

数码管是由发光二极管组成的显示器件,一般由八个发光二极管构成字段, 通过字段不同的亮灭组合来显示数字、字母等字符。由于去掉小数点剩余七个, 俗称七段数码管。常见的数码管有10根管脚,管脚排列[如图](#page-12-4) 2-11 所示,其中 com 为公共端,a-g、dp 为输入端,根据内部发光二极管的接线形式可分为共阴 极和共阳极两种。共阴极连接方式[\(图](#page-13-1) 2-12)由于 com 端接低电平,因此输入 管脚高电平时相应发光二极管会被点亮, 共阳极连接方式[\(图](#page-13-2) 2- 13)由于 com 端接高电平,因此输入管脚低电平时相应发光二极管会被点亮。因此在使用时要 注意,共阴极数码管公共端接地,共阳极数码管公共端接电源。每段发光二极管 需 5~10mA 的驱动电流才能正常发光,一般需加限流电阻控制电流的大小以免 发光二极管被烧毁。

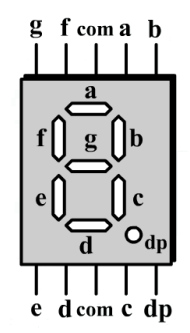

#### <span id="page-12-4"></span>图 2- 11 数码管管脚图

<span id="page-13-1"></span>数码管的引脚如图,有两种连接方式:共阴极和共阳极。

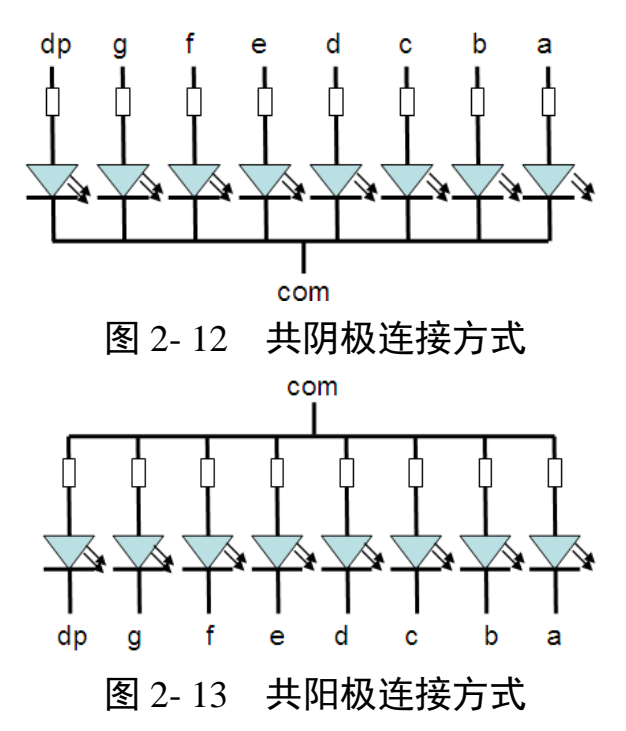

#### <span id="page-13-2"></span><span id="page-13-0"></span>**2**、数码管显示原理

数码管的显示原理:要显示某字形,需将此字形对应的字段点亮,因而要送 不同的电平组合数据至数码管引脚,该组合数据称为段码。显然共阴极和共阳极 的段码是不同的。[如图](#page-13-3) 2-14 所示,需要一个数码管显示数字 2,由图可知,数 码管 a、b、g、e、d 五个输入端应当点亮,由共阴极和共阳极显示原理(共阴极 1 点亮, 共阳极 0 点亮) 得[到表](#page-13-4) 2-4, 将其转换为十六讲制即可。

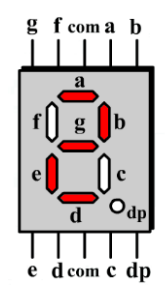

图 2- 14 数码管显示 2 表 2- 4 段码:以显示数字 2 为例

<span id="page-13-4"></span><span id="page-13-3"></span>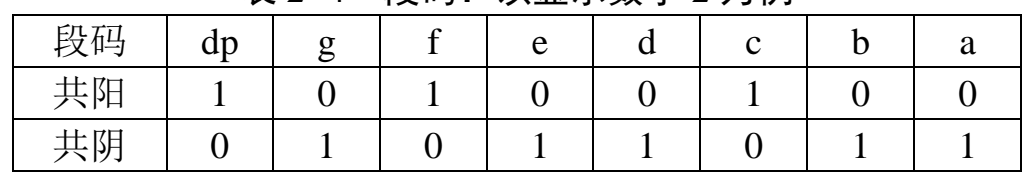

[由表](#page-13-4) 2-4 可知: 数字 2 的段码, 共阳极为 0xa4, 共阴极为 0x5b。根据这个 原理,可以得出共阳极、共阴极连接方式数字 0~9 显示的段码 [\(表](#page-14-0) 2- 5[、表](#page-14-1) 2[6](#page-14-1))。在程序中只需将该段码直接写入某一个口,就能显示相应的字符。

<span id="page-14-1"></span><span id="page-14-0"></span>

| 编码           | 字符                | $\overline{0}$   | $\mathbf{1}$     | $\overline{2}$ | 3              | $\overline{4}$ | 5                | 6                | $\overline{7}$ | 8              | 9                |
|--------------|-------------------|------------------|------------------|----------------|----------------|----------------|------------------|------------------|----------------|----------------|------------------|
| dp           | P <sub>0.7</sub>  | $\mathbf{1}$     | $\mathbf{1}$     | $\mathbf{1}$   | $\mathbf{1}$   | $\mathbf{1}$   | $\mathbf{1}$     | $\mathbf{1}$     | $\mathbf{1}$   | $\mathbf{1}$   | $\mathbf{1}$     |
| g            | P <sub>0.6</sub>  | $\mathbf{1}$     | $\mathbf{1}$     | $\overline{0}$ | $\overline{0}$ | $\overline{0}$ | $\overline{0}$   | $\boldsymbol{0}$ | $\mathbf{1}$   | $\overline{0}$ | $\overline{0}$   |
| f            | P <sub>0.5</sub>  | $\overline{0}$   | $\mathbf{1}$     | $\mathbf{1}$   | $\mathbf{1}$   | $\overline{0}$ | $\theta$         | $\overline{0}$   | $\mathbf{1}$   | $\overline{0}$ | $\theta$         |
| e            | P <sub>0.4</sub>  | $\overline{0}$   | $\mathbf{1}$     | $\overline{0}$ | $\mathbf{1}$   | $\mathbf{1}$   | $\mathbf{1}$     | $\overline{0}$   | $\mathbf{1}$   | $\overline{0}$ | $\mathbf{1}$     |
| d            | P <sub>0.3</sub>  | $\boldsymbol{0}$ | $\mathbf{1}$     | $\overline{0}$ | $\overline{0}$ | $\mathbf{1}$   | $\boldsymbol{0}$ | $\boldsymbol{0}$ | $\mathbf{1}$   | $\overline{0}$ | $\overline{0}$   |
| $\mathbf{C}$ | P <sub>0.2</sub>  | $\overline{0}$   | $\overline{0}$   | $\mathbf{1}$   | $\overline{0}$ | $\overline{0}$ | $\overline{0}$   | $\overline{0}$   | $\overline{0}$ | $\overline{0}$ | $\overline{0}$   |
| $\mathbf b$  | P <sub>0.1</sub>  | $\overline{0}$   | $\overline{0}$   | $\overline{0}$ | $\overline{0}$ | $\overline{0}$ | $\mathbf{1}$     | $\mathbf{1}$     | $\overline{0}$ | $\overline{0}$ | $\overline{0}$   |
| $\mathbf{a}$ | P <sub>0.0</sub>  | $\overline{0}$   | $\mathbf{1}$     | $\overline{0}$ | $\overline{0}$ | $\mathbf{1}$   | $\overline{0}$   | $\boldsymbol{0}$ | $\overline{0}$ | $\overline{0}$ | $\overline{0}$   |
|              | 段码                | 0XC0             | 0XF9             | 0XA4           | 0XB0           | 0X99           | 0X92             | 0X82             | 0XF8           | 0X80           | 0X90             |
|              | 共阴极数字段码表<br>表 2-6 |                  |                  |                |                |                |                  |                  |                |                |                  |
| 编码           | 字符                | $\overline{0}$   | $\mathbf{1}$     | $\overline{2}$ | 3              | $\overline{4}$ | 5                | 6                | $\overline{7}$ | 8              | 9                |
| dp           | P <sub>0.7</sub>  | $\overline{0}$   | $\overline{0}$   | $\overline{0}$ | $\overline{0}$ | $\overline{0}$ | $\boldsymbol{0}$ | $\boldsymbol{0}$ | $\overline{0}$ | $\theta$       | $\boldsymbol{0}$ |
| ${\bf g}$    | P <sub>0.6</sub>  | $\overline{0}$   | $\overline{0}$   | $\mathbf{1}$   | $\mathbf{1}$   | $\mathbf{1}$   | $\mathbf{1}$     | 1                | $\overline{0}$ | $\mathbf{1}$   | $\mathbf{1}$     |
| $\mathbf f$  | P <sub>0.5</sub>  | $\mathbf{1}$     | $\overline{0}$   | $\overline{0}$ | $\overline{0}$ | $\mathbf{1}$   | $\mathbf{1}$     | $\mathbf{1}$     | $\overline{0}$ | $\mathbf{1}$   | $\mathbf{1}$     |
| e            | P <sub>0.4</sub>  | $\mathbf{1}$     | $\boldsymbol{0}$ | $\mathbf{1}$   | $\overline{0}$ | $\overline{0}$ | $\boldsymbol{0}$ | $\mathbf{1}$     | $\overline{0}$ | $\mathbf{1}$   | $\boldsymbol{0}$ |
| d            | P <sub>0.3</sub>  | $\mathbf{1}$     | $\overline{0}$   | $\mathbf{1}$   | $\mathbf{1}$   | $\overline{0}$ | $\mathbf{1}$     | $\mathbf{1}$     | $\overline{0}$ | 1              | $\mathbf{1}$     |
| $\mathbf{C}$ | P <sub>0.2</sub>  | $\mathbf{1}$     | $\mathbf{1}$     | $\overline{0}$ | $\mathbf{1}$   | $\mathbf{1}$   | $\mathbf{1}$     | $\mathbf{1}$     | $\mathbf{1}$   | $\mathbf{1}$   | $\mathbf{1}$     |
| $\mathbf b$  | P <sub>0.1</sub>  | $\mathbf{1}$     | $\mathbf{1}$     | $\mathbf{1}$   | $\mathbf{1}$   | $\mathbf{1}$   | $\boldsymbol{0}$ | $\boldsymbol{0}$ | $\mathbf{1}$   | $\mathbf{1}$   | $\mathbf{1}$     |
| $\mathbf{a}$ | P <sub>0.0</sub>  | $\mathbf{1}$     | $\overline{0}$   | $\mathbf{1}$   | $\mathbf{1}$   | $\overline{0}$ | $\mathbf{1}$     | $\mathbf{1}$     | $\mathbf{1}$   | $\mathbf{1}$   | $\mathbf{1}$     |
| 段码           |                   | 0X3F             | 0X06             | 0X5B           | 0X4F           | 0X66           | 0X6D             | 0X7D             | 0X07           | 0X7F           | 0X6F             |

表 2- 5 共阳极数字段码表

例:如果把一个共阳极的数码管接到单片机的 P0 口上,应当怎样写程序呢?

数码管显示程序 display.c

```
#include"reg51.h"
main()
{
   while(1)
   {
       P0=0xa4;//直接赋值,将段码赋给所对应的 I/O 口
   }
}
```
#### <span id="page-15-0"></span>**3**、数码管的片选

在任务中由于要同时显示多个数码管,这就涉及到数码管的片选信号,比如 需要点亮某个数码管,就要把对应的 I/O 口选中。

#### <span id="page-15-1"></span>**4**、数码管的显示方式

数码管的显示方式有两种:静态显示和动态显示。所谓静态显示,是指当显 示器显示某个字符时,相应段的发光二极管处于恒定的导通或截止状态,直到需 要显示另一个字符为止。

静态显示的接口电路采用一个并行口接一个数码管,数码管的公共端按共 阴极或共阳极分别接地或接 Vcc。这种接法,每个数码管都要单独占用一个并行 I/O 口,以便单片机传送段码到数码管控制数码管的显示。显然其缺点就是当显 示位数多时,占用 I/O 口过多。

静态显示方式的优点是显示的数据稳定,无闪烁,占用 CPU 时间少, 其缺 点是由于数码管时钟发光, 功耗比较大。

动态显示的基本原理是利用人眼的"视觉暂留"效应和发光二极管的余晖现 象来工作的。所谓动态就是利用循环扫描的方式,分时轮流选通各显示器的公共 端,使各个显示器轮流导通。当扫描速度达到一定程度时,人眼就分辨不出来了, 认为是各个显示器同时发光。

在编程时,需要输出段选和位选信号,位选信号选中其中一个数码管,然后 输出段码,使该数码管显示所需要的内容,延时一段时间后,再选中另一个数码 管,再输出对应的段码,高速交替。例如需要显示数字"12"时,先输出位选信号, 选中第一个数码管,输出1的段码,延时一段时间后选中第二个数码管,输出2 的段码。把上面的流程以一定的速度循环执行就可以显示出"12",由于交替的速 度非常快,人眼看到的就是连续的"12"在动态显示程序中。各个位的延时时间长 短是非常重要的,如果延时时间长,则会出现闪烁现象;如果延时时间太短,则 会出现显示暗且有重影。

动态扫描方法的连接方式是用一个接口电路把所有数码管的8个笔划段a~g、 dp 同名端连在一起,而每一个数码管的公共端 com 各自独立的受一条 I/O 口控 制。CPU 向字段输出口送出段码时,所有数码管接收到相同的段码,但究竟是哪

个数码管亮, 则取决于 com 端, com 端与单片机的 I/O 口相连接, 由单片机输 出位选信号到 I/O 口控制何时点亮某个数码管。动态显示的优点是当显示的位数 比较多时,采用该方式比较节省 I/O 口,硬件电路也较静态显示简单,但是其缺 点是稳定度不如静态显示方式,而且在显示位数较多的时候 CPU 要轮番扫描, 占用 CPU 较多的时间。

## <span id="page-16-0"></span>三、操作训练

#### <span id="page-16-1"></span>**1**、任务分析

根据前面章节数码管的介绍可知,要使用一个数码管显示数字(静态显示), 需要用到单片机 8 个 I/O 口, 而本任务要求 8 个数码管同时显示, 总共需要 8\*8=64 个 I/O 口, 而 51 单片机只有 32 个 I/O 口, 所以在本任务中需要用到数 码管的动态显示。

#### <span id="page-16-2"></span>**2**、补充知识——数组

本任务中,数码管的动态扫描程序需要多次用到数字 0-9 的段码,所以考虑 先定义字形编码表,程序中直接调用即可,这就涉及到数组的概念。

数组是一个由若干同类型变量组成的集合,引用这些变量时可用同一名字。 数组均由连续的存储单元组成,最低地址对应于数组的第一个元素,最高地址对 应于最后一个元素,数组可以是一维的,也可以是多维的。

用一个下标来区分其元素的数组,称为"一维数组";用两个或多个下标来区 分其元素的数组,称为"二维数组"或"多维数组"。

在程序中说明一个数组后,系统就为它在内存分配一个连续的存储区,顺序 存放该数组中的元素。这个存储区所需要的字节数,按如下公式计算:

总字节数=数组元素个数×数据类型长度

<span id="page-16-3"></span>2.1 一维数组的定义

在 C 语言中, 数组定义和数组成员的标志为方括号[1, 数组名表示数组存储 的首地址, 访问数组成员可采用"数组名[下标]"的访问方式。使用 C 语言声明一 个一维数组的格式如下:

类型说明符 数组名[常量表达式];

为了定义一个名称为 M7G 的具有 10 个无符号字符型数据元素的数组, 可 以使用下面的程序实现:

unsigned char M7G[10];

该数组共有 10 个元素, 每个元素由不同的的下标表示, 分别为 M7G[0], M7G[1],M7G[2],M7G[3],M7G[4],M7G[5],M7G[6],M7G[7],M7G[8],M7G[9]。 在 C 语言中, 数组第一个元素的下标为 0 而非 1, 最后一个元素的下标为"常量 表达式"-1 的值。

数组名的命名规则和变量名是一样的。常量表达式表示元素的个数,即数组 长度。声明一个数组后,51 编译器就为其分配相应的存储空间,一个一维数组 占用的存储空间大小为:

数组数据类型占用字节数×数组长度(或数组的元素个数)

#### <span id="page-17-0"></span>2.2 一维数组的初始化和引用

所谓一维数组的初始化,即指在说明数组的同时为其诸元素(变量)赋初值。 完整的数组说明语句格式为:

<存储类型><数据类型><数组名>[长度]={<常量 1>,<常量 2>, …};

其中<常量 1>是数组第 1 个元素的值, <常量 2>是数组第 2 个元素的值, < 常量 3>是数组第 3 个元素的值, 如此等等。

比如, 有如下数组说明语句: float f[4] = {0.1, 1.1, 2.1, 3.1};表示名为 f 的 数组有 4 个元素,存储类型是 auto,数据类型是 float,各元素的初值为:f[0]=0.1,  $f[1]=1.1, f[2]=2.1, f[3]=3.1$ 

关于数组元素初始化的几点注意:

若说明时是对数组的所有元素赋初值,那在数组说明中<长度>可省略(但是 数组名后面的方括号不能没有, 即显示空)。如 unsigned char M7G[]={0xc0, 0xf9, 0xa4, 0xb0, 0x99, 0x92, 0x82, 0xf8, 0x80, 0x90};这个语句表示定义了无符号型数 组 M7G,一共有 10 个元素。

若数组说明时给出<长度>,但只依次为前几个元素赋了初值。那 C 语言将 自动对余下元素赋初值:为数值型的赋 0(或 0.0);为字符型的赋空字符。

若数组的存储类型是 static 的,那么该数组所有元素都是静态(static)型变 量。

108

若数组说明时给出了<长度>,并对元素进行了初始化,那所列出的元素初始 值的个数,不能多于数组元素的个数。否则 C 语言就会判定为语法错。

对数组元素引用的时候直接调用第 N 个元素即可,如 a=M7G[0]表示把 M7G 数组中第 0 个元素赋值给变量 a。

#### <span id="page-18-0"></span>2.3 二维数组的定义和引用

定义格式:类型说明符 数组名[长度 1][长度 2];

引用格式: 数组名[下标 1][下标 2] 下标都是从 0 开始;

二维数组可以理解为是一个特殊的一维数组,它包含的元素又是一个一维 数组。比如, "int a[3][4]:"说明了名为 a 的二维整型数组: 该数组共有 3\*4=12 个 元素, 每个都是 int 型变量。第 1 个下标从 0 变到 2, 第 2 个下标从 0 变到 3。 这 12 个元素的名称是:

 $a[0]$  包含  $a[0][0]$   $a[0][1]$   $a[0][2]$   $a[0][3]$ 

a  $\Bigg\{\n\begin{array}{c}\na[1] \oplus a[1][0] \na[1][1] \na[1][2] \na[1][3]\n\end{array}\n\Bigg\}$ 

 $a[2]$  包含  $a[2][0]$   $a[2][1]$   $a[2][2]$   $a[2][3]$ 

为处理二维数组,C 语言先把二维数组看成是有<长度 1>这么多个元素的一 维数组,每个元素的名为:<数组名>[0],<数组名>[1],...,<数组名>[<长度 1>−1]。 然后再把该一维数组的每个元素看作是有<长度 2>这么多个元素的一维数组。

这样, 数组 a 先视为有 3 个元素的一个一维数组, 其元素名分别是: a[0], a[1],a[2] (其实就是 3 行)。随之,a[0]是有 4 个元素的一维数组,分别是:a[0][0], a[0][1],a[0][2],a[0][3];a[1]是有 4 个元素的一维数组,分别是:a[1][0],a[1][1], a[1][2],a[1][3];a[2]是有 4 个元素的一维数组,分别是:a[2][0],a[2][1],a[2][2],  $a[2][3]$ 

#### <span id="page-18-1"></span>2.4 二维数组元素的初始化和引用

在说明二维数组的同时,对每个元素赋予初始取值,这就是所谓的"二维数 组的初始化"。

二维数组的初始化,有如下几种方法:

1、分行对二维数组进行初始化。比如语句:

int a[3][4]={{1,2,3,4},{5,6,7,8},{9,10,11,12}};

说明了一个名为 a 的 int 型二维数组, 共有 12 个元素。

2、不分行将所有数据依次列在一个花括号中。比如语句:

int a[3][4]={1,2,3,4,5,6,7,8,9,10,11,12};

3、分行进行初始化时,可只对部分元素赋初值,剩余元素的初值由系统自 动补齐:若是数值型的,就赋予 0(或 0.0);若是字符型的,就赋予空字符。比如 语句:

int a[3][4]={{1},{4},{11}};

4、若是对二维数组的全部元素进行初始化,那在数组说明语句中,<长度 1> 可以省略不写(方括号还是要的)。比如语句:

int a[][4]={1,2,3,4,5,6,7,8,9,10,11,12};

等同于语句:

int a[3][4]={{1,2,3,4},{5,6,7,8},{9,10,11,12}};

或:

int a[3][4]={1,2,3,4,5,6,7,8,9,10,11,12};

二维数组元素的引用与一维数组类似,这里不做详述。

#### <span id="page-19-0"></span>**3**、流程图

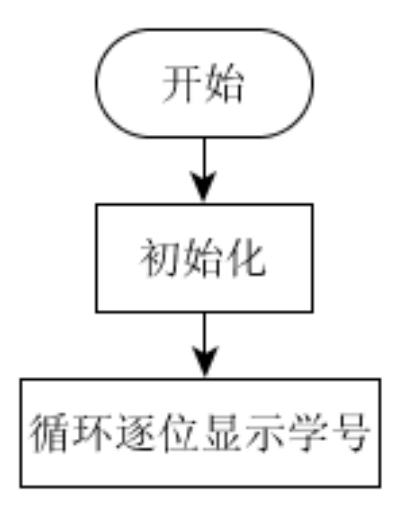

图 2- 15 流程图

<span id="page-20-0"></span>**4**、参考程序

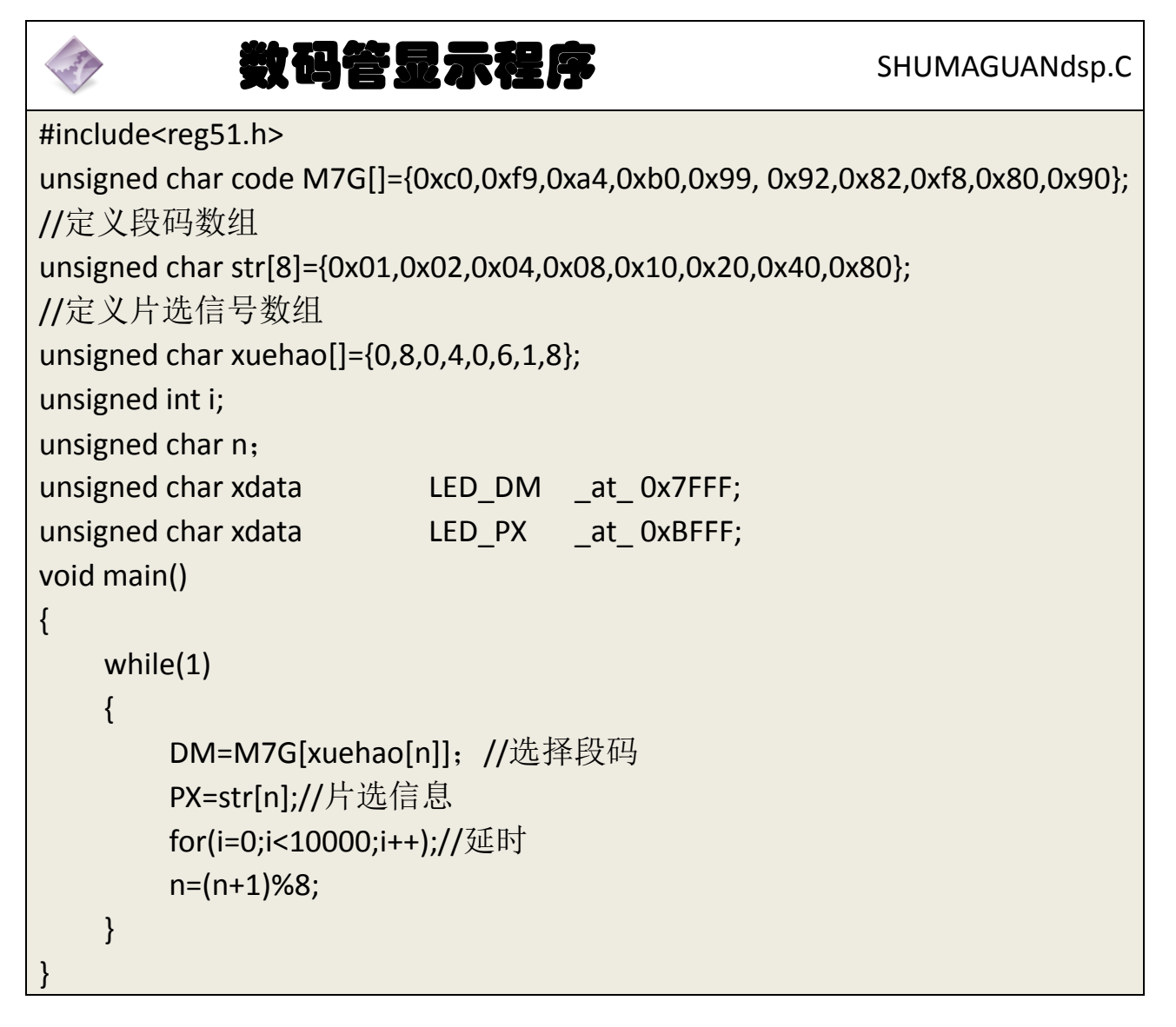

## <span id="page-20-1"></span>**5**、程序说明

```
在上述程序中,主要是由
```

```
DM=M7G[xuehao[n]];
```
PX=str[n];

for(i=0;i<10000;i++);

这三句话循环,第一句是选择段码信息,第二句是选择片选信息,第三句是 延时以利用人眼的"视觉暂留"效应使得看起来好像多个数码管都被点亮。

#### <span id="page-21-0"></span>**6**、任务实施

<span id="page-21-1"></span>6.1 建立工程

打开 keil 软件, 通过菜单"Project", 新建立一个工程"new Project"项目 SHUMAGUANdsp,然后再建一个文件名为 SHUMAGUANdsp.C 的源程序文件,将 上面的参考程序输入并保存。建立的 SHUMAGUANdsp.C 文件添加入本项目中。

<span id="page-21-2"></span>6.2 编译并生成 HEX

<span id="page-21-3"></span>单击图"Build target"按钮, 对源程序进行编译和链接, 产生 HEX 文件。 6.3 烧录芯片

打开 STC-ISP 下载软件,选中单片机型号为"STC90C52RC",选择最低波特率 为 2400 最高波特率为 115200(为默认值一般不需修改)。点击打开程序文件按 钮,在刚才建立的 SHUMAGUANdsp 文件夹中生成的 SHUMAGUANdsp.HEX 文件。 然后点击"下载/编程"按钮。最后给最小系统通电,等待电脑端串口与单片机 握手成功。就能把程序载入到单片机中去了。其详细操作图[如图](#page-21-5) 2- 16 所示:

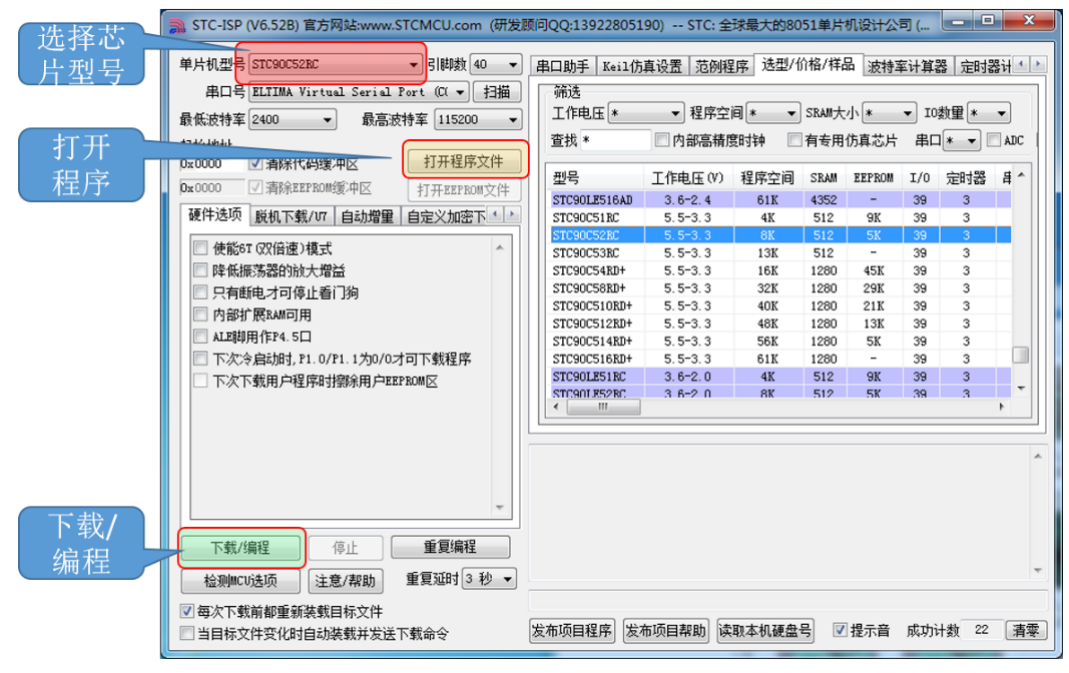

图 2- 16 STC 单片机程序烧写示意图

#### <span id="page-21-5"></span><span id="page-21-4"></span>6.4 硬件调试

程序下载完成后,把单片机最小系统接入电路中,调试电路使其能正常工作, 并在数码管上显示完整学号。

# <span id="page-22-0"></span>四、任务评价

| 项目名称                                    |                                                                              |      | 评价时间                                   |            | 年              | 月<br>日         |    |  |  |  |
|-----------------------------------------|------------------------------------------------------------------------------|------|----------------------------------------|------------|----------------|----------------|----|--|--|--|
| 小组名称                                    |                                                                              | 小组成员 |                                        |            |                |                |    |  |  |  |
| 评价内容                                    | 评价要求                                                                         | 权重   | 评价标准                                   | 学生自<br>评得分 | 小组<br>评价<br>得分 | 教师<br>评价<br>得分 | 合计 |  |  |  |
| 职业与安全意识                                 | 1. 工具摆放、操作符合<br>安全操作规程; 2. 遵守<br>纪律、爱惜设备和器材、<br>工位整洁; 3. 具有团队<br>协作精神。       | 10%  | 好(10)<br>较好 (8)<br>一般 $(6)$<br>差(<6)   |            |                |                |    |  |  |  |
| 印制线路板调试                                 | 1. 能够根据任务要求进<br>行印制线路板的调试;<br>2. 根据任务要求,能够<br>对对应电路部分进行硬<br>件电路的检查与故障检<br>修。 | 15%  | 好(15)<br>较好 (12)<br>一般(9)<br>差(<9)     |            |                |                |    |  |  |  |
| 项目功能测试                                  | 1. 编写的程序能成功编<br>译; 2. 程序能正确烧写<br>到芯片中; 3. 系统启动<br>后数码管能正常显示字<br>符。           | 60%  | 好 (60)<br>较好 (45)<br>一般 (30)<br>差(<30) |            |                |                |    |  |  |  |
| 问题与思考                                   | 1. 动态显示的延时时间<br>应该如何选择; 2. 如果<br>需要数码管显示一些特<br>殊字符怎么修改程序;                    | 15%  | 好 (15)<br>较好 (12)<br>一般(9)<br>差(<6)    |            |                |                |    |  |  |  |
| 教师签名                                    |                                                                              |      | 学生签名                                   |            |                | 总分             |    |  |  |  |
| 项目评价=学生自评 (0.2) +小组评价 (0.3) +教师评价 (0.5) |                                                                              |      |                                        |            |                |                |    |  |  |  |

表 2- 7 任务二完成情况评价表

## <span id="page-23-0"></span>五、知识拓展

以上我们完成了一个简单的数码管显示任务,0-9 的数字我们都能显示出来, 但是在实际应用中经常会遇到显示一些特殊字符,如"A"、"F"、"P"等,应该 怎么做呢?

<span id="page-23-2"></span>前面已经介绍了数码管的段码概念,显示字符和显示数字的方法是一样的, 以字母 F 为例, 数码管 a、e、f、g 四个输入端应当点亮, 如表 2-8 段码: 以显 [示字母](#page-23-2) F 为例所示:

|                          | $x \sim 0$ |  | <b>*メトラ・ ※亚クト 」<del>ウ</del>:</b> ノコ レコ |  |  |
|--------------------------|------------|--|----------------------------------------|--|--|
| 段码                       | dp         |  |                                        |  |  |
| 十四<br>长所                 |            |  |                                        |  |  |
| $+$ $+$ $+$ $+$<br>− 1→, |            |  |                                        |  |  |

表 2- 8 段码:以显示字母 F 为例

由表 2-8 段码: 以显示字母 F 为例可知: 数字 2 的段码, 共阳极为 0x8e, 共阴极为 0x71。

其他特殊字符的显示方式以此类推。

## <span id="page-23-1"></span>六、思考与练习

1、如果把动态显示的延时时间缩短到一定程度会有什么现象?

2、本任务的显示方式是左起显示,如果需要靠右显示,程序应当如何更改?

## <span id="page-24-0"></span>任务三 数码管按键键值显示

## <span id="page-24-1"></span>一、任务要求

利用矩阵键盘和数码管完成一个按键键值显示任务。要求:

- 1、系统上电后,数码管不显示;
- 2、按下按键,数码管最右端显示该键键值;

3、按下另一个按键,数码管更新显示。

矩阵式键盘各按键对应键值[如图](#page-24-5) 2- 17 所示。

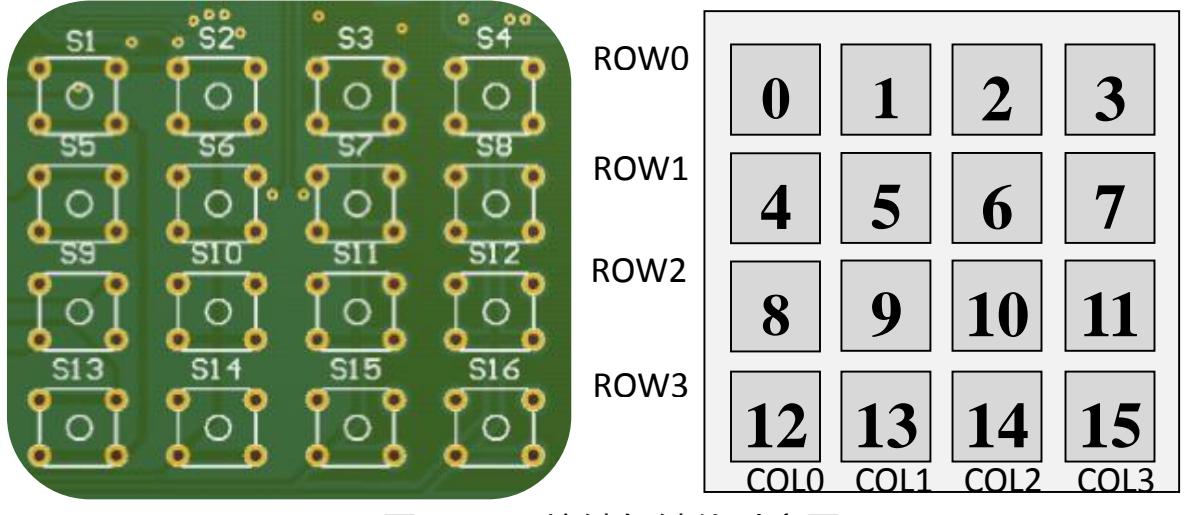

图 2- 17 按键与键值对应图

## <span id="page-24-5"></span><span id="page-24-2"></span>二、相关知识

#### <span id="page-24-3"></span>**2.1** 矩阵键盘介绍

<span id="page-24-4"></span>键盘有两类,一类是独立键盘,另一类是行列式键盘,即矩阵键盘。 2.1.1 什么是矩阵式键盘?

当键盘中按键数量较多时,为了减少 I/O 口线的占用,通常将按键排列成矩 阵形式。在矩阵式键盘中,每条水平线和垂直线在交叉处不直接连通,而是通过 一个按键加以连接。这样做有什么好处呢?一个并行口(8 位)可以构成 4\*4=16 个按键,比直接将端口线连接到键盘多出了一倍,而且线数越多,区别就越明显。 比如再多加一条线就可以构成20键的键盘,而直接用端口线则只能多出一个键

(9 键)。由此可见,在需要的按键数量比较多时,采用矩阵法来连接键盘是非 常合理的。

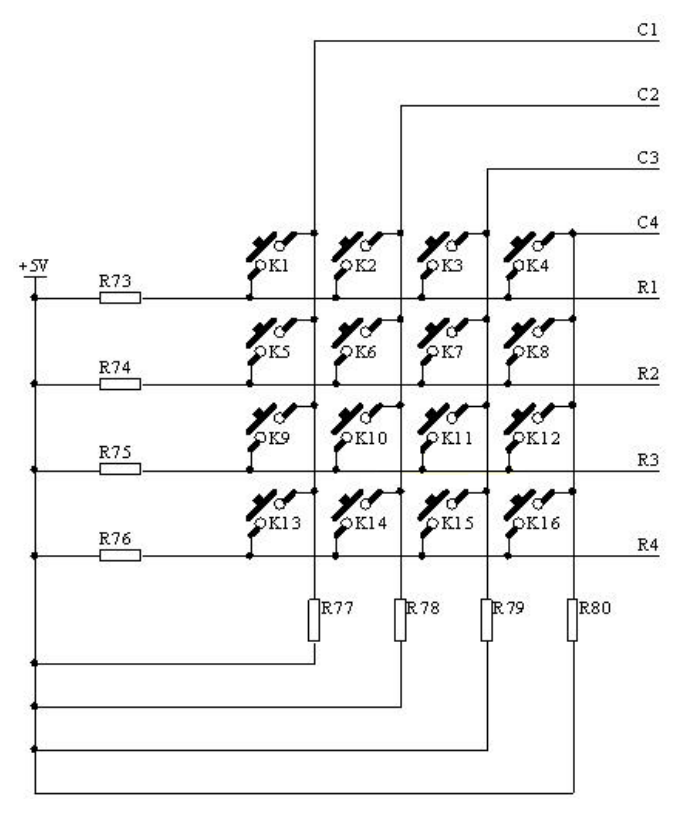

图 2- 18 矩阵键盘示意图

矩阵式结构的键盘显然比独立式键盘复杂一些,识别也要复杂一些,在上图 中,列线通过电阻接电源,并将行线所接的单片机4个I/O口作为输出端(R1~R4), 而列线所接的 I/O 口则作为输入端(C1~C4)。这样,当按键没有被按下时,所有 的输出端都是高电平,代表无键按下,行线输出是低电平;一旦有键按下,则输 入线就会被拉低,这样,通过读入输入线的状态就可得知是否有键按下了,具体 的识别及编程方法如下所述:

#### <span id="page-25-0"></span>2.1.2 矩阵式键盘的按键识别方法

确定矩阵式键盘上任何一个键被按下通常采用"行扫描法"或者"行反转法"。 行扫描法又称为逐行(或列)扫描查询法,它是一种最常用的多按键识别方法。 因此我们就以"行扫描法"为例介绍矩阵式键盘的工作原理:

1、判断键盘中有无键按下将全部行线 R1-R4 置低电平,然后检测列线的状 态,只要有一列的电平为低,则表示键盘中有键被按下,而且闭合的键位于低电 平线与 4 根行线相交叉的 4 个按键之中; 若所有列线均为高电平, 则表示键盘 中无键按下。

2、判断闭合键所在的位置在确认有键按下后,即可进入确定具体闭合键的 过程。其方法是:依次将行线置为低电平(即在置某根行线为低电平时,其它线 为高电平),当确定某根行线为低电平后,再逐行检测各列线的电平状态,若某 列为低,则该列线与置为低电平的行线交叉处的按键就是闭合的按键。

下面给出一个具体的例子: 单片机的 P1 口用作键盘 I/O 口, 键盘的列线接 到 P1 口的低 4 位,键盘的行线接到 P1 口的高 4 位,也就是把列线 P1.0~P1.3 分 别接 4 个上拉电阻到电源, 把列线 P1.0~P1.3 设置为输入线, 行线 P1.4~P1.7 设 置为输出线,4 根行线和 4 根列线形成 16 个相交点,如图所示。检测当前是否 有键被按下: 检测的方法是 P1.4~P1.7 输出全"0", 读取 P1.0~P1.3 的状态, 若 P1.0~P1.3 为全"1", 则说明无键闭合; 否则有键闭合。去除键抖动: 当检测到 有键按下后,延时一段时间再做下一次的检测判断,若仍有键按下,应识别出是 哪一个键闭合,方法是对键盘的行线进行扫描,P1.4~P1.7 按下述 4 种组合依次 输出: P1.7 1110; P1.6 1101; P1.5 1011; P1.4 0111; 在每组行输出时读取 P1.0-P1.3; 若全为"1", 则表示为"0"这一行没有键闭合; 否则就是有键闭合。 由此得到闭合键的行值和列值,然后可采用计算法或查表法将闭合键的行值和 列值转换成所定义的键值。为了保证按键每闭合一次 CPU 仅作一次处理, 必须 去除键释放时的抖动。

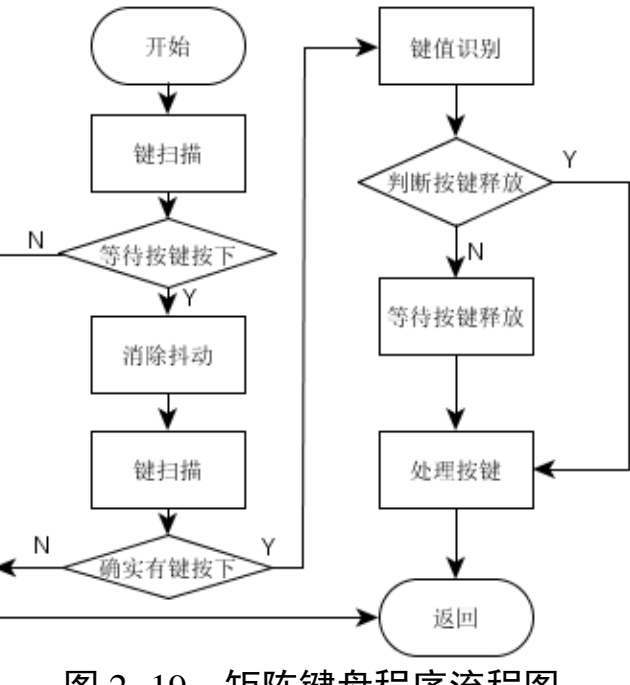

图 2- 19 矩阵键盘程序流程图

按键去抖动主要采用"软件消抖",即检测出按键闭合后执行一个延时程序,

产生 5~10m 的延时,让前沿抖动消失后再一次检测按键的状态,如果仍保持闭 合状态电平,则确认为真正有键按下。当检测到按键释放后,也要给 5~10ms 的 延时,待后沿抖动消失后才能转入该键的处理程序。

## <span id="page-27-0"></span>三、操作训练

## <span id="page-27-1"></span>**1**、任务分析

矩阵式键盘子程序,此部分需要不停的调用以判断是否有键按下,所以应放 到主程序中循环调用:

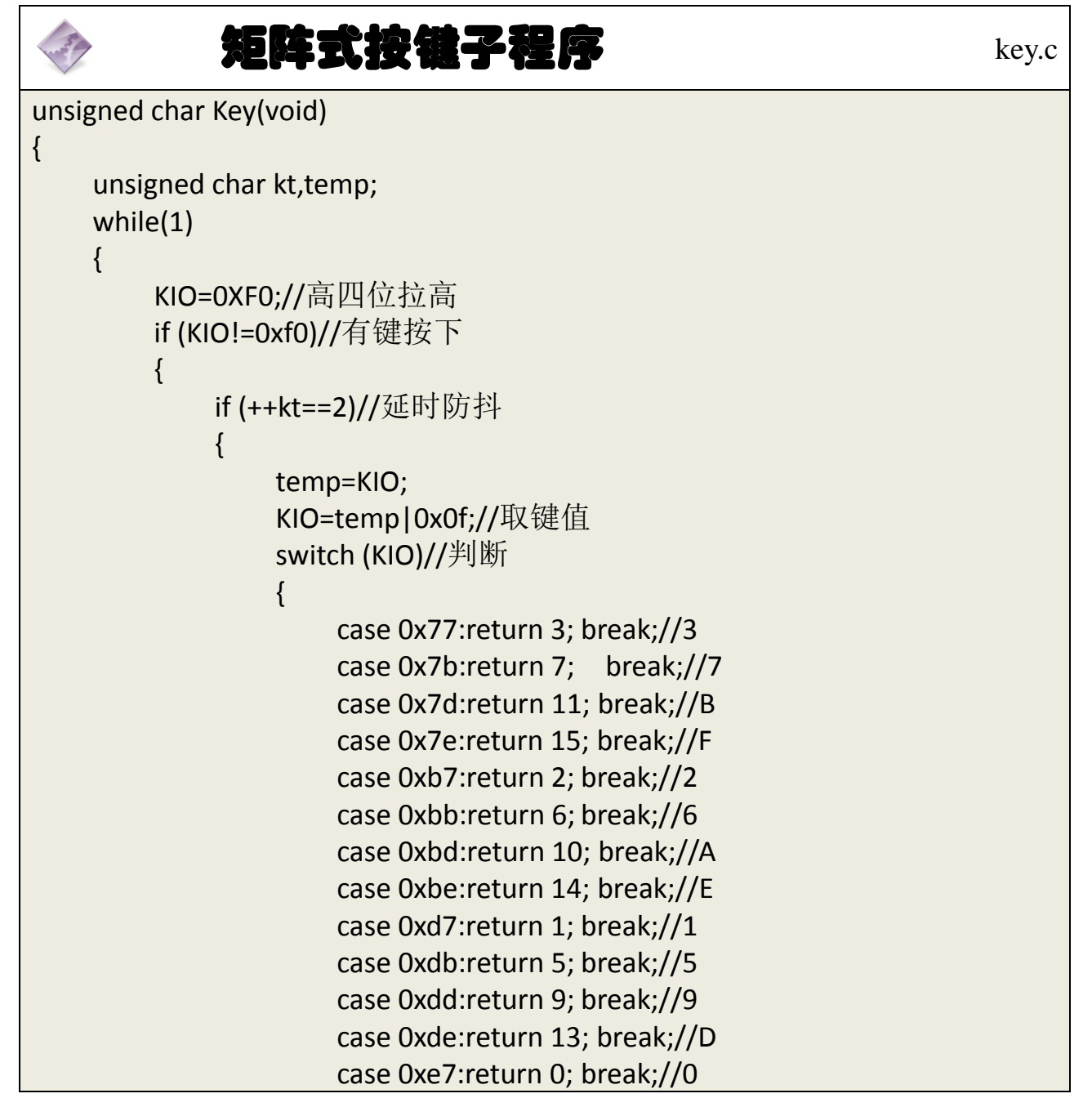

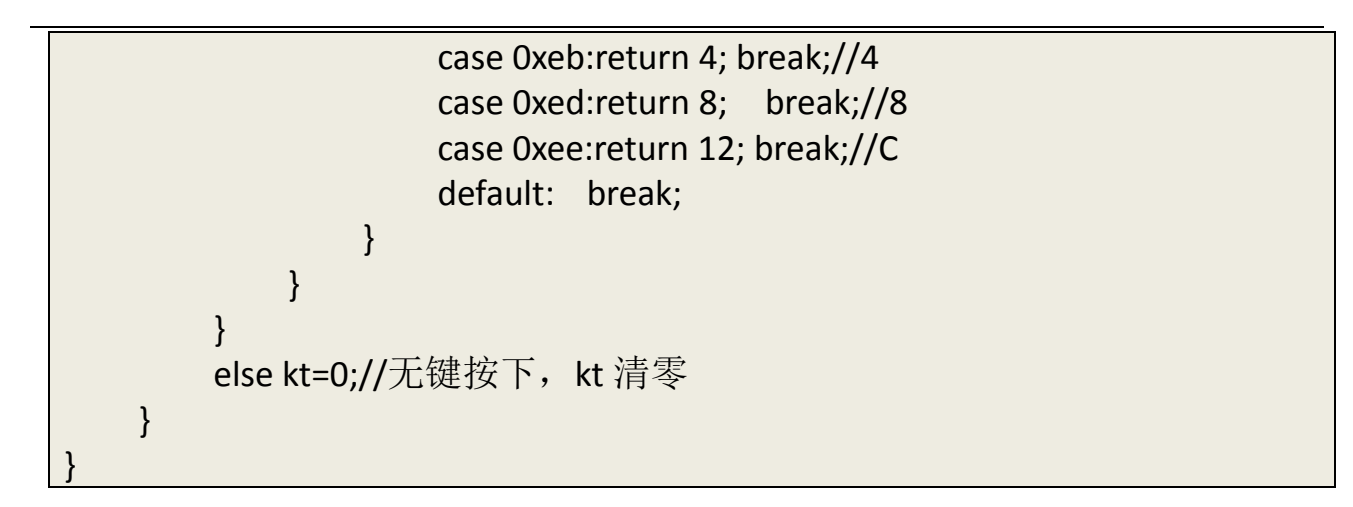

<span id="page-28-0"></span>**2**、主程序流程图

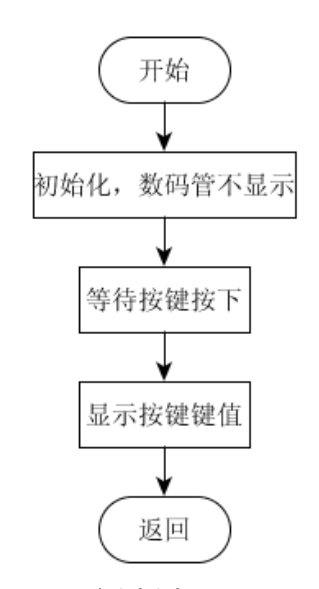

图 2- 20 按键键值显示流程图

<span id="page-28-1"></span>**3**、参考程序

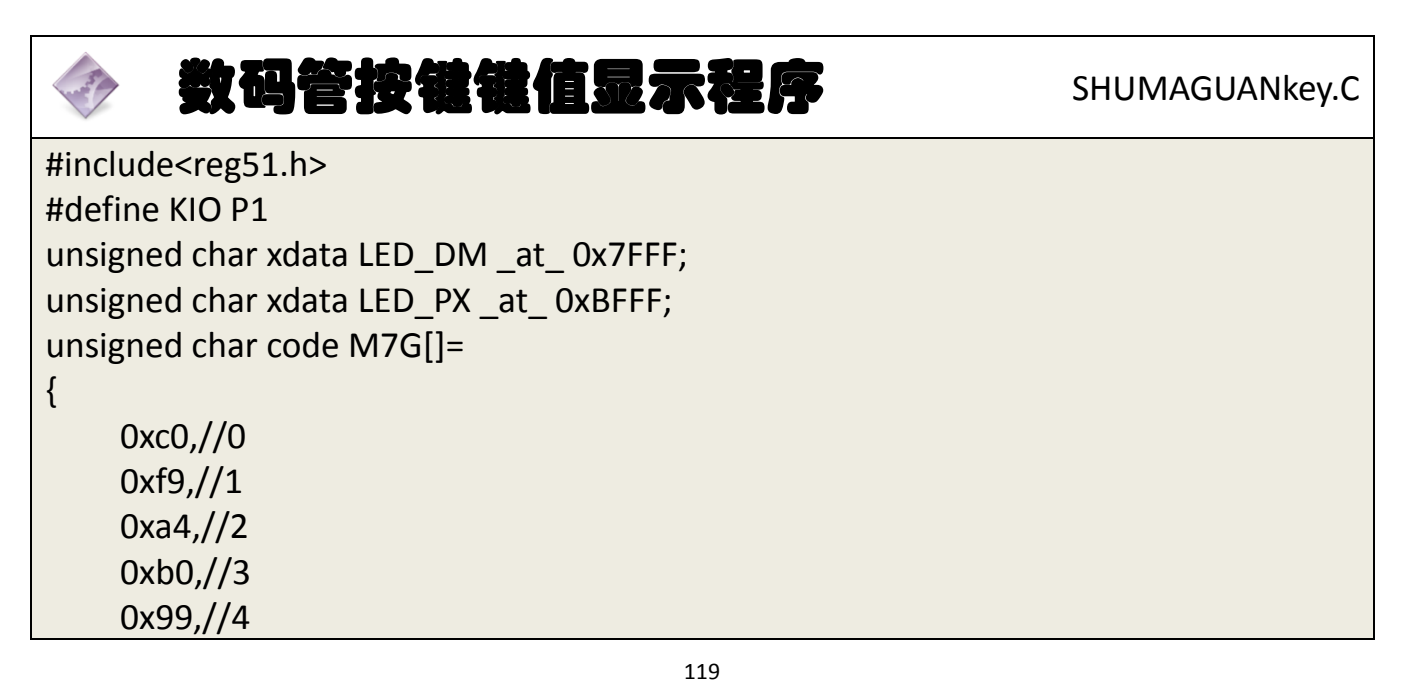

```
0x92,//5
    0x82,//6
    0xf8,//7
    0x80,//8
    0x90,//9
    0x88,//10 A
    0x83,//11 B 
    0xc6,//12 C 
    0xa1,//13 d 
    0x86,//14 E 
    0x8e,//15 F 
};//定义段码数组
unsigned char str[8]={0x01,0x02,0x04,0x08,0x10,0x20,0x40,0x80};
//定义片选信号数组
unsigned char key(void);
void main()
\{unsigned char temp;
    while(1)
    \{temp=key();
        LED DM=M7G[temp];//选择按键按下的键值对应的段码
        LED PX=str[7];//片选信息,选择最右端数码管
    }
}
unsigned char Key(void)
\{unsigned char kt,temp;
    while(1)
    \{KIO=0XF0;
        if (KIO!=0xf0)//与后面 else 对应
        {
             if (++kt==2)
             {
                 temp=KIO;
                 KIO=temp|0x0f;
                 switch (KIO)
                 {
                      case 0x77:return 3; break;//3
                      case 0x7b:return 7; break;//7
```
case 0x7d:return 11;break;//B case 0x7e:return 15;break;//F case 0xb7:return 2; break;//2 case 0xbb:return 6; break;//6 case 0xbd:return 10;break;//A case 0xbe:return 14;break;//E case 0xd7:return 1; break;//1 case 0xdb:return 5; break;//5 case 0xdd:return 9; break;//9 case 0xde:return 13;break;//D case 0xe7:return 0; break;//0 case 0xeb:return 4; break;//4 case 0xed:return 8;break;//8 case 0xee:return 12;break;//C default: break; } } } else kt=0; } }

## <span id="page-30-0"></span>**4**、程序说明

本程序在任务二的基础上加入了矩阵按键的功能,判断按键按下后还加入 了软件延时去抖,确保按键按下不被误判。

#### <span id="page-30-1"></span>**5**、任务实施

<span id="page-30-2"></span>5.1 建立工程

打开 keil 软件, 通过菜单"Project", 新建立一个工程"new Project"项目 SHUMAGUANkey, 然后再建一个文件名为 SHUMAGUANkey.C 的源程序文件, 将 上面的参考程序输入并保存。建立的 SHUMAGUANkey.C 文件添加入本项目中。

## <span id="page-30-3"></span>5.2 编译并生成 HEX

<span id="page-30-4"></span>单击出"Build target"按钮, 对源程序进行编译和链接, 产生 HEX 文件。 5.3 烧录芯片

打开 STC-ISP 下载软件,选中单片机型号为"STC90C52RC",选择最低波特率

为 2400 最高波特率为 115200(为默认值一般不需修改)。点击打开程序文件按 钮,在刚才建立的 SHUMAGUANkey 文件夹中生成的 SHUMAGUANkey.HEX 文件。 然后点击"下载/编程"按钮。最后给最小系统通电,等待电脑端串口与单片机 握手成功。就能把程序载入到单片机中去了。其详细操作图[如图](#page-31-1) 2- 21 所示:

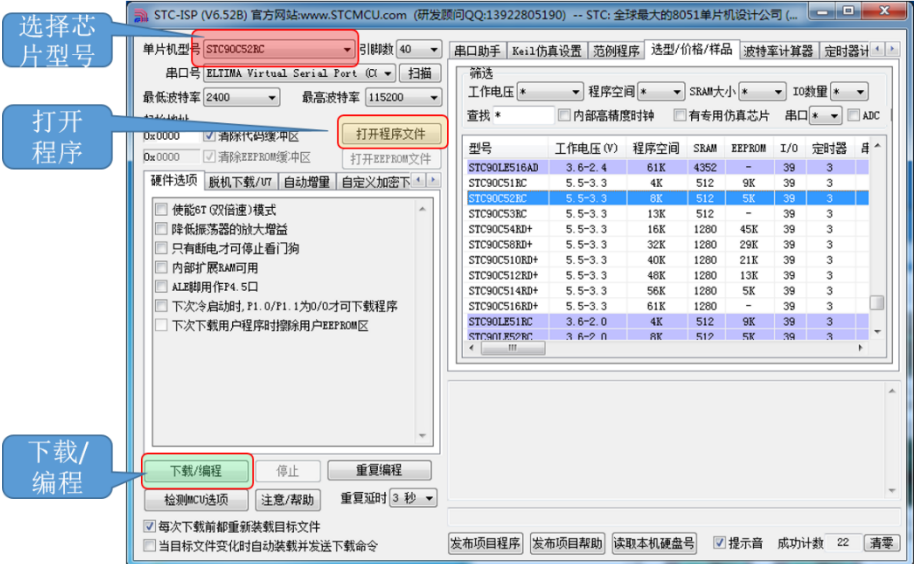

图 2- 21 STC 单片机程序烧写示意图

<span id="page-31-1"></span><span id="page-31-0"></span>5.4 硬件调试

程序下载完成后,把单片机最小系统接入电路中,调试电路使其能正常工作, 按键按下数码管显示递增。

## <span id="page-32-0"></span>四、任务评价

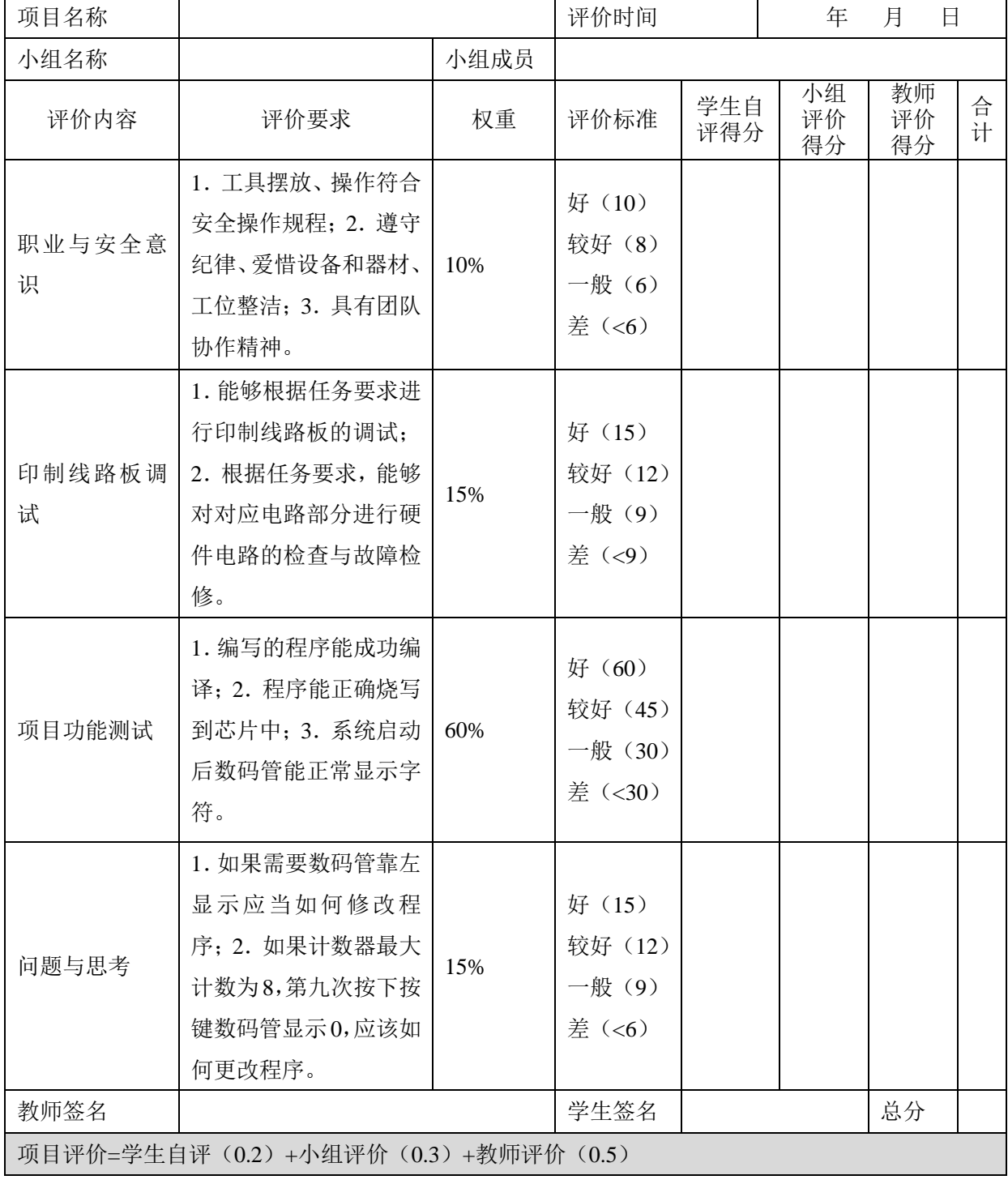

## 表 2- 9 任务三完成情况评价表

# <span id="page-32-1"></span>五、思考与练习

本任务只设置在最右端数码管显示,如果需要最左端数码管显示应当如何 更改程序?

## <span id="page-33-0"></span>任务四 数码管倒计时秒表制作

## <span id="page-33-1"></span>一、任务要求

利用键盘完成数码管 10 秒倒计时秒表,要求如下:

1、系统上电,数码管显示"00-00-10",不变化;

2、按下开始按键,数码管开始倒计时,每隔一秒变化一次,直至数码管上 显示变为"00-00-00",不再变化;

3、倒计时过程中任意时间按下复位按键,数码管显示"00-00-10",并且重新 开始倒计时显示。

该任务用的矩阵键盘对应按键[如图](#page-33-5) 2- 22 所示。

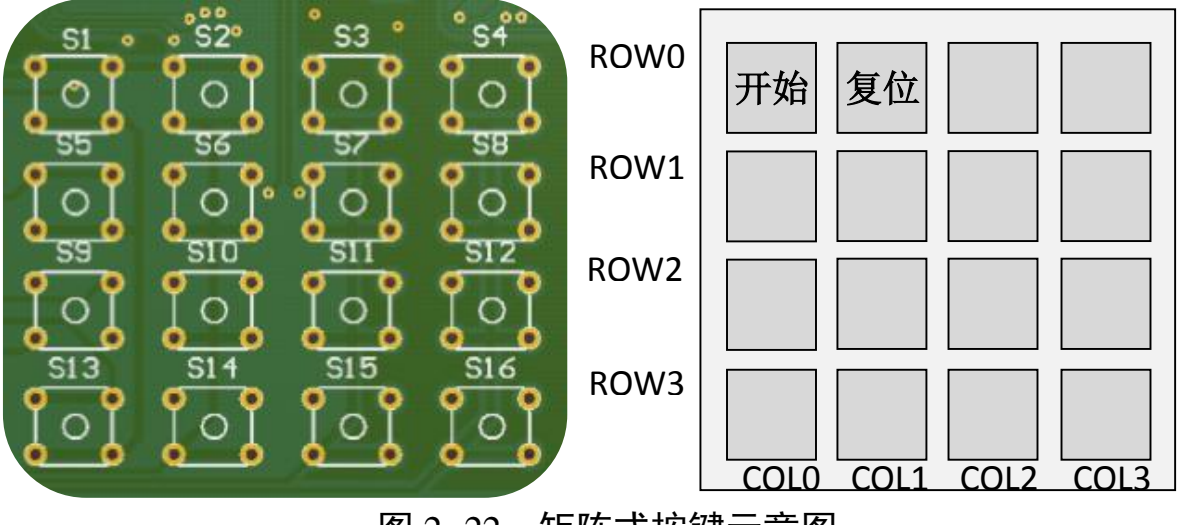

图 2- 22 矩阵式按键示意图

## <span id="page-33-5"></span><span id="page-33-2"></span>二、相关知识

本任务在任务三的基础上加入了计时功能,需要用到单片机自带的定时器, 这部分内容已经在项目一中介绍,此处不再赘述。

## <span id="page-33-3"></span>三、操作训练

#### <span id="page-33-4"></span>**1**、任务分析

计算是单片机最基本的功能, 单片机不仅具有位处理的能力,而且能够进 行算术运算和逻辑运算,所以由单片机来完成本任务的计时功能是很容易的。

根据任务分析,单片机的主要任务是对按键的状态进行采集,然后控制计时 器工作,通过显示电路显示计时器的数值。

本任务的硬件电路主要还是由矩阵按键和数码管显示两个模块组成,按键 只需要开始键和复位键,数码管显示电路还是跟前面的任务一样。

软件编程主要由按键识别、计时、数码管进行动态扫描显示等部分组成。其 中,计时是软件编程的核心。计时实现的方法有两种:一是通过软件延时来实现, 二是通过单片机内部的定时器来实现。由于本项目对计时的精度要求不算太高, 基本上都能满足要求,而单片机内部的定时器和 CPU 并行工作,具有软件执行 效率高的特点,所以本任务的定时使用定时器中断方式来实现。具体实现的方法 如下:

#### <span id="page-34-0"></span>1.1 1s 计时精度的实现

设置 2ms 计时变量 ms, 使用单片机定时器 T0 工作在定时方式 1 定时 2ms, 每隔 2ms, ms 值加 1, 直至 500 次, 实现 1s 定时, 此部分在中断服务子程序中 完成。

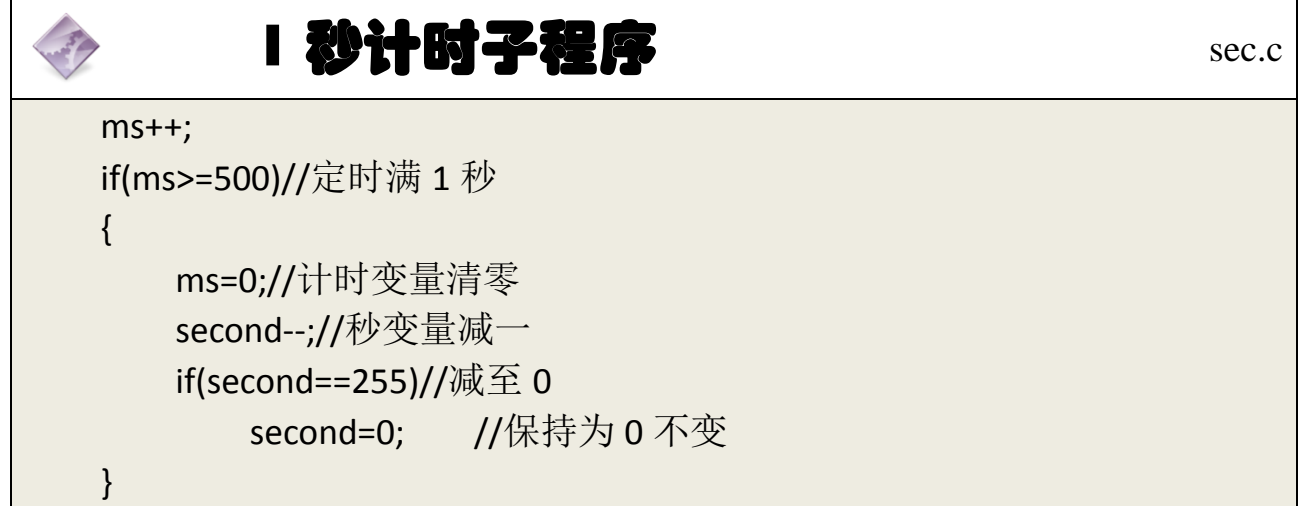

### <span id="page-34-1"></span>1.2 动态扫描实现:

使用显示子程序进行 8 位数码管的动态扫描。在定时中断服务子程序中调 用该显示程序达到消隐作用,实现字符稳定显示。

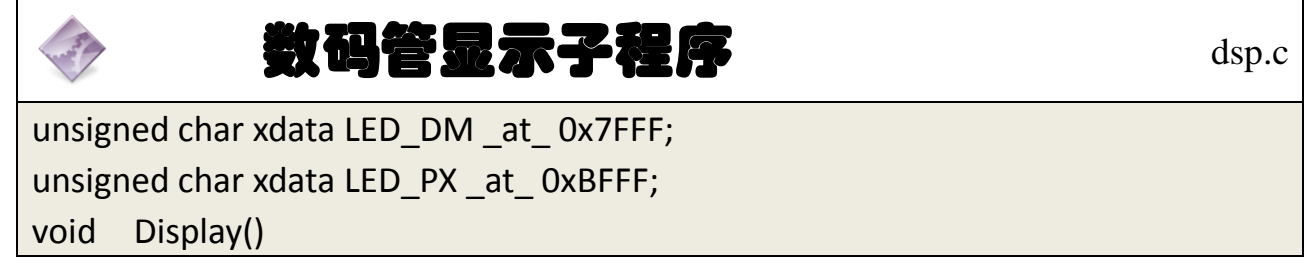

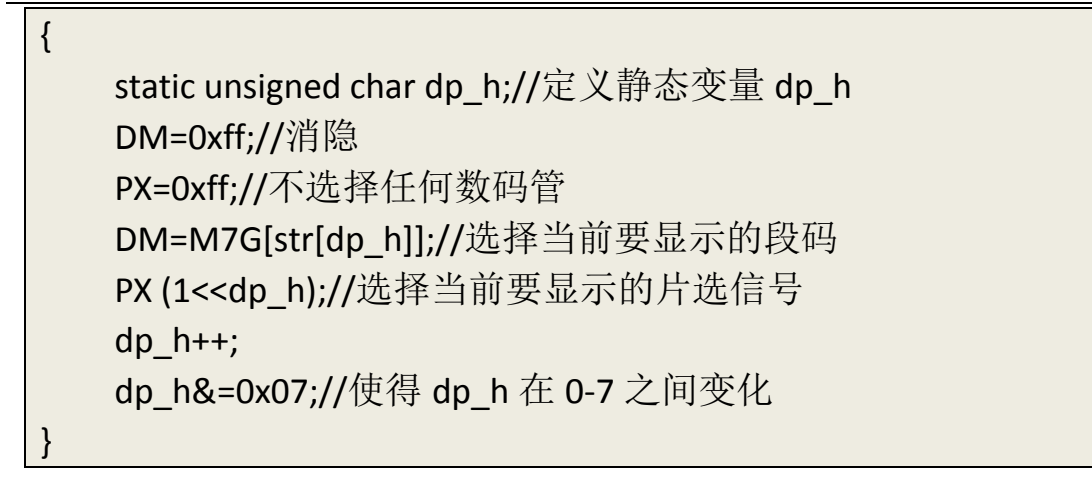

## <span id="page-35-0"></span>1.3 主程序

循环查询按键状态并将计数变量通过数码管显示。

## <span id="page-35-1"></span>**2**、主程序流程图

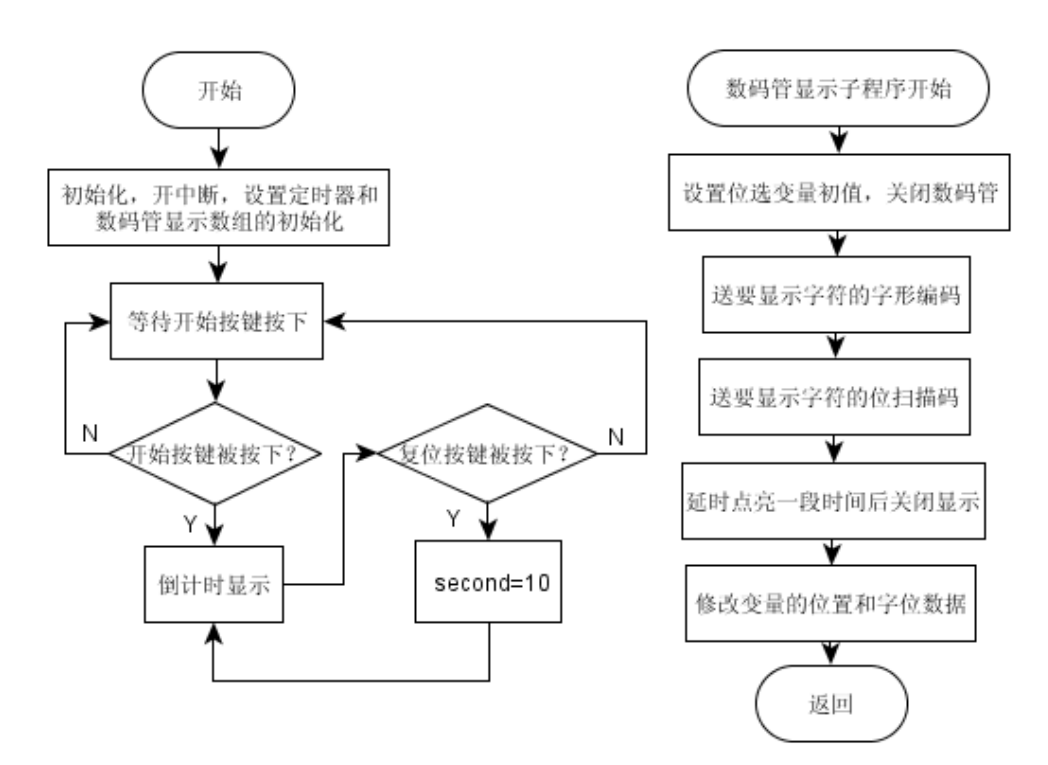

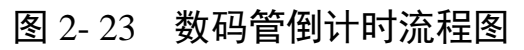

<span id="page-35-2"></span>**3**、参考程序

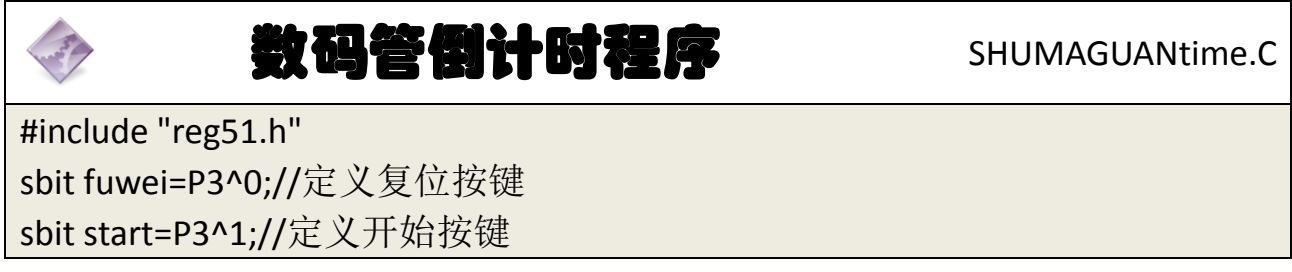
```
unsigned char xdata LED_DM _at_ 0x7FFF;
unsigned char xdata LED_PX at _0xBFFF;
unsigned char code M7G[]=
{
    0xc0,//0
    0xf9,//1
    0xa4,//2
    0xb0,//3
    0x99,//4
    0x92,//5
    0x82,//6
    0xf8,//7
    0x80,//8
    0x90,//9
    0xbf,//10-
};
unsigned char str[8]={0,0,10,0,0,10,1,0};//片选,选择某个数码管
unsigned char second;
unsigned int ms;
void intime()//实时显示子程序
{
    str[7]=second%10;//秒变化
    str[6]=second/10; //秒变化
    str[5]=10;//不变
    str[4]=0; //不变
    str[3]=0; //不变
    str[2]=10;//不变
    str[1]=0; //不变
    str[0]=0; //不变
}
void Display()//数码管显示子程序
{
    static unsigned char dp_h;
    DM=0xff;
    PX=0xff;
    DM=M7G[str[dp_h]];
    PX=(1<<dp h);
```

```
dp_h++;
    dp_h&=0x07;
}
unsigned char Key(void)
{
    unsigned char kt,temp;
    while(1)
    {
         KIO=0XF0;
         if (KIO!=0xf0)//与后面 else 对应
         {
              if (++kt==2)
              {
                   temp=KIO;
                   KIO=temp|0x0f;
                   switch (KIO)
                   {
                        case 0x77:return 3; break;//3
                        case 0x7b:return 7; break;//7
                        case 0x7d:return 11;break;//B
                        case 0x7e:return 15;break;//F
                        case 0xb7:return 2; break;//2
                        case 0xbb:return 6; break;//6
                        case 0xbd:return 10;break;//A
                        case 0xbe:return 14;break;//E
                        case 0xd7:return 1; break;//1
                        case 0xdb:return 5; break;//5
                        case 0xdd:return 9; break;//9
                        case 0xde:return 13;break;//D
                        case 0xe7:return 0; break;//0
                        case 0xeb:return 4; break;//4
                        case 0xed:return 8;break;//8
                        case 0xee:return 12;break;//C
                        default: break;
                   }
              }
         }
```

```
else kt=0;
    }
}
void TIME0() interrupt 1//定时中断服务子程序
{
    TH0=0xf8;
    TL0=0xcc;
    ms++;
    if(ms>=500)//定时满 1s
    \{ms=0;
        second--;
        if(second==255)
            second=0;
    }
    Display();
    intime();
}
int kt;
void main()
{
    TMOD=1;
   TH0=0xf8;//定时器 0, 初值为 2ms
    TL0=0xcc;//定时器 0, 初值为 2ms
    ET0=1;
    TR0=1;
   EA=1;//开中断
    while(1)
    {
         temp=key();
        if(temp==0)//开始按键被按下
             second=9;// 10 秒倒计时开始
        if(temp==11)//复位按键被按下
            second=1; //复位为 10 秒
    }
}
```
#### **4**、程序说明

本任务主要目的在熟练使用矩阵式按键和数码管显示的基础上,增加定时 器的功能,与之前任务的不同在于把数码管显示放在定时中断服务程序中完成, 按键功能放在主函数中完成。

### **5**、任务实施

#### 5.1 建立工程

打开 keil 软件, 通过菜单"Project", 新建立一个工程"new Project"项目 SHUMAGUANtime,然后再建一个文件名为 SHUMAGUANtime.C 的源程序文件, 将上面的参考程序输入并保存。建立的 SHUMAGUANtime.C 文件添加入本项目中。 5.2 编译并生成 HEX

单击 的"Build target"按钮, 对源程序进行编译和链接, 产生 HEX 文件。 5.3 烧录芯片

打开 STC-ISP 下载软件, 选中单片机型号为"STC90C52RC", 选择最低波特率 为 2400 最高波特率为 115200(为默认值一般不需修改)。点击打开程序文件按 钮,在刚才建立的 SHUMAGUANtime 文件夹中生成的 SHUMAGUANtime.HEX 文 件。然后点击"下载/编程"按钮。最后给最小系统通电, 等待电脑端串口与单 片机握手成功。就能把程序载入到单片机中去了。其详细操作图[如图](#page-39-0) 2- 24 所示:

<span id="page-39-0"></span>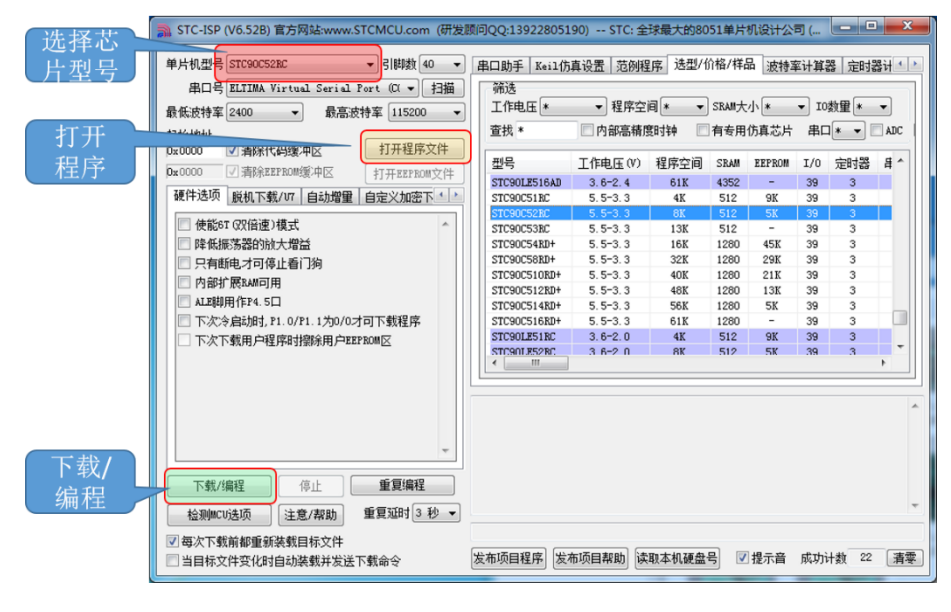

图 2- 24 STC 单片机程序烧写示意图

### 5.4 硬件调试

程序下载完成后,把单片机最小系统接入电路中,调试电路使其能正常工作, 并完成本任务。

# 四、任务评价

| 项目名称                                    |                                                                              |      | 评价时间                                    |            | 年              | 月<br>日         |        |
|-----------------------------------------|------------------------------------------------------------------------------|------|-----------------------------------------|------------|----------------|----------------|--------|
| 小组名称                                    |                                                                              | 小组成员 |                                         |            |                |                |        |
| 评价内容                                    | 评价要求                                                                         | 权重   | 评价标准                                    | 学生自<br>评得分 | 小组<br>评价<br>得分 | 教师<br>评价<br>得分 | 合<br>计 |
| 职业与安全意<br>识                             | 1. 工具摆放、操作符合<br>安全操作规程; 2. 遵守<br>纪律、爱惜设备和器材、<br>工位整洁; 3. 具有团队<br>协作精神。       | 10%  | 好(10)<br>较好 (8)<br>一般 $(6)$<br>差(<6)    |            |                |                |        |
| 印制线路板调<br>试                             | 1. 能够根据任务要求进<br>行印制线路板的调试:<br>2. 根据任务要求,能够<br>对对应电路部分进行硬<br>件电路的检查与故障检<br>修。 | 15%  | 好(15)<br>较好 (12)<br>一般(9)<br>差(<9)      |            |                |                |        |
| 项目功能测试                                  | 1. 编写的程序能成功编<br>译; 2. 程序能正确烧写<br>到芯片中; 3. 系统启动<br>后数码管能正常显示字<br>符。           | 60%  | 好 (60)<br>较好 (45)<br>一般 (30)<br>差 (<30) |            |                |                |        |
| 问题与思考                                   | 1. 如果倒计时时间为<br>20s, 应当如何修改程<br>序。                                            | 15%  | 好(15)<br>较好 (12)<br>一般(9)<br>差(<6)      |            |                |                |        |
| 教师签名                                    |                                                                              |      | 学生签名                                    |            |                | 总分             |        |
| 项目评价=学生自评 (0.2) +小组评价 (0.3) +教师评价 (0.5) |                                                                              |      |                                         |            |                |                |        |

表 2- 10 任务四完成情况评价表

# 五、知识拓展

数码管的动态扫描时间间隔并不是没有要求,扫描频率太低数码管会出现 闪烁的现象,频率太高则亮度不够甚至无法看清,所以一般扫描间隔多为几毫秒。

一般间隔 1ms 就可以(本任务就是使用的 1ms), 如果不够亮可以适当地增 大间隔时间,不会有影响。但是,有一点需要注意,从点亮第一个数码管到最后 一个数码管被点亮,整个过程最好不要超过 20ms,一旦超过则会出现闪烁的现 象。

另外,点亮一个数码管后,在点亮第二个数码管之前需要先关断第一个数码 管,否则会出现显示混乱的情况。

# 六、思考与练习

1. 如果倒计时时间为 20s, 应当如何修改程序。

## 任务五 数码管电子钟制作

### 一、任务要求

利用矩阵式键盘完成数码管电子钟的制作,要求如下:

1、系统上电,数码管显示"00-00-00",不变化;

2、按下设置按键,从左向右利用数字键和 A 键(代表-)更改数字,按下一 位显示一位,全部设置完成后判断是否超出时间范围,如有不合理时间会做自动 调整存入设置好的时间,按下开始键从设置好的时间开始计时显示;

3、按下开始按键,数码管开始计时,每隔一秒变化一次,要求分、时的进 位正常;

4、按下复位按键,数码管显示"00-00-00",不变化,等待其他按键的按下; 5、每次时变化的时候(整点),蜂鸣器会发出"嘀"一声(频率时间自拟)。 键盘设置分布[如图](#page-42-0) 2- 25 所示。

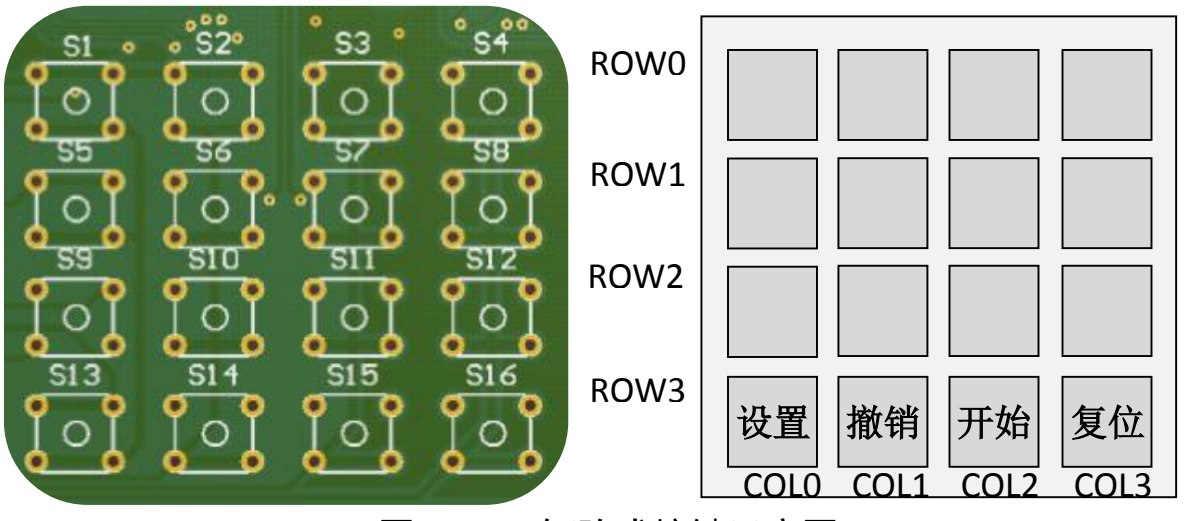

图 2- 25 矩阵式按键示意图

# <span id="page-42-0"></span>二、相关知识

## **2.1** 蜂鸣器的使用介绍

- 2.1.1 蜂鸣器简介
	- 1、蜂鸣器的作用

蜂鸣器是一种一体化结构的电子讯响器,采用直流电压供电,广泛应用于计

算机、打印机、复印机、报警器、电子玩具、汽车电子设备、电话机、定时器等 电子产品中作发声器件。

2、蜂鸣器的分类

蜂鸣器主要分为有源蜂鸣器和无源蜂鸣器两种类型。本项目使用有源蜂鸣 器,无源蜂鸣器将在项目三中进行详细介绍。

3、蜂鸣器电路图形符号

蜂鸣器在电路中用字母"H"或"HA"(旧标准用"FM"、"LB"、"JD"等) 表示。

2.1.2 蜂鸣器的结构原理

1、压电式蜂鸣器

压电式蜂鸣器主要由多谐振荡器、压电蜂鸣片、阻抗匹配器及共鸣箱、外壳 等组成。有的压电式蜂鸣器外壳上还装有发光二极管。

多谐振荡器由晶体管或集成电路构成。当接通电源后(1.5~15V 直流工作电 压), 多谐振荡器起振,输出 1.5~2.5kHZ 的音频信号, 阻抗匹配器推动压电蜂鸣 片发声。

压电蜂鸣片由锆钛酸铅或铌镁酸铅压电陶瓷材料制成。在陶瓷片的两面镀 上银电极,经极化和老化处理后,再与黄铜片或不锈钢片粘在一起。

2、电磁式蜂鸣器

电磁式蜂鸣器由振荡器、电磁线圈、磁铁、振动膜片及外壳等组成。

接通电源后,振荡器产生的音频信号电流通过电磁线圈,使电磁线圈产生磁 场。振动膜片在电磁线圈和磁铁的相互作用下,周期性地振动发声。

有源蜂鸣器直接接上额定电源(新的蜂鸣器在标签上都有注明)就可连续发 声;而无源蜂鸣器则和电磁扬声器一样,需要接在音频输出电路中才能发声。

### 三、操作训练

### **1**、任务分析

该任务从功能上可以分为三部分: 设置或复位、计时、报时, 均在矩阵式键 盘上完成。

矩阵式键盘子程序,此部分需要不停的调用以判断是否有键按下,所以应放

到主程序中循环调用:

```
矩阵式按键子程序 key.c
unsigned char Key(void)
{
    unsigned char kt,temp;
    while(1)
    {
        KIO=0XF0;//高四位拉高
        if (KIO!=0xf0)//有键按下
        {
             if (++kt==2)//延时防抖
             \{temp=KIO;
                 KIO=temp|0x0f;//取键值
                 switch (KIO)//判断
                 \{case 0x77:return 3; break;//3
                      case 0x7b:return 7; break;//7
                      case 0x7d:return 11; break;//B
                      case 0x7e:return 15; break;//F
                      case 0xb7:return 2; break;//2
                      case 0xbb:return 6; break;//6
                      case 0xbd:return 10; break;//A
                      case 0xbe:return 14; break;//E
                      case 0xd7:return 1; break;//1
                      case 0xdb:return 5; break;//5
                      case 0xdd:return 9; break;//9
                      case 0xde:return 13; break;//D
                      case 0xe7:return 0; break;//0
                      case 0xeb:return 4; break;//4
                      case 0xed:return 8; break;//8
                      case 0xee:return 12; break;//C
                      default: break;
                 }
             }
        }
        else kt=0;//无键按下, kt 清零
    }
}
```
设置、复位部分程序,此部分在读入键值后进行:

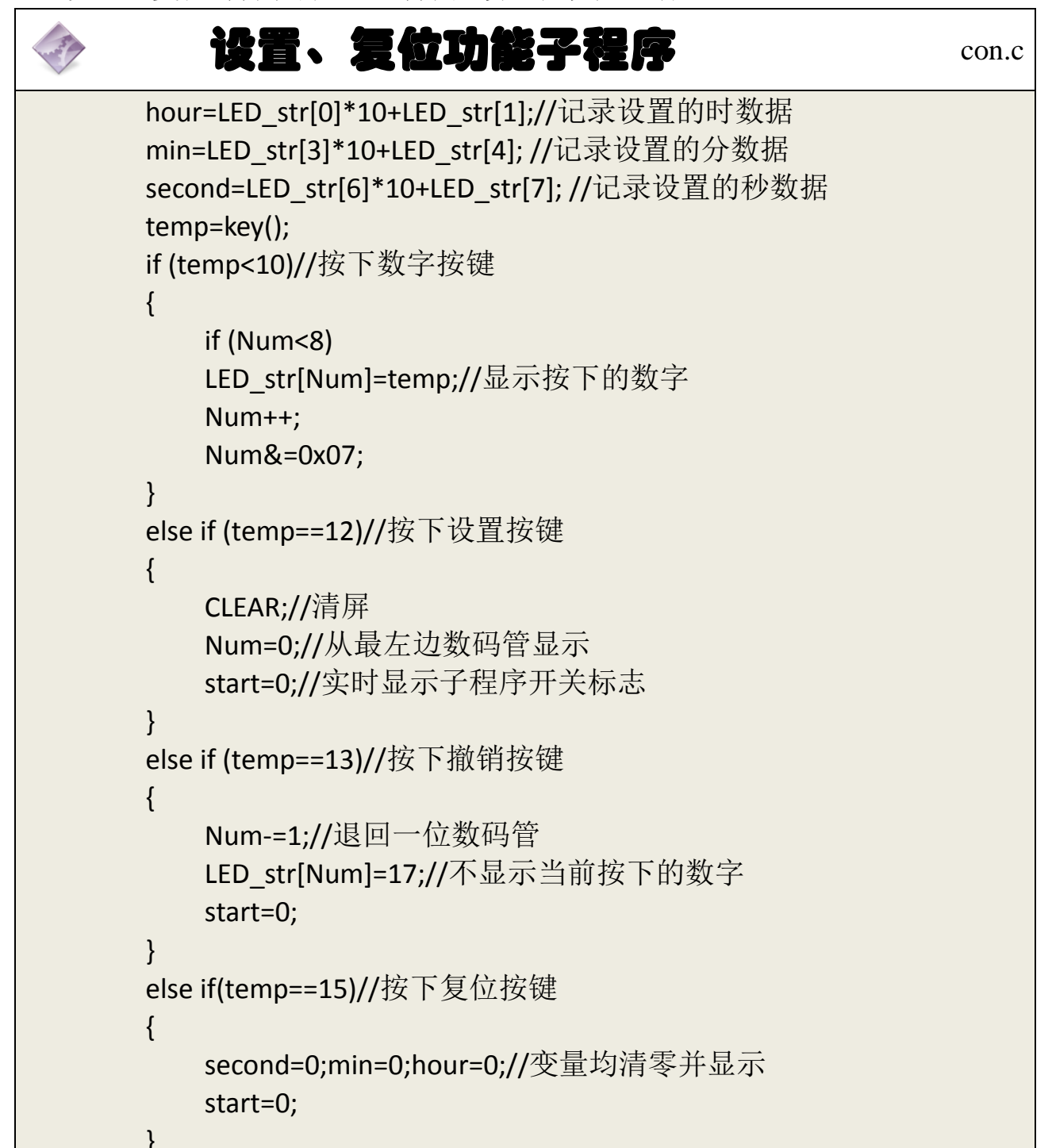

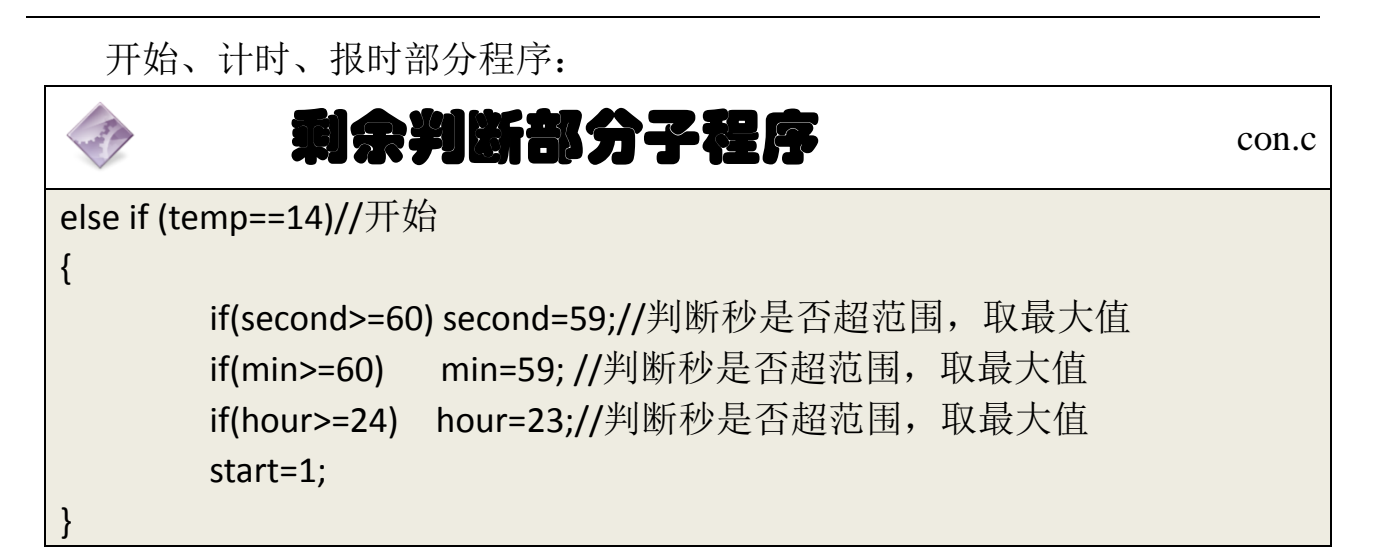

计时功能在定时中断服务主程序中实现:

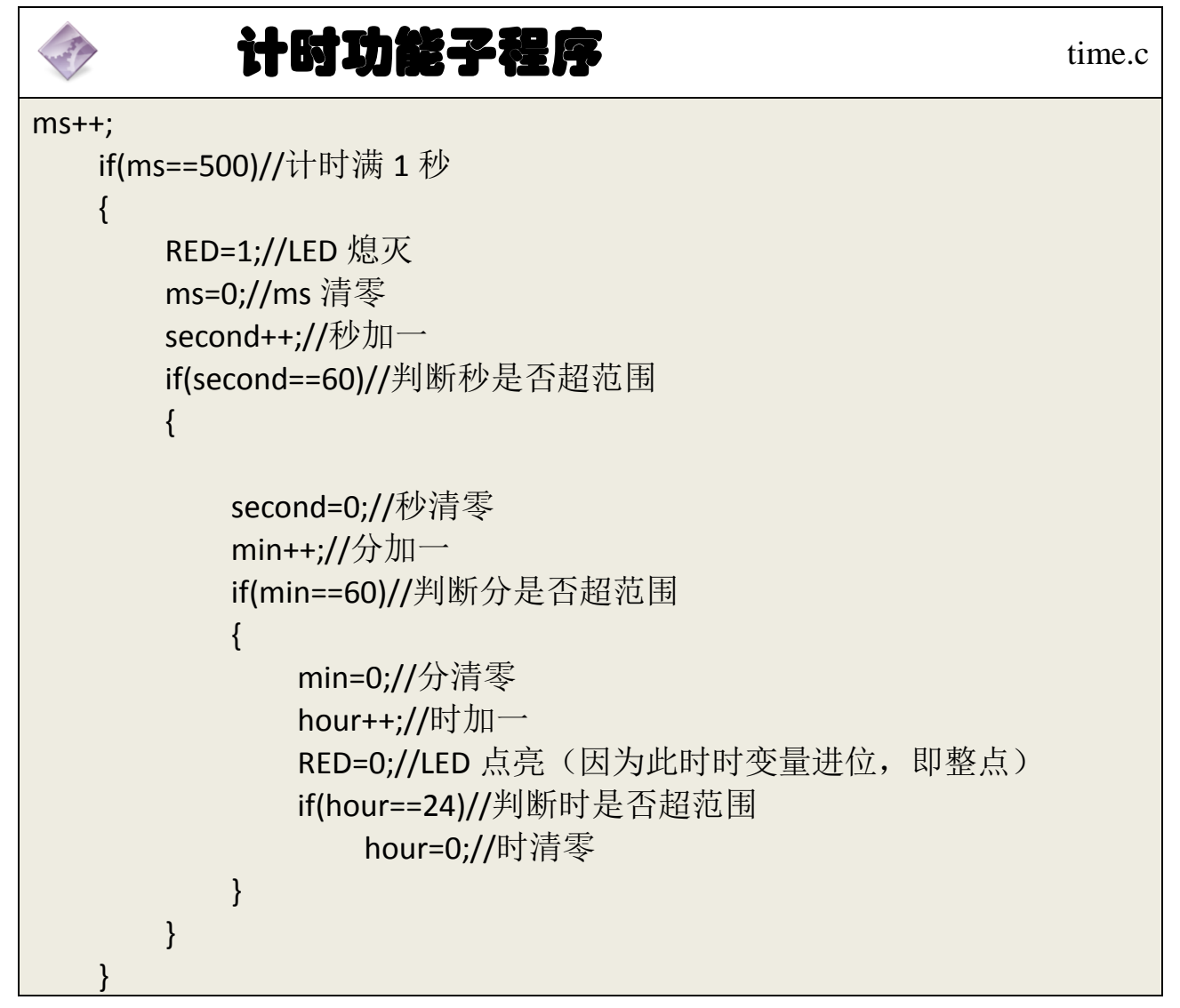

# **2**、主程序流程图

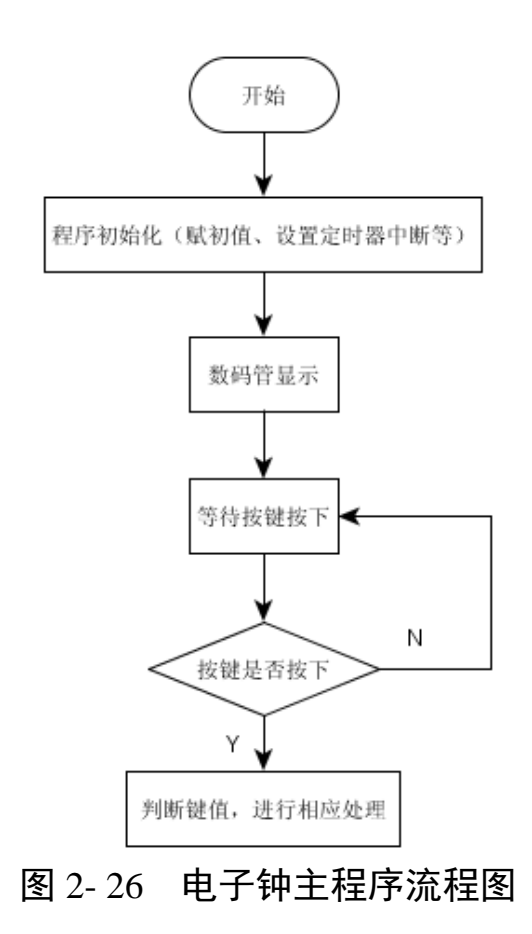

# **3**、参考程序

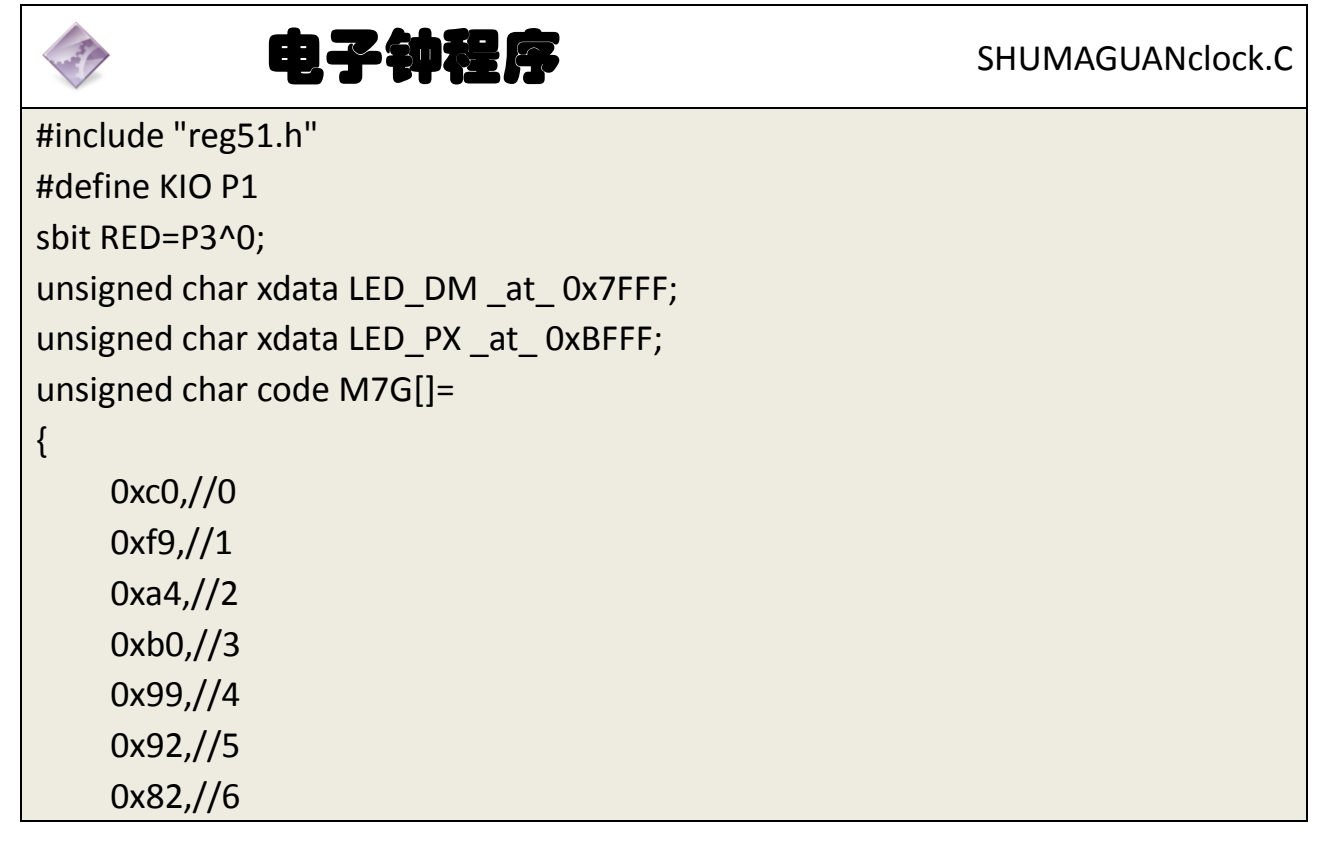

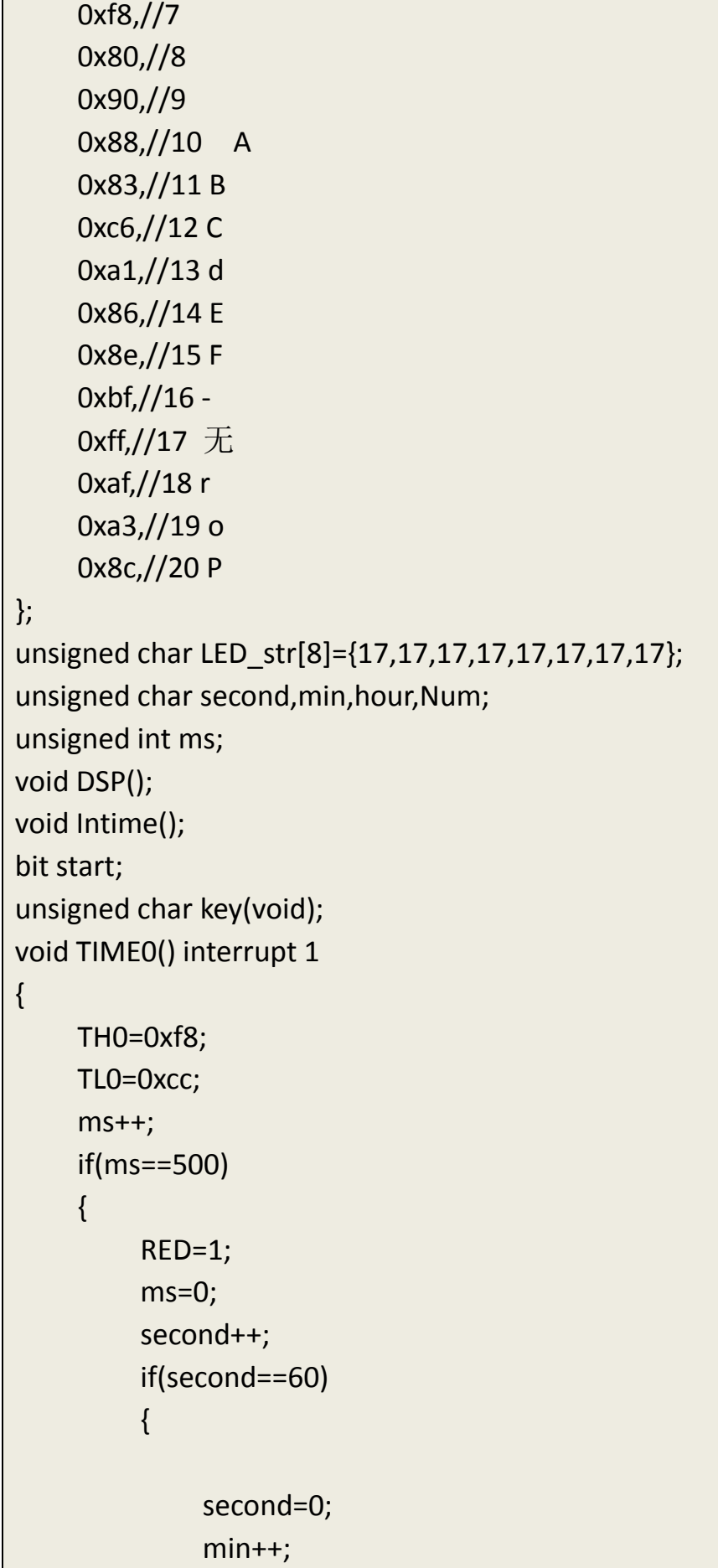

```
if(min==60)
             {
                  min=0;
                  RED=0;
                  hour++;
                  if(hour==24)
                       hour=0;
             }
         }
    }
    DSP();
    if(start) Intime();
}
void main()
{
    unsigned char temp;
    TMOD=1;
    TH0=0xf8;
    TL0=0xcc;
    ET0=1;
    TR0=1;
    EA=1;
    while(1)
    {
         hour=LED_str[0]*10+LED_str[1];
         min=LED_str[3]*10+LED_str[4];
         second=LED_str[6]*10+LED_str[7];
         temp=key();
         if (temp<10)
         {
             if (Num<8)
             LED_str[Num]=temp;
             Num++;
             Num&=0x07;
         }
         else if (temp==12)//设置
         {
```

```
CLEAR;
    Num=0;
    start=0;
}
else if (temp==13)//撤销
{
    Num-=1;
    LED_str[Num]=17;
    start=0;
}
else if (temp==14)//开始
{
    if(second>=60) second=59;
    if(min>=60) min=59;
    if(hour>=24) hour=23;
    LED_str[7]=second%10;
    LED_str[6]=second/10;
    LED_str[5]=16;
    LED_str[4]=min%10;
    LED_str[3]=min/10;
    LED_str[2]=16;
    LED_str[1]=hour%10;
    LED_str[0]=hour/10;
    start=1;
}
else if(temp==15)//复位
{
    second=0;min=0;hour=0;
    LED_str[7]=0;
    LED str[6]=0;
    LED str[5]=16;LED_str[4]=0;
    LED_str[3]=0;
    LED_str[2]=16;
    LED str[1]=0;LED_str[0]=0;
    start=0;
```

```
}
    }
}
unsigned char Key(void)
{
     unsigned char kt,temp;
    while(1)
    {
         KIO=0XF0;
         if (KIO!=0xf0)//与后面 else 对应
         {
              if (++kt==2)
              {
                   temp=KIO;
                   KIO=temp|0x0f;
                   switch (KIO)
                   {
                        case 0x77:return 3; break;//3
                        case 0x7b:return 7; break;//7
                        case 0x7d:return 11;break;//B
                        case 0x7e:return 15;break;//F
                        case 0xb7:return 2; break;//2
                        case 0xbb:return 6; break;//6
                        case 0xbd:return 10;break;//A
                        case 0xbe:return 14;break;//E
                        case 0xd7:return 1; break;//1
                        case 0xdb:return 5; break;//5
                        case 0xdd:return 9; break;//9
                        case 0xde:return 13;break;//D
                        case 0xe7:return 0; break;//0
                        case 0xeb:return 4; break;//4
                        case 0xed:return 8;break;//8
                        case 0xee:return 12;break;//C
                        default: break;
                   }
              }
         }
```

```
else kt=0;
    }
}
void DSP()
{
    static unsigned char dp_h;
    unsigned int j;
    DM=0xff;
    PX=0xff;
    DM=M7G[LED_str[dp_h]];
    PX=(1<<dp h);for(j=0; j<550; j++);
    dph++;dp_h&=0x07;
}
void Intime()
{
    LED_str[7]=second%10;
    LED_str[6]=second/10;
    LED_str[5]=16;
    LED_str[4]=min%10;
    LED_str[3]=min/10;
    LED_str[2]=16;
    LED_str[1]=hour%10;
    LED_str[0]=hour/10;
}
```
## **4**、程序说明

本任务在任务四的基础上加深了矩阵式键盘应用的难度,在主程序中调用 按键子程序,并且对各个键值进行判断和使用,同时结合任务四的定时器应用, 完成电子钟的设计。

### **5**、任务实施

### 5.1 建立工程

打开 keil 软件,通过菜单"Project",新建立一个工程"new Project"项目

SHUMAGUANclock,然后再建一个文件名为 SHUMAGUANclock.C 的源程序文件, 将上面的参考程序输入并保存。建立的 SHUMAGUANclock.C 文件添加入本项目 中。

#### 5.2 编译并生成 HEX

单击出"Build target"按钮, 对源程序进行编译和链接, 产生 HEX 文件。 5.3 烧录芯片

打开 STC-ISP 下载软件, 选中单片机型号为"STC90C52RC", 选择最低波特率 为 2400 最高波特率为 115200(为默认值一般不需修改)。点击打开程序文件按 钮,在刚才建立的 SHUMAGUANclock 文件夹中生成的 SHUMAGUANclock.HEX 文 件。然后点击"下载/编程"按钮。最后给最小系统通电, 等待电脑端串口与单 片机握手成功。就能把程序载入到单片机中去了。其详细操作图[如图](#page-53-0) 2- 27 所示:

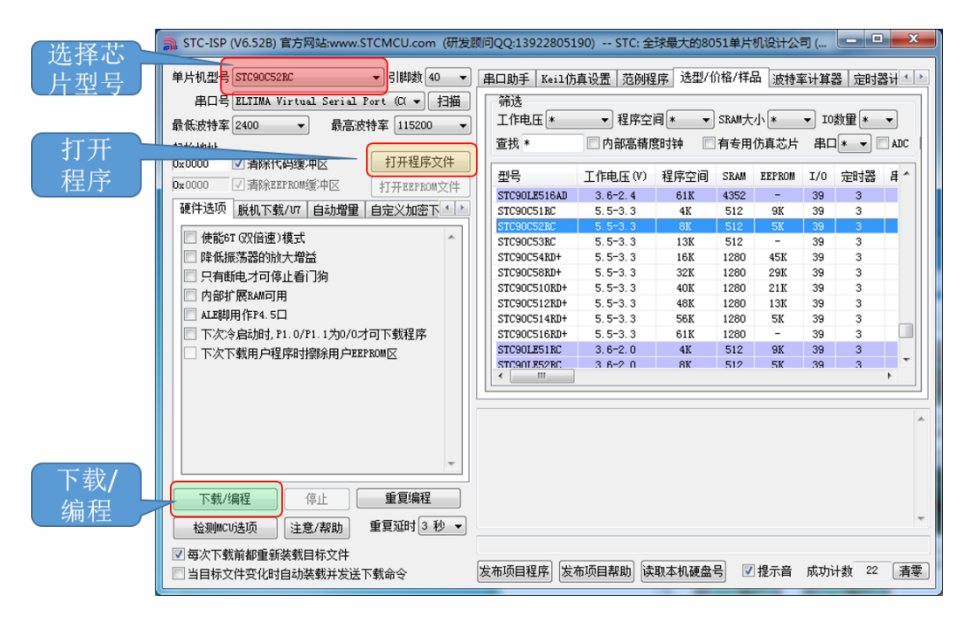

图 2- 27 STC 单片机程序烧写示意图

### <span id="page-53-0"></span>5.4 硬件调试

程序下载完成后,把单片机最小系统接入电路中,调试电路使其能正常工作, 并完成本任务。

# 四、任务评价

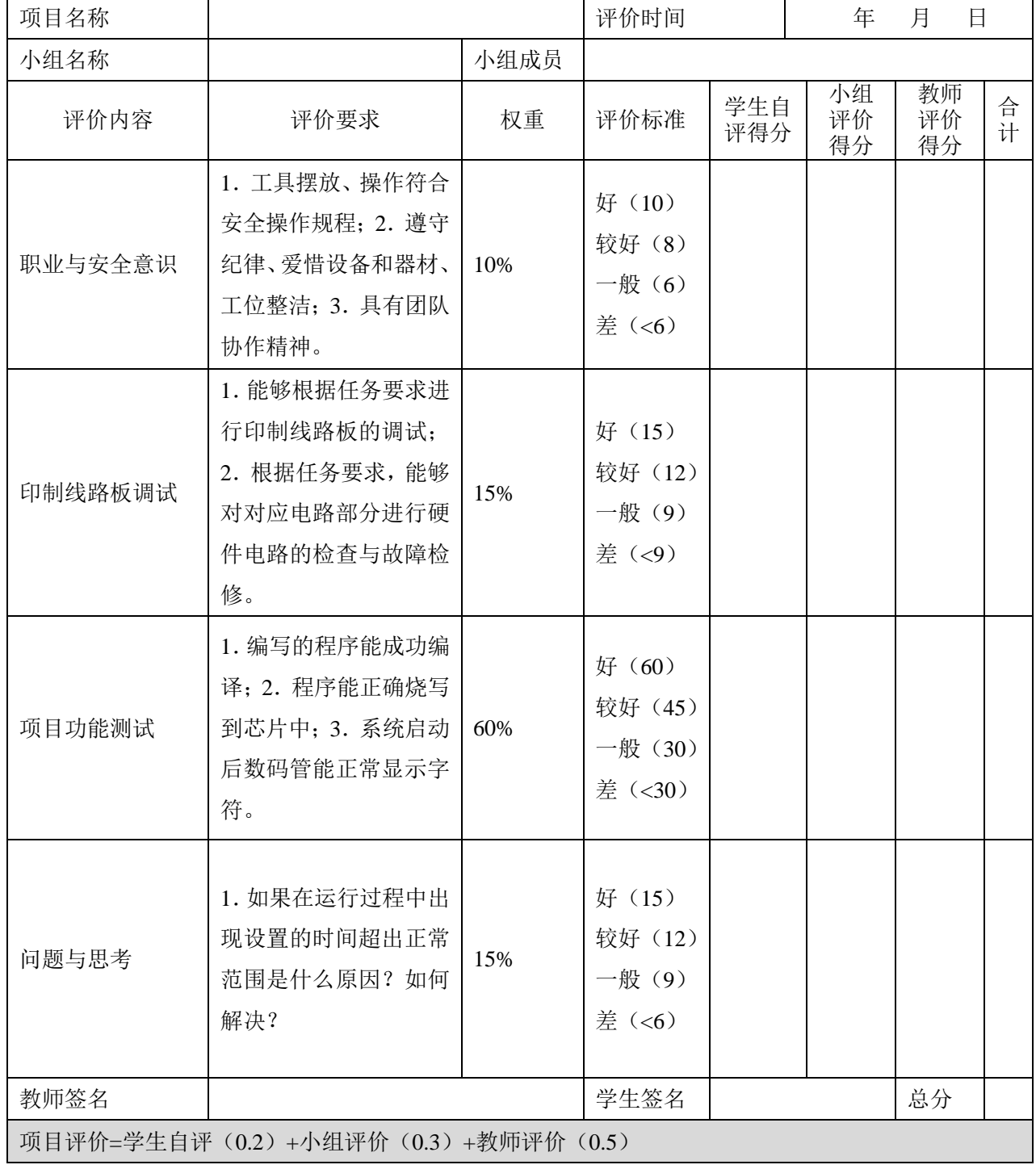

## 表 2- 11 任务五完成情况评价表

# 五、思考与练习

1、如果在运行过程中出现设置的时间超出正常范围是什么原因?如何解决?

2、数码管初始显示时间需要显示别的时间应当如何更改程序?

## 任务六 密码锁控制器制作

### 一、任务要求

使用实验设备,设计以下电路。

1、用 4×4 矩阵键盘组成 0~9 数字键及确认键和删除键;

2、用 8 位数码管显示输入密码及当前状态信息;

3、用一个独立继电器,控制密码锁开关。继电器得电为开锁状态,继电器 不得电为关闭状态。

编程实现以下功能:

1、上电后,数码管无显示;

2、当按下数字键 0~9 中任意按键时,数码管靠左显示按下数字,再次按下 任意数字键,数码管靠左第二位显示当前数字,以此类推,但是当删除键按下时, 当前显示的这个数码管熄灭,下次按下数字键还是在当前位置显示(即撤销功 能),当数码管 8 个 LED 都有显示数字后,不响应继续输入的数字按键;

3、当按下确定键后,单片机对输入的密码与设定密码进行比较,若密码正 确, 则数码管显示 PASS 并且控制继电器开锁, 若密码错误, 则数码管显示 Error 并且继电器保持关闭状态;(默认密码为 12345678)

4、开锁后保持 5 秒, 然后自动讲入关闭状态。

按键设置分布[如图](#page-55-0) 2- 28 所示。

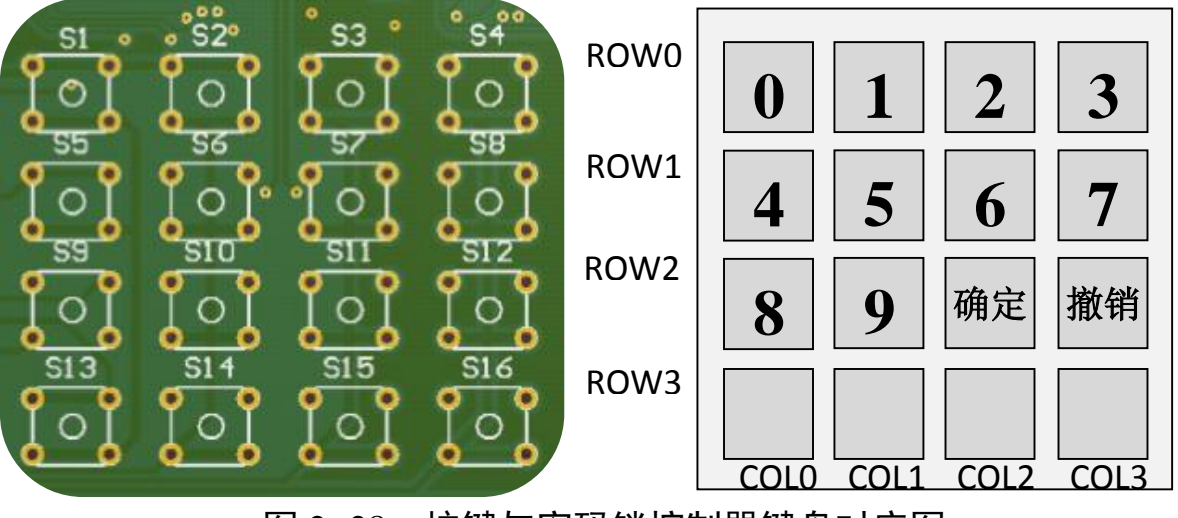

<span id="page-55-0"></span>图 2- 28 按键与密码锁控制器键盘对应图

# 二、相关知识

### **2.1** 继电器的使用介绍

继电器是一种电子控制器件,它具有控制系统(又称输入回路)和被控制系 统(又称输出回路),通常应用于自动控制电路中,它实际上是用较小的电流去 控制较大电流的一种"自动开关"。故在电路中起着自动调节、安全保护、转换电 路等作用。当输入量(如电压、电流)达到规定值时,使被控制的输出电路导通或 断开的电器。具有动作快、工作稳定、使用寿命长、体积小等优点。广泛应用于 电力保护、自动化、运动、遥控、测量和通信等装置中。

电磁式继电器一般由铁芯、线圈、衔铁、触点簧片等组成的。只要在线圈两 端加上一定的电压,线圈中就会流过一定的电流,从而产生电磁效应,衔铁就会 在电磁力吸引的作用下克服返回弹簧的拉力吸向铁芯,由此带动衔铁的动触点 与静触点(常开触点)吸合。当线圈断电后,电磁的吸力也随之消失,衔铁就会 在弹簧的反作用力返回原来的位置,使得动触点与原来的静触点(常闭触点)吸 合。这样吸合、释放,从而达到了在电路中的导通、切断的目的。对于继电器的 "常开"、"常闭"触点,可以这样来区分:继电器线圈未通电时处于断开状态的 静触点,称为"常开触点";处于接通状态的静触点称为"常闭触点"。

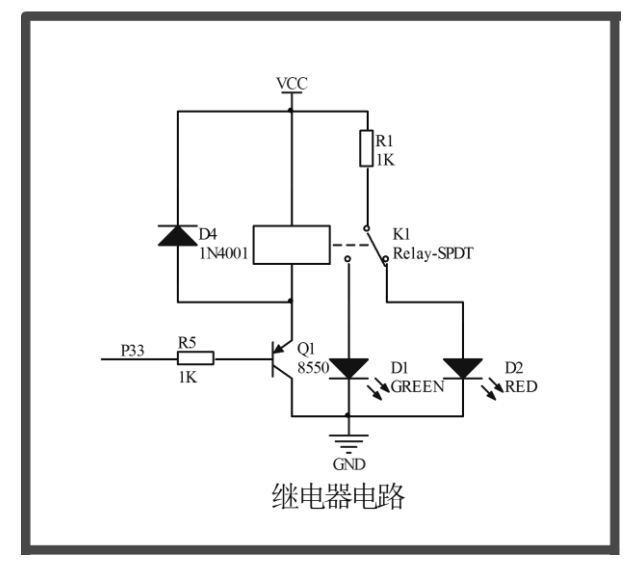

图 2- 29 继电器接线图

继电器模块内部结构如图所示:当 P33 接口输出低电平,使 PNP 三级管 Q1 饱和导通,使继电器 K1 线圈得电,绿色 LED 灯 D1 点亮,红色 LED 灯 D2 熄灭。

当 P33 接口输出高电平, 则三极管 Q1 截止, 继电器 K1 线圈不得电, 红色 LED 灯 D2 点亮,绿色 LED 灯 D1 熄灭。由此得出:只要单片机的 IO 口向继电器控制 三极管输出低电平,就能使继电器工作,反之输出高电平继电器不工作。

## 三、操作训练

### **1**、任务分析

本任务用到的模块其实都是前面已经学习过的,比如:数码管显示,4X4 行 列键盘,继电器,由于这个任务比较复杂,将其分化成各个简单的子任务来完成。 密码锁任务,可以分化成以下几个子任务:

### 1.1 按键显示电路程序设计

显示电路采用 8 位数码管显示, 需要做到以下功能: 按下行列按键中 0~9 键,8LED 数码管靠左显示当前按下的键值。当数码管 8 个 LED 都有数字显示时, 不响应当前数字按键。如何让输入的按键一个一个靠左显示在数码管上,其实很 简单,我们可以设置一个变量,每次按下按键先把键值放入变量所对应的显示缓 存中,把此变量加一。这样就完成了现实电路的设计。

在软件编程中,由于整个程序运行过程中,数码管显示总有一部分不变(如 PASS、Error 等),可以考虑把这部分显示的程序做一个宏定义。如:

#define PASS str[0]=20,str[1]=10,str[2]=str[3]=5,str[4]=str[5]=str[6]=str[7]=17 #define Error str[0]=14,str[1]=str[2]=str[4]=18,str[3]=19,str[5]=str[6]=str[7]=17 又如清屏,可以用宏定义为:

#define CLEAR str[0]=str[1]=str[2]=str[3]=str[4]=str[5]=str[6]=str[7]=17 数字按键识别及撤销功能(B 键)的实现:

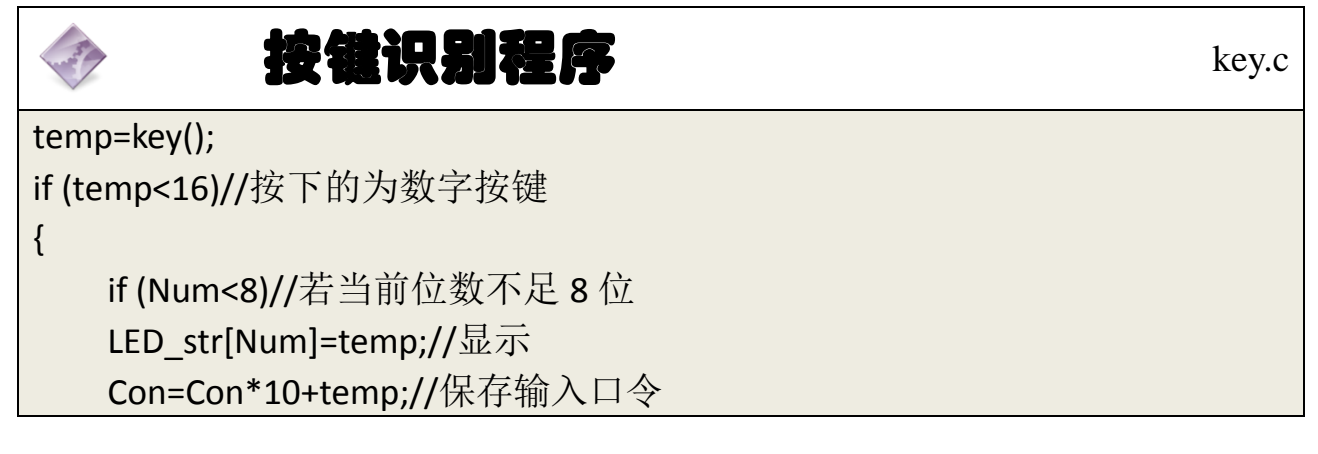

Num++;//位数加一 Num&=0x07;//使得位数在 0-7 变化 } else if (temp==50)//设置 B 键值为 50,表示撤销按键被按下 { Num-=1;//退回一位 LED\_str[Num]=17;//显示空,等待重新输入 Con/=10; //已保存的输入口令右移一位(相当于不保存当前错误输入) }

### 1.2 密码检验电路程序设计

密码检验电路需要做到以下功能:当按下确定键后,程序检查输入的键值和 固有密码是否相同。如果相同,则开锁,如果不同则清空显示,重新等待新的密 码输入。

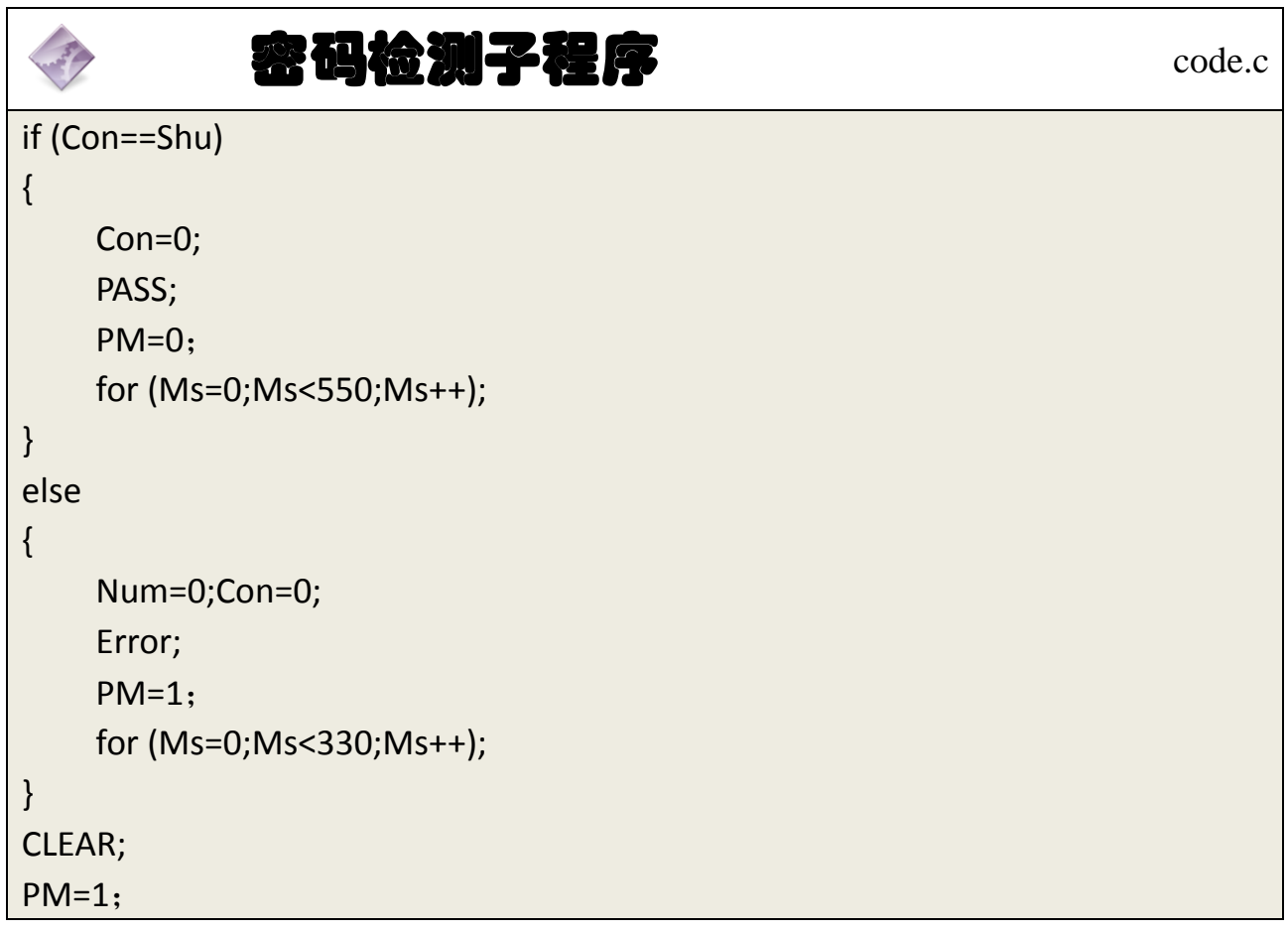

### 1.3 继电器模块设计

在软件中,继电器的演示和 LED 类似,低电平表示得电动作,高电平不得电 无动作。

# **2**、主程序流程图

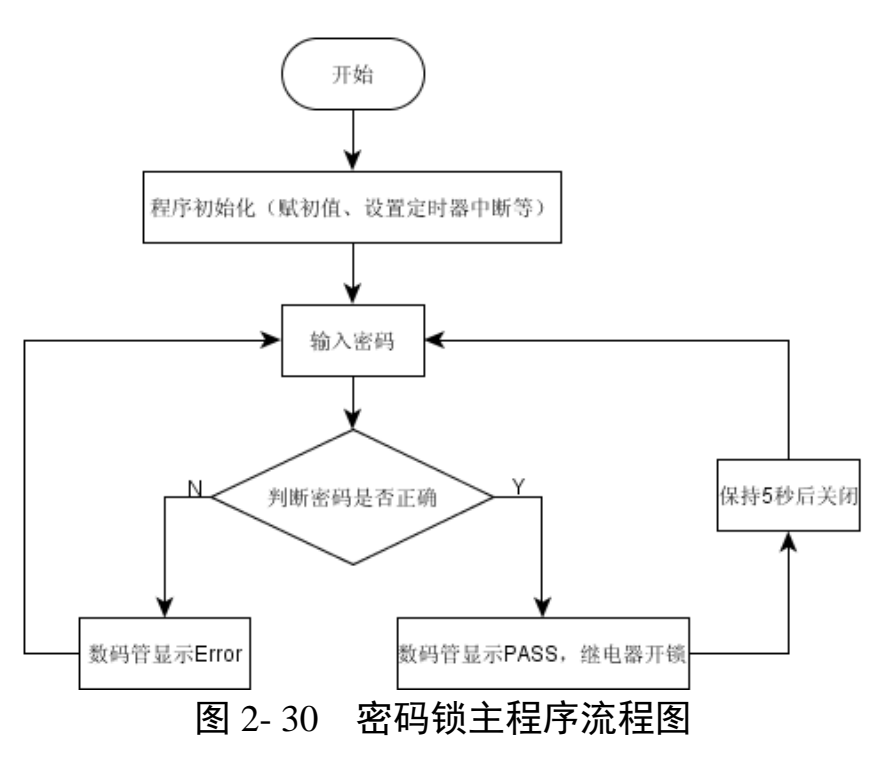

## **3**、参考程序

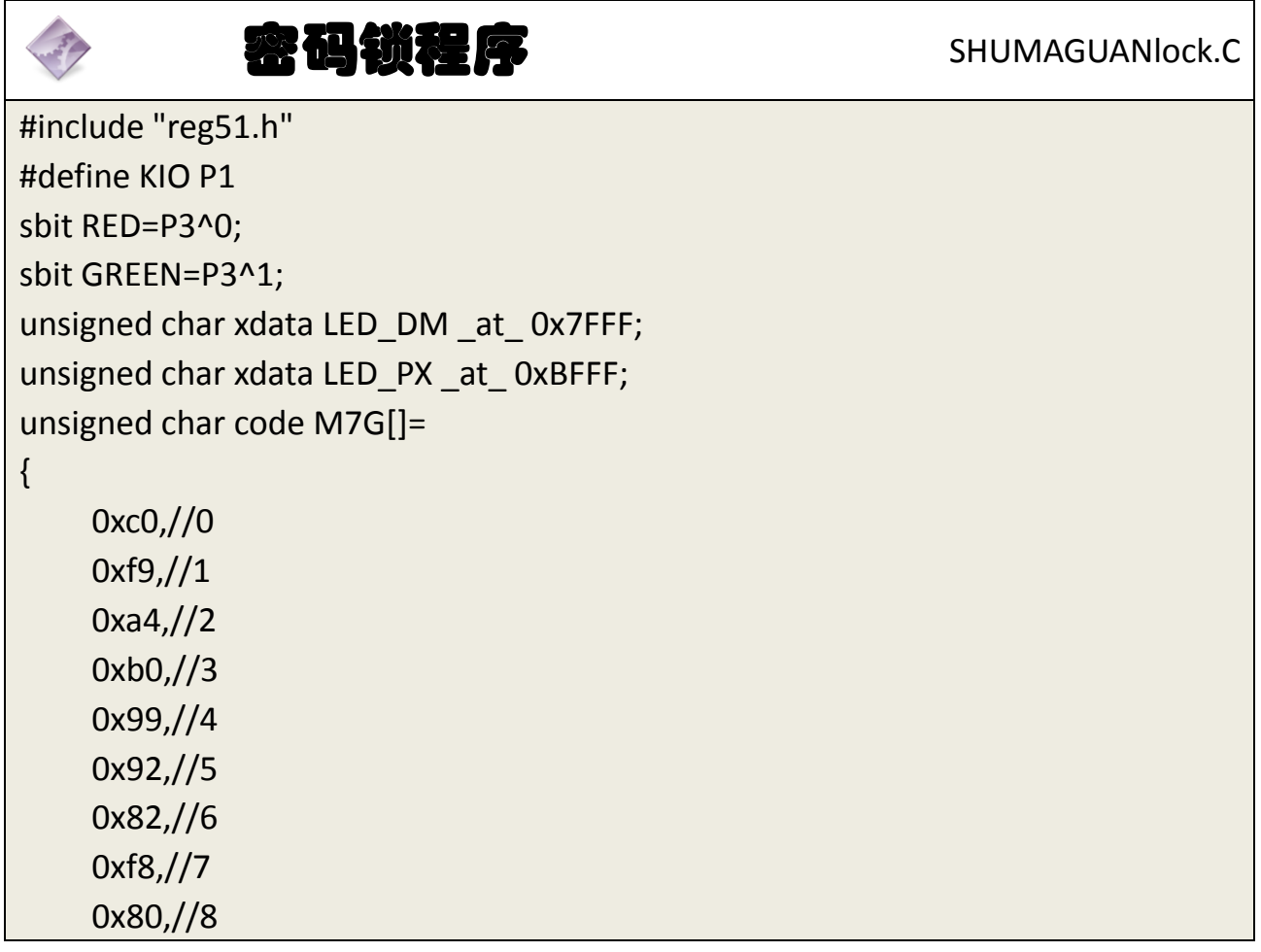

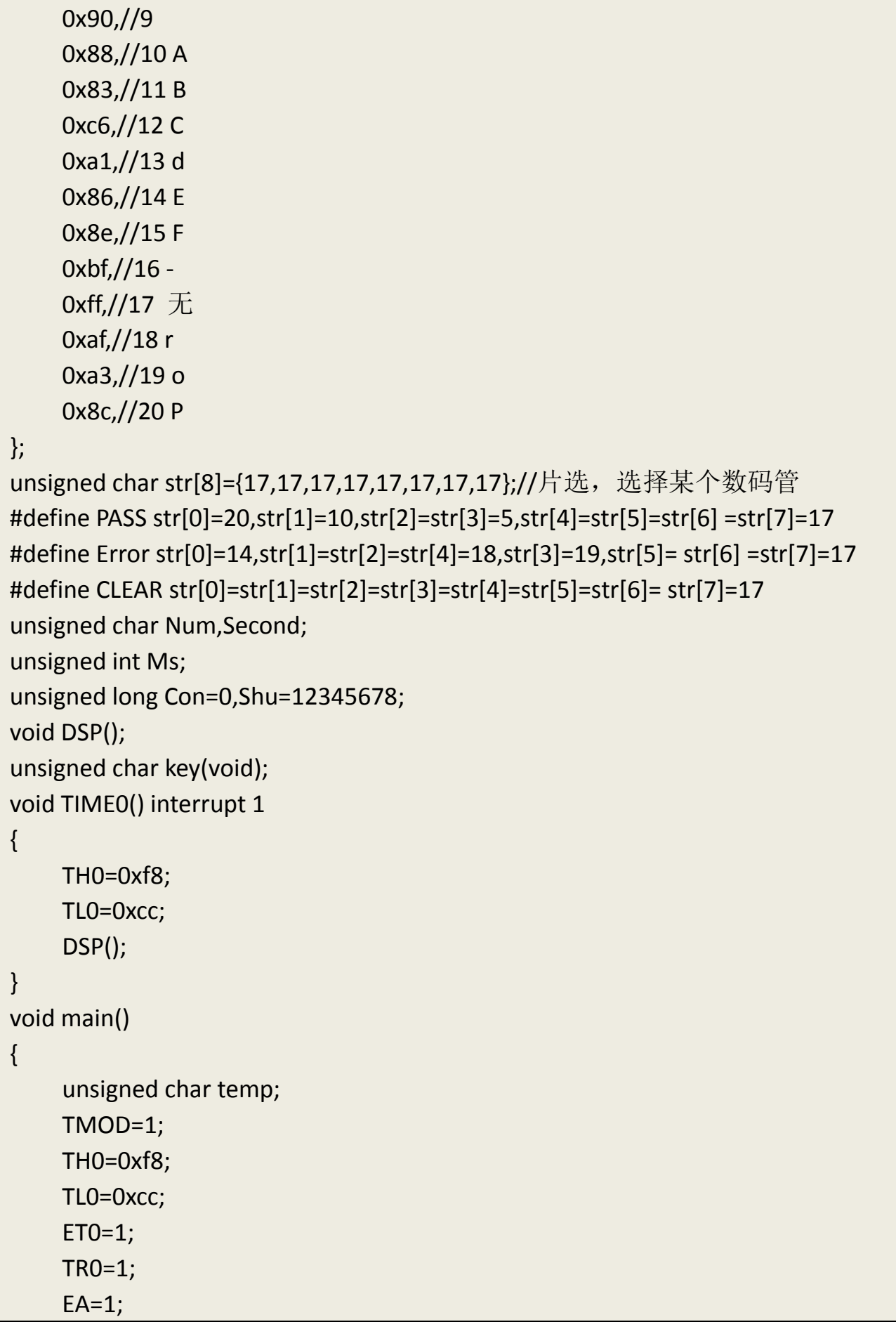

```
while(1)
    {
         temp=key();
         if (temp<16)
         {
             if (Num<8)
             LED_str[Num]=temp;
             Con=Con*10+temp;
             Num++;
             Num&=0x07;
         }
         else if (temp==50)
         {
             Num-=1;
             LED_str[Num]=17;
             Con/=10;
         }
    }
}
unsigned char Key(void)
{
    unsigned char kt,temp;
    while(1)
    {
         KIO=0XF0;
         if (KIO!=0xf0)//与后面 else 对应
         {
             if (++kt==2)
             {
                  temp=KIO;
                  KIO=temp|0x0f;
                  switch (KIO)
                  {
                       case 0x77:return 3; break;//3
                       case 0x7b:return 7; break;//7
                       case 0x7d:return 50; break;//B
                       case 0x7e:return 15; break;//F
```

```
case 0xb7:return 2; break;//2
         case 0xbb:return 6; break;//6
         case 0xbd:
                       if (Con==Shu)
                       {
                       Con=0;
                       PASS;
                       GREEN=0;
                       for (Ms=0;Ms<330;Ms++);
                       }
                       else 
                       {
                       Num=0;Con=0;
                       ERROR;
                       RED=0;
                       for (Ms=0;Ms<330;Ms++);
                       }
                       for (Ms=0;Ms<110;Ms++);
                       Ms=0;CLEAR;
                       RED=1;
                       GREEN=1;
                       break;//A
         case 0xbe:return 14; break;//E
         case 0xd7:return 1; break;//1
         case 0xdb:return 5; break;//5
         case 0xdd:return 9; break;//9
         case 0xde:return 13; break;//D
         case 0xe7:return 0; break;//0
         case 0xeb:return 4; break;//4
         case 0xed:return 8;break;//8
         case 0xee:return 12;break;//C
         default: break;
    }
}
```
153

}

```
else kt=0;
    }
}
void DSP()
{
    static unsigned char dp_h;
    unsigned int j;
    DM=0xff;
    PX=0xff;
    DM=M7G[LED_str[dp_h]];
    PX=(1<<dp h);dp h++;dp_h&=0x07;
}
```
#### **4**、程序说明

本任务在任务五的基础上,继续加深矩阵式键盘的应用,并且加入了审核密 码的功能和蜂鸣器功能,这两部分内容都放在主函数中实现。

**5**、任务实施

5.1 建立工程

打开 keil 软件, 通过菜单"Project", 新建立一个工程"new Project"项目 SHUMAGUANlock,然后再建一个文件名为 SHUMAGUANlock.C 的源程序文件,将 上面的参考程序输入并保存。建立的 SHUMAGUANlock.C 文件添加入本项目中。 5.2 编译并生成 HEX

单击 的"Build target"按钮, 对源程序进行编译和链接, 产生 HEX 文件。 5.3 烧录芯片

打开 STC-ISP 下载软件,选中单片机型号为"STC90C52RC",选择最低波特率 为 2400 最高波特率为 115200(为默认值一般不需修改)。点击打开程序文件按 钮,在刚才建立的SHUMAGUANlock文件夹中生成的SHUMAGUANlock.HEX文件。 然后点击"下载/编程"按钮。最后给最小系统通电,等待电脑端串口与单片机 握手成功。就能把程序载入到单片机中去了。其详细操作图[如图](#page-64-0) 2- 31 所示:

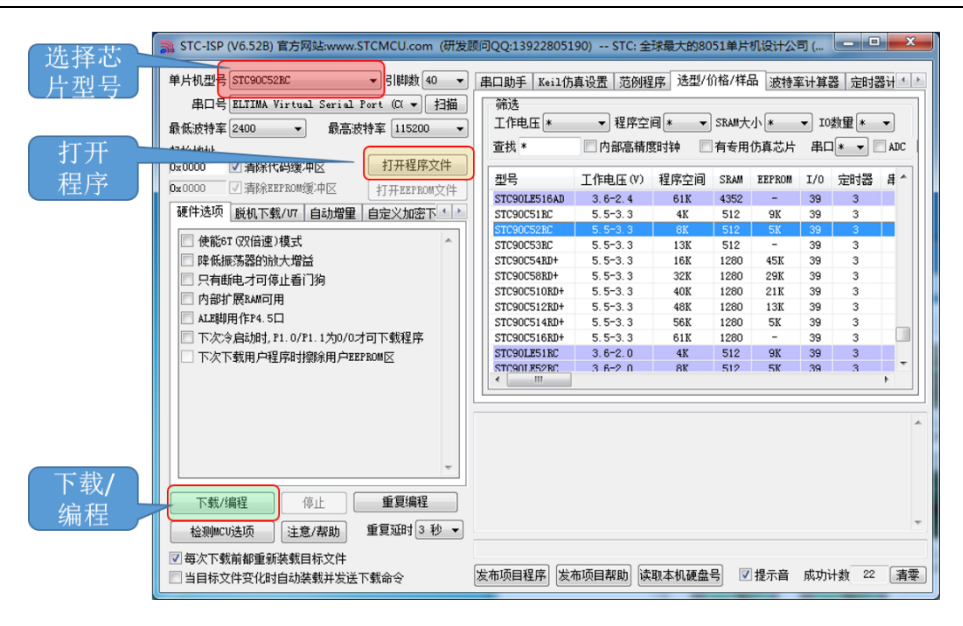

图 2- 31 STC 单片机程序烧写示意图

### <span id="page-64-0"></span>5.4 硬件调试

程序下载完成后,把单片机最小系统接入电路中,调试电路使其能正常工作, 并完成本任务。

# 四、任务评价

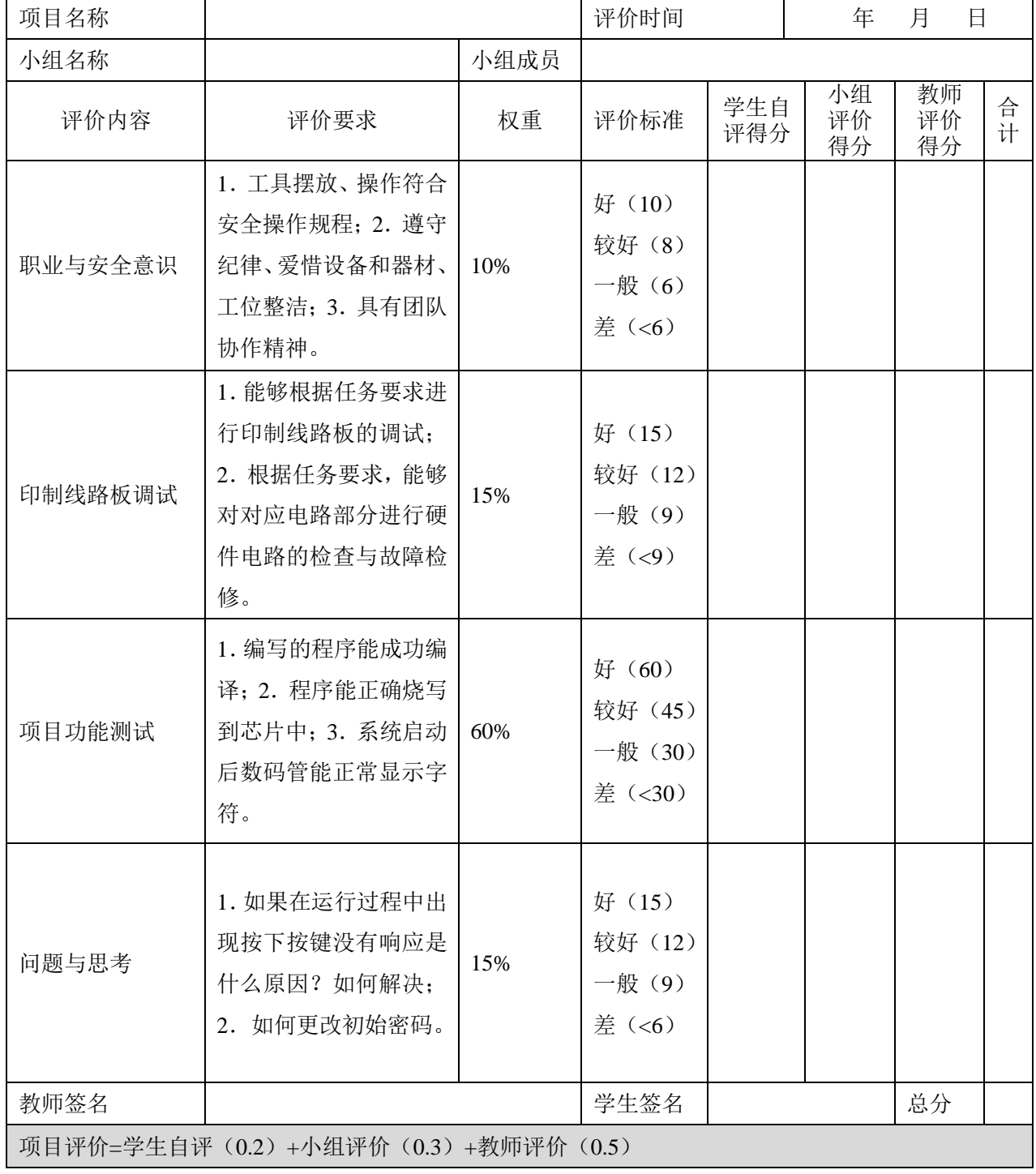

## 表 2- 12 任务六完成情况评价表

# 五、思考与练习

1、如果在运行过程中出现按下按键没有响应是什么原因?如何解决?

2、在密码锁任务中应当如何更改初始密码?

# ★任务七 计算器制作

### 一、任务目标

计算器为生活中常用设备[如图](#page-66-0) 2- 32,它把人们从繁杂的笔算劳动中解脱出 来。本次任务的目的是利用矩阵式按键和数码管完成一个计算器。

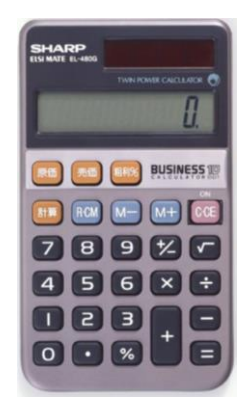

图 2- 32 日常生活中使用的实物计算机

<span id="page-66-0"></span>1、系统上电后,数码管靠右显示 0;

2、按下数字键, 数码管上依次显示; 按下 S4、S8、S12、S16 键, 对应表示 进行"加、减、乘、除"操作,再按下 S15 做等号计算,数码管上显示计算结果;

3、在输入数字过程中按下 S13(ON/C 键), 表示复位, 数码管靠右显示 0。

4、计算器具体运行流程请参考实物计算器计算效果。

本任务中按键与计算器功能键对应关系[如图](#page-66-1) 2- 33 所示:

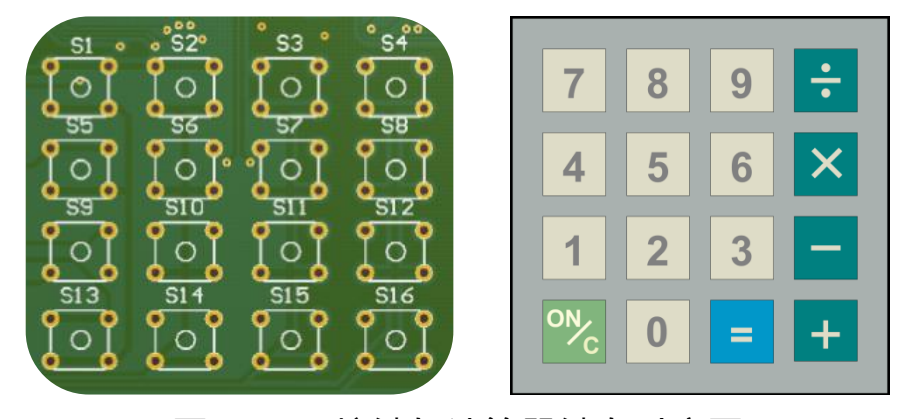

图 2- 33 按键与计算器键盘对应图

# <span id="page-66-1"></span>二、相关知识

该任务所用到的知识点前面已经都介绍过,本任务不再赘述。

### 三、操作训练

### **1**、任务分析

该任务其他的功能在前面章节已经介绍,本任务中主要需要解决乘除法的 实现。

#### 1.1 加、减、乘的实现

当两个操作数输入完成后,软件实现上需将按键键入的数在逻辑上转换为 白然数的形式,即两个四位的数字 A1, A2, A3, A4, B1, B2, B3, B4 应该转换 白然数 C1=1000\*A4+100\*A3+10\*A2+A1, C2=1000\*B4+100\*B3+10\*B2+B1, CC 为 C1 、 C2 进 行 运 算 所 得 的 结 果 , 输 出 为 CC4=CC/10 , CC3=CC%1000/10 , CC2=CC%100/10,CC1=CC%10,然后将这四个数值通过查询段码表显示在数码管 上。

但在这其中可能会出现高位有 0 的情况,需要进行消零处理,在数值显示 之前需要进行零值判断,如果是 0 的话则数码管不显示。

#### 1.2 除法的实现

除法与加减乘运算有区别在于除法有可能使得商中有小数点, 以 5 除以 4 为例,整数部分是 CC=5/4, 为 1, 再对其取余数为 1, 让 1\*10 后再对 4 取除法 的商为 2 即小数点后第一位,然后 1\*10 对 4 取除法的余数为 2,让 2\*10 再对 4 取除法的商为 5, 即小数点后第二位为 5, 完成小数部分输出。

## **2**、主程序流程图

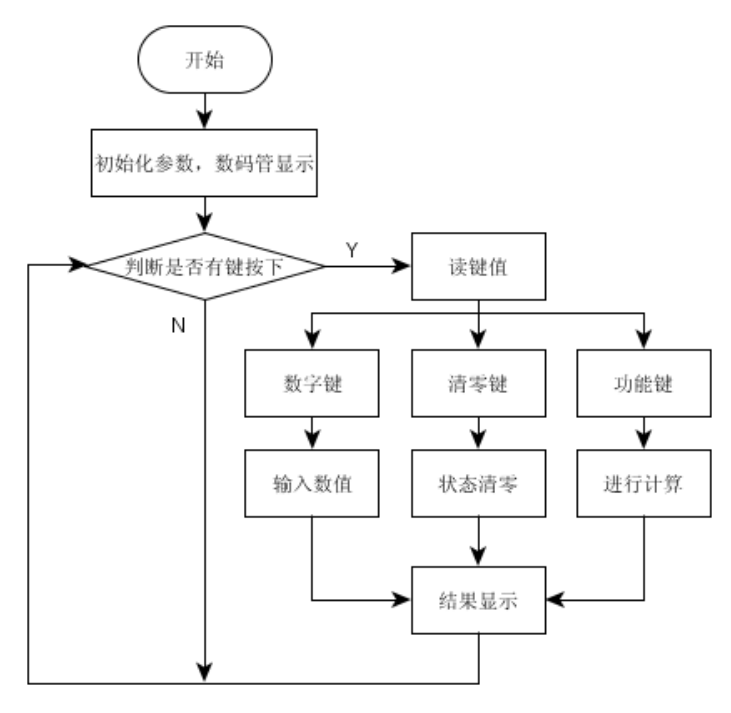

图 2- 34 计算器主程序流程图

# **3**、参考程序

# **计算器程序** SHUMAGUANcul.C #include<reg51.h> int jieguo();//求解 void delayms(unsigned char delaytime);//延时 void display(int a,unsigned char b);//显示第 b 位显示 a void scankey();//扫描矩阵键盘 void scanLED();//刷新数码管 unsigned char testkey();//键盘触发 long \*p;//输入数据指向指针(指向 dataA 或 dataB) unsigned char key,key\_ys; //key 键值缓存,key\_ys 按键类型(数字、运算符、等于三类) long dataA,dataB,dataSum;//操作数 dataA,dataB;结果 dataSum unsigned char jisuanfu;//运算符 void main() { dataSum=-1; //结果初始化 dataA=0;//dataA 初始化

```
dataB=0;//dataB 初始化
   p=&dataA;//输入数据指向 dataA
   jisuanfu=0;//运算符初始化
   key_ys=0;//按键类型初始化
   while(1){
       if(testkey())
       \{//键盘触发
           delayms(5); //防抖
           if(testkey())
           {
               //键盘触发确认
               scankey(); //键值扫描
           }
        }
       scanLED();//刷新数码管
    }
}
unsigned char testkey()
{
   //键盘触发
   unsigned char a;//申明变量 a
   P1=0xf0;//行线置 0
   a=P1; //缓存列线数据
   if(a==0xf0) return 0;//无按键返回 0
   else return 1;//有按键返回 1
}
void scankey()
{
   //键值扫描
   P1=0xf0; //行线置 0
   key=P1; //缓存列线数据
   P1=key|0x0f; //某列线置 0
   key=P1; //读出键值
   while(testkey());//等待按键释放
   switch(key)
```

```
{
    //按键动作
    case 0xe7: 
         dataSum=0;
         dataA=0;
         dataB=0;
         p=&dataA;
         key_ys=1;
         jisuanfu=0;
         break;//CLR
    case 0xeb: 
         if(key_ys)dataB=0;
         *p=(*p)*10+1;
         dataSum=*p;
         key_ys=0;
         break;//1
    case 0xed: 
         if(key_ys)dataB=0;
         *_{p=(*p)*10+4};dataSum=*p;
         key_ys=0;
         break;//4 
    case 0xee: 
         if(key_ys)dataB=0;
         *_{p=(*p)*10+7};dataSum=*p;
         key_ys=0;
         break;//7
    case 0xd7: 
         if(key_ys)dataB=0;
         *_{p=(*p)*10+0};dataSum=*p;
         key_ys=0;
         break;//0 
    case 0xdb: 
         if(key_ys)dataB=0;
         *_{p=(*p)*10+2};
```

```
dataSum=*p;
    key_ys=0;
    break;//2
case 0xdd: 
    if(key_ys)dataB=0;
    *_{p=(*p)*10+5};dataSum=*p;
    key_ys=0;
    break;//5
case 0xde: 
    if(key_ys)dataB=0;
    *p=(*p)*10+8;dataSum=*p;
    key_ys=0;
    break;//8
case 0xb7:
    if(key_ys == 2){
         dataB=0;
         jisuanfu=0;
     }
    dataB=dataA=jieguo();
    p=&dataB;
    key_ys=2;
    break;//=
case 0xbb: 
    if(key_ys)dataB=0;
    *_{p=(*p)*10+3};dataSum=*p;
    key_ys=0;
    break;//3
case 0xbd: 
    if(key_ys)dataB=0;
    *p=(*p)*10+6;dataSum=*p;
    key_ys=0;
break;//6
```
```
case 0xbe: 
              if(key_ys)dataB=0;
              *_{p=(*p)*10+9};dataSum=*p;
              key_ys=0;
              break;//9
         case 0x77: 
              if (!key_ys)
              dataB=dataA=jieguo();
              p=&dataB;
             jisuanfu=0;
              key_ys=1;
              break;//+加法
         case 0x7b: 
              if (!key_ys)
              dataB=dataA=jieguo();
              p=&dataB;
             jisuanfu=1;
              key_ys=1;
              break;//-减法
         case 0x7d: 
              if (!key_ys)
              dataB=dataA=jieguo();
              p=&dataB;
             jisuanfu=2;
              key_ys=1;
              break;//*乘法
         case 0x7e: 
              if (!key_ys)
              dataB=dataA=jieguo();
              p=&dataB;
              jisuanfu=3;
              key_ys=1;
              break;//除法
     }
int jieguo()
```
}

```
{
    //求解
    switch(jisuanfu)
    {
        case 0:dataSum=dataA+dataB;
        dataB=0;
        return dataSum;
        break;//+
        case 1:dataSum=dataA-dataB;
        dataB=0:
        return dataSum;
        break;//-
        case 2:dataSum=dataA*dataB;
        dataB=0;
        return dataSum;
        break;//*
        case 3:
        if(dataB)dataSum=dataA/dataB;
        else dataSum=2650;
        dataB=0;
        return dataSum;
        break;//\
        case 0xff:dataSum=-1;
        return dataSum;
        break;
    }
}
void scanLED()
{
    //刷新数码管
    unsigned char DD7,DD6,DD5,DD4,DD3,DD2,DD1,DD0;//8 个参数
    if(dataSum>=0&&dataSum<=99999999)
    {
        //显示数据值范围限定
        DD7=dataSum/10000000: //最高位
        if(DD7)display(DD7,7); //非 0 显示
```

```
164
```

```
else display(10,7); //为 0 不显示
   delayms(2); //延时
   DD6=dataSum%10000000/1000000;//次高位
   if(DD7+DD6)display(DD6,6);//非 0 或高位非 0 显示本位
   else display(10,6); //高位和本位皆 0 不显示
   delayms(2); //延时
   DD5=dataSum%1000000/100000;//十万位
   if(DD7+DD6+DD5)display(DD5,5);//非 0 或高位非 0 显示本位
   else display(10,5);//高位和本位皆 0 不显示
   delayms(2); //延时
   DD4=dataSum%100000/10000; //万位
   if(DD7+DD6+DD5+DD4)display(DD4,4);//非 0 或高位非 0 显示本位
   else display(10,4);//高位和本位皆 0 不显示
   delayms(2); //延时
   DD3=(dataSum%10000)/1000; //千位
   if(DD7+DD6+DD5+DD4+DD3)display(DD3,3);
   //非 0 或高位非 0 显示本位
   else display(10,3); //高位和本位皆 0 不显示
   DD2=(dataSum%1000)/100; //百位
   if(DD7+DD6+DD5+DD4+DD3+DD2)display(DD2,2);
   //非 0 或高位非 0 显示本位
   else display(10,2); //高位和本位皆 0 不显示
   delayms(2); //延时
   DD1=dataSum/10%10; //十位
   if (DD7+DD6+DD5+DD3+DD2+DD1)display(DD1,1);
   //非 0 或高位非 0 显示本位
   else display(10,1); //高位和本位皆 0 不显示
   delayms(2); //延时
   DD0=dataSum%10; //末位
   display(DD0,0); //显示末位
   delayms(2); //延时
else 
   //数值超限
   for(DD0=0;DD0<8;++DD0)
   {
```
}

{

```
//循环 8 次
             display(10,DD0);//不 DD0 位显示
             delayms(2); //延时
         }
    }
}
unsigned char code M7G[]=//7 段显示码
{
    0xc0,//0
    0xf9,//1
    0xa4,//2
    0xb0,//3
    0x99,//4
    0x92,//5
    0x82,//6
    0xf8,//7
    0x80,//8
    0x90,//9
    0xff,//无
};
/*****************数码管*************************************/
//WR 接 P3^6
unsigned char xdata DM \alpha at 0x7fff; //断码(P2^7)
unsigned char xdata PX _at_ 0xbfff; //\ddot{\text{f}}选(P2^6)
void display(int a,unsigned char b)
{
    //动态显示函数:b 位显示 a
    switch(a)
    {
         case 0:PX=0xff;DM=M7G[0];PX=~(1 \lt 6);break;
         case 1:PX=0xff;DM=M7G[1];PX=\sim(1<<br/>b);break;
         case 2:PX=0xff;DM=M7G[2];PX=~(1<<br/>b);break;
         case 3:PX=0xff;DM=M7G[3];PX=\sim(1<<br/>b);break;
         case 4:PX=0xff;DM=M7G[4];PX=\sim(1<<br/>b);break;
         case 5:PX=0xff;DM=M7G[5];PX=\sim(1<<br/>b);break;
         case 6:PX=0xff;DM=M7G[6];PX=\sim(1<<br/>b);break;
         case 7:PX=0xff;DM=M7G[7];PX=\sim(1<<br/>b);break;
```

```
case 8:PX=0xff;DM=M7G[8];PX=~(1<<b);break;
         case 9:PX=0xff;DM=M7G[9];PX=~(1 \lt 6);break;
         case 10:PX=0xff:DM=M7G[10]:PX=-(1<<b):break;}
}
void delayms(unsigned char i)
{
    //延时
    unsigned char ss;
    for(i:i>0:-i)for(ss=112;ss>0;--ss);
}
```
#### **4**、程序说明

本任务在之前六个任务的基础上,继续加深矩阵式键盘的应用,并且注重程 序的严密性,考虑到各种计算结果的可能性测试。

#### **5**、任务实施

5.1 建立工程

打开 keil 软件, 通过菜单"Project", 新建立一个工程"new Project"项目 SHUMAGUANcul,然后再建一个文件名为 SHUMAGUANcul.C 的源程序文件,将上 面的参考程序输入并保存。建立的 SHUMAGUANcul.C 文件添加入本项目中。

5.2 编译并生成 HEX

单击出"Build target"按钮,对源程序进行编译和链接,产生 HEX 文件。 5.3 烧录芯片

打开 STC-ISP 下载软件,选中单片机型号为"STC90C52RC",选择最低波特率 为 2400 最高波特率为 115200(为默认值一般不需修改)。点击打开程序文件按 钮,在刚才建立的 SHUMAGUANcul 文件夹中生成的 SHUMAGUANcul.HEX 文件。 然后点击"下载/编程"按钮。最后给最小系统通电,等待电脑端串口与单片机 握手成功。就能把程序载入到单片机中去了。其详细操作图[如图](#page-77-0) 2- 35 所示:

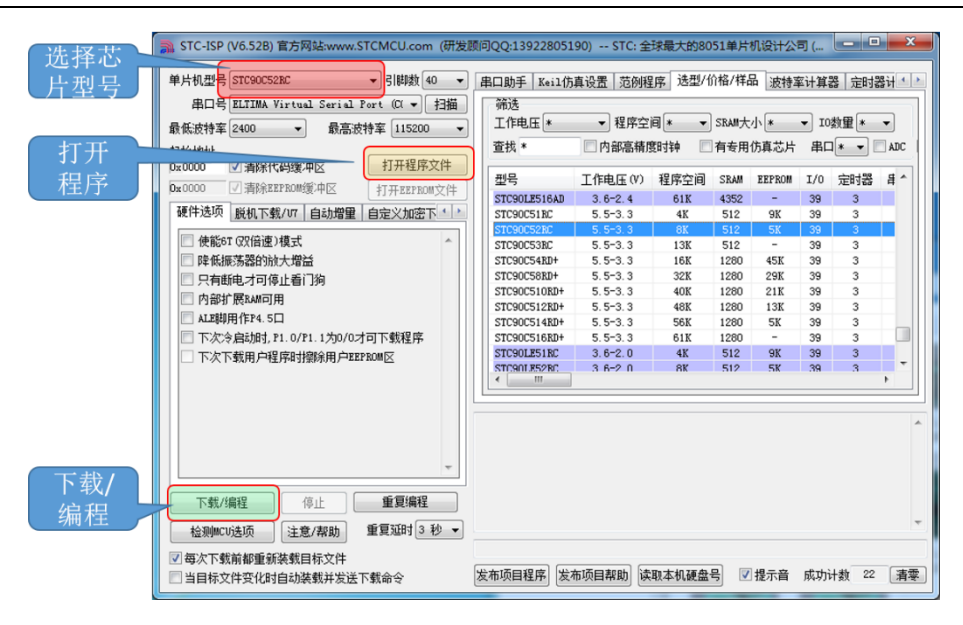

### 图 2- 35 STC 单片机程序烧写示意图

### <span id="page-77-0"></span>5.4 硬件调试

程序下载完成后,把单片机最小系统接入电路中,调试电路使其能正常工作, 并完成本任务。

# 四、任务评价

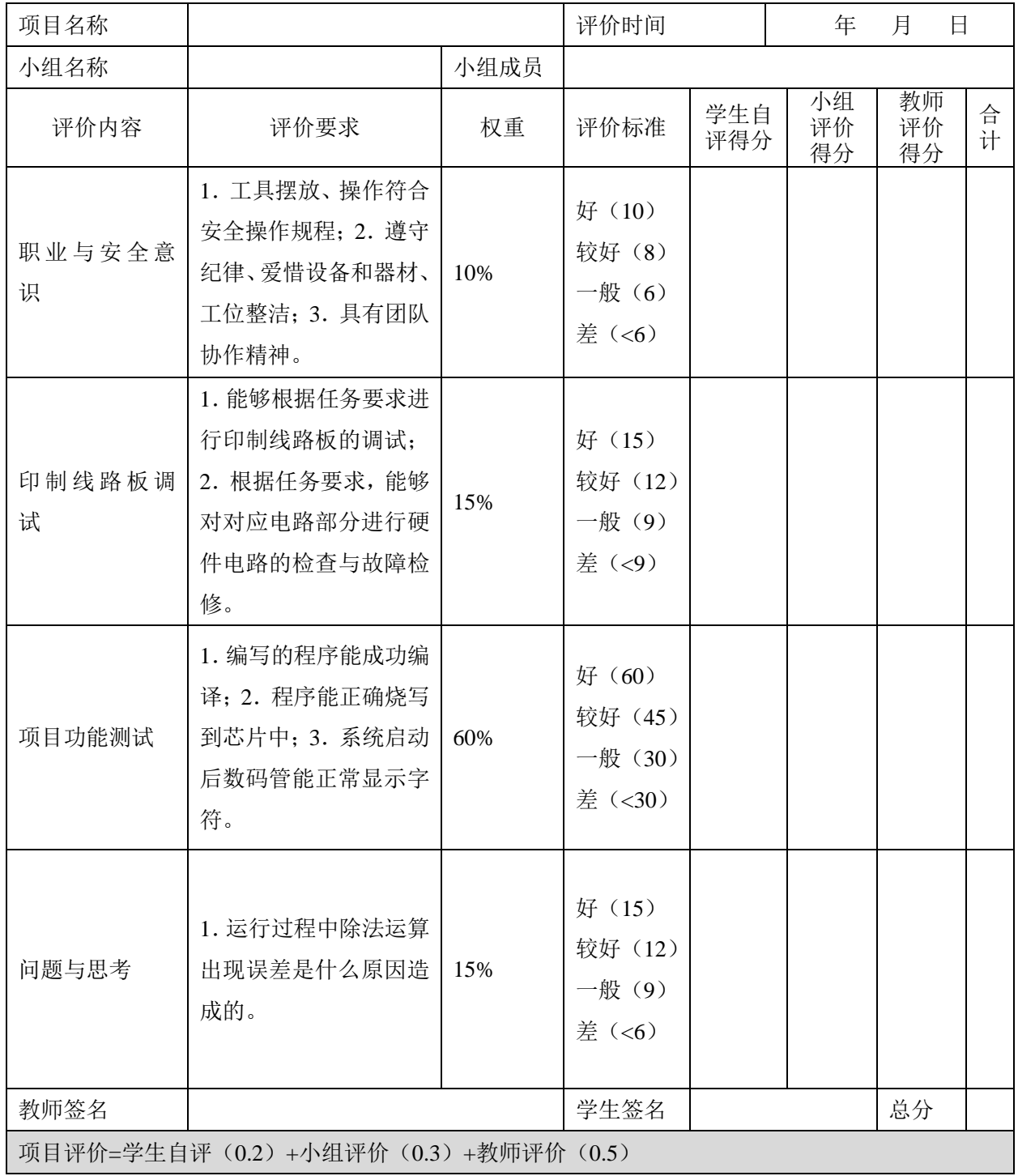

## 表 2- 13 任务五完成情况评价表

# 五、思考与练习

1. 运行过程中除法运算出现误差是什么原因造成的?